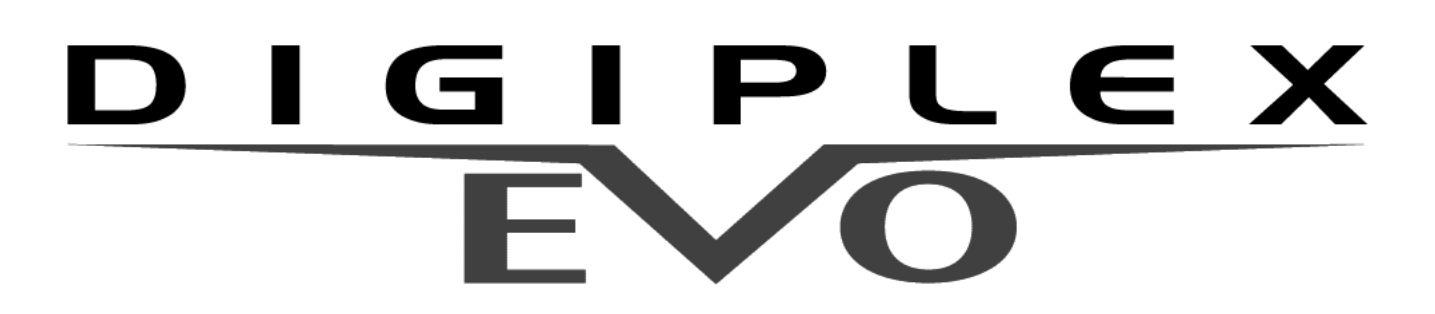

**EVO48 EVO192**

# **Instalační návod**

### **Instalační kód (továrně : 000000 sekce [1000])**

Umožňuje plný přístup do programování, neumožní zastřežení a odstřežení systému.

### **Master kód (továrně : 123456)**

Umožňuje za střežení/odstřežení systému a definuje uživatelské kódy.

### **Vstup do programování**

- 1.Stiskněte a podržte klávesu **[0]**
- 2.Zadejte **[Instalační kód]**
- 3.Zadejte 4-číslice programovací **[Sekce]**
- 4.Zadejte požadovaná **[data]**.

# **Obsah**

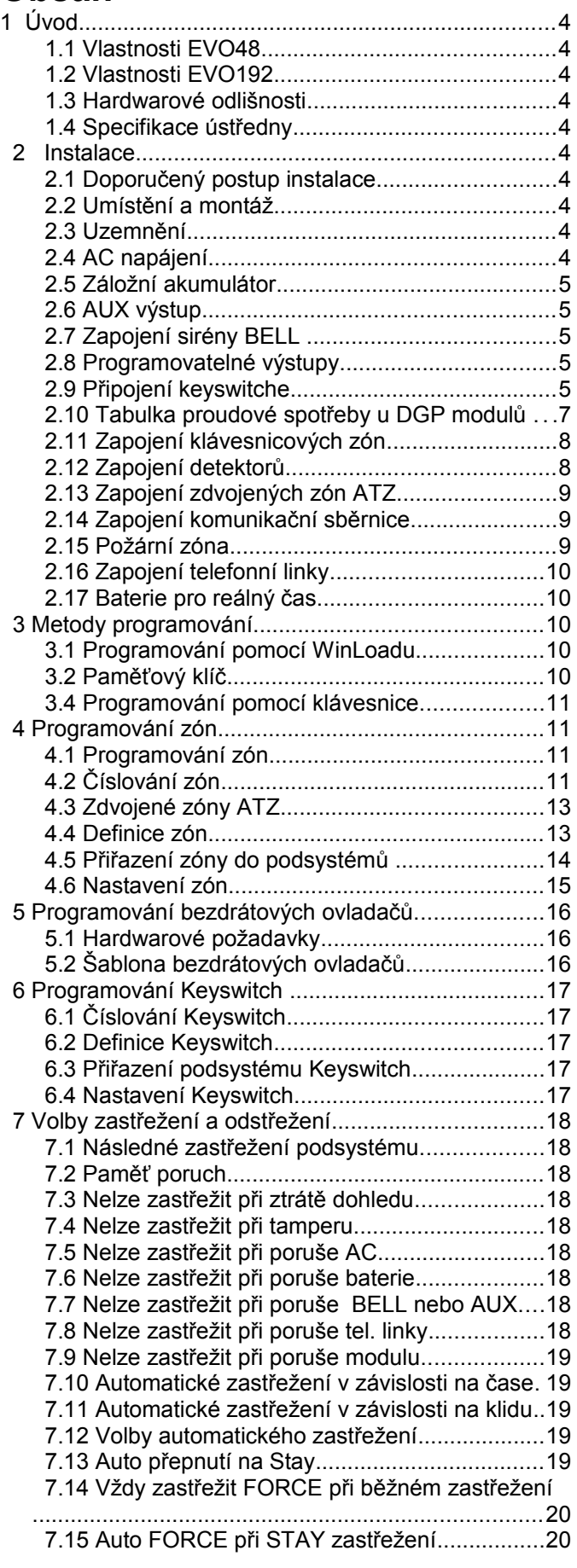

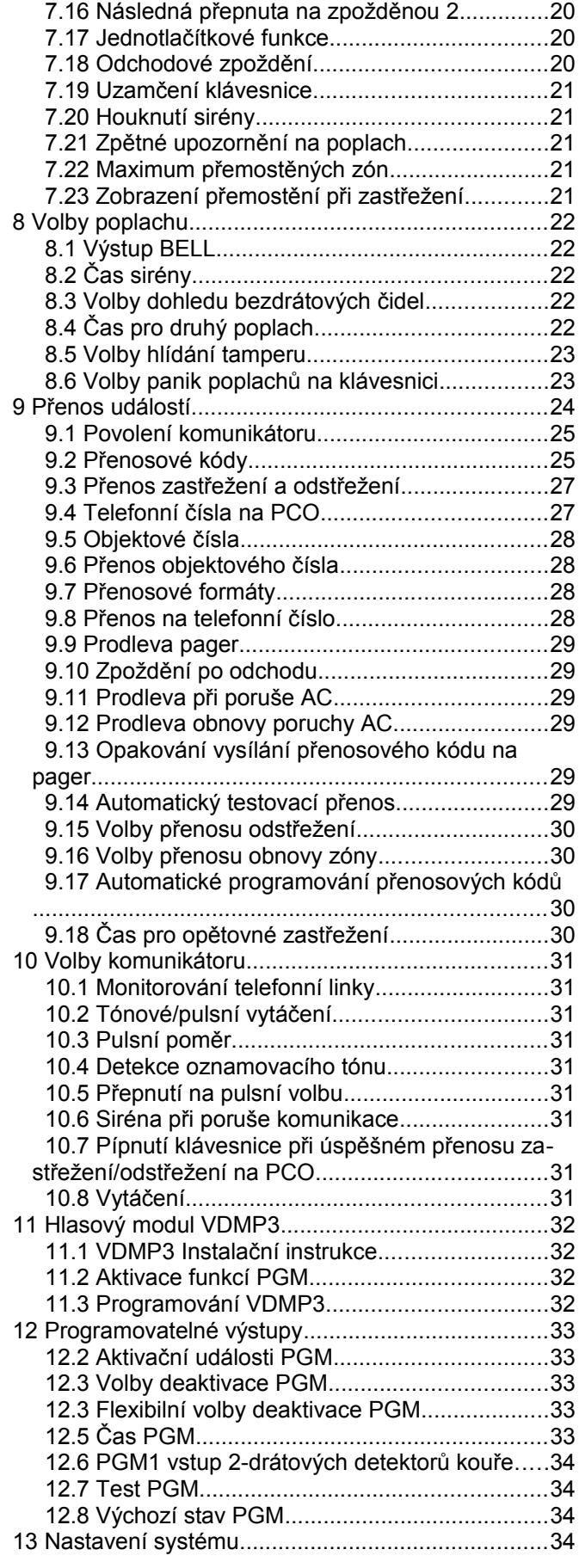

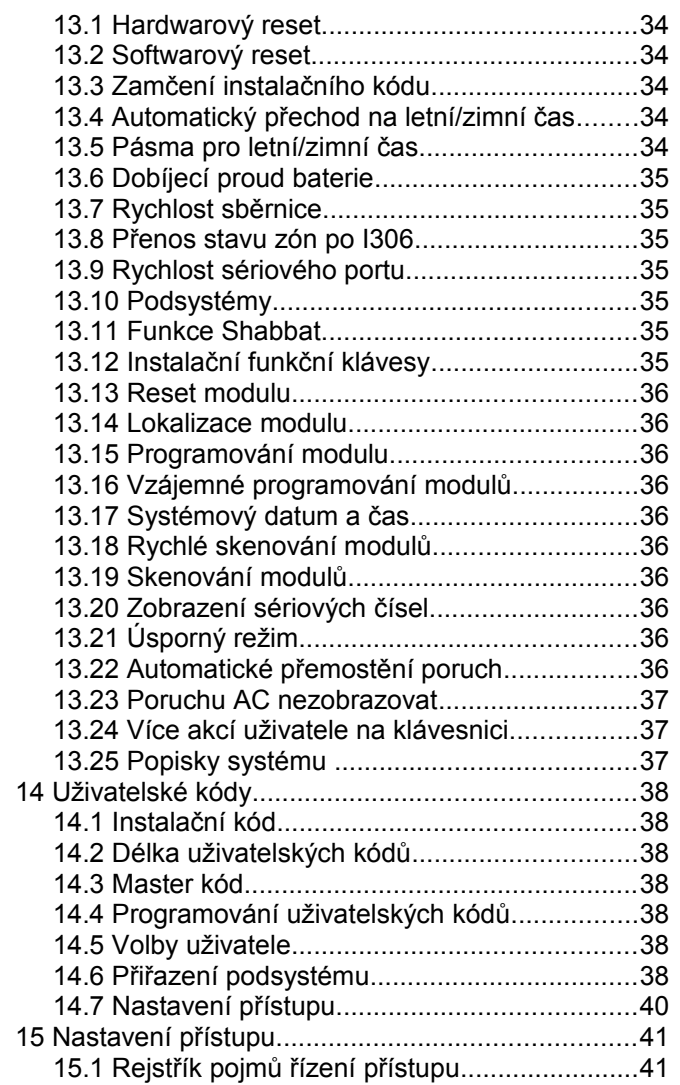

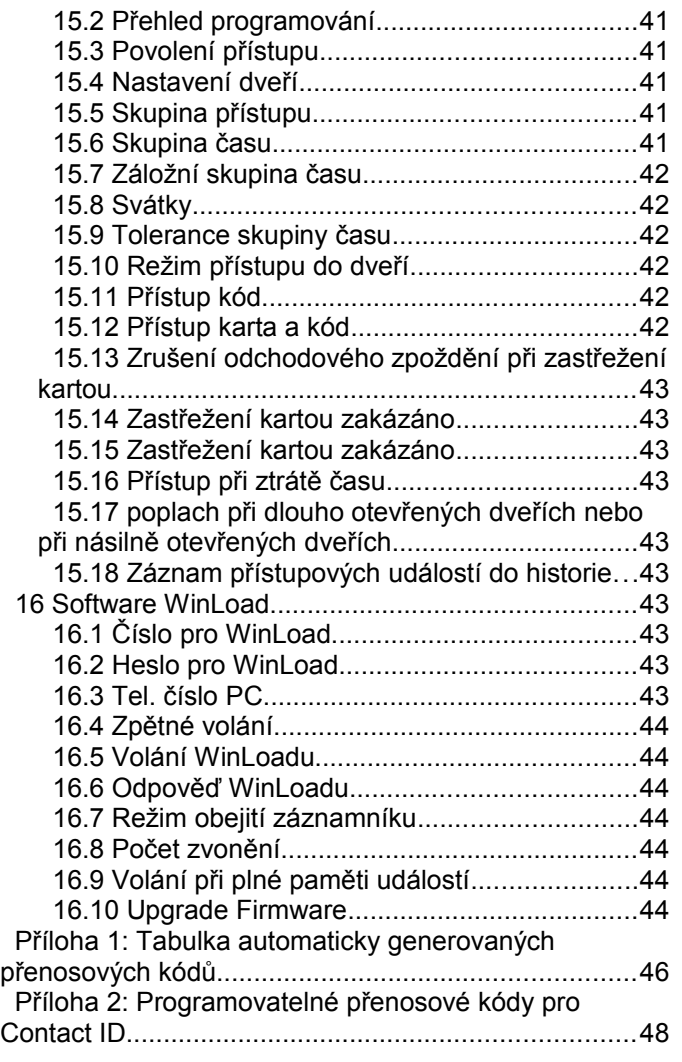

Popření odpovědnosti:

Firma neodpovídá za jakékoliv škody týkající se majetku či osob, vzniklé v souvislosti se správným nebo nesprávným použitím produktu. I přes veškerou snahu a péči při zpracování této příručky firma nepřebírá zodpovědnost za možné chyby a omyly a následky z nich plynoucí.

Vyhrazeno právo změny bez předchozího upozornění.

# **1 Úvod**

# **1.1 Vlastnosti EVO48**

- digitální sběrnice: umožní konstantní napájení, dohled a oboustrannou komunikaci mezi ústřednou a všemi moduly
- podpora až 127 modulu,
- připojení modulu až do vzdálenosti 914 m od ústředny
- 8 zón na ústředně (16 zdvojených zón) rozšířitelných na 48 zón přes čtyř-vodičová sběrnice
- vestavěné přístupové funkce
- přehrání firmware přes 307USB převodník
- kompatibilní s NEware
- Funkce přechodu na letní čas
- 5 PGM výstupů na desce ústředny
- PGM1 může být vstup pro 2-drátový kouř.detek
- připojení modulů systémem Plug & Play
- 96 uživatelských kódů
- 4 nezávislé podsystémy
- 1024 událostí v historii
- programování bezdrátových ovladačů přes master nebo instalační kód
- až 96 bezdrátových ovladačů na jednom MG-RTX3
- vestavěná baterie pro zálohu času
- 1,7A spínaný napájecí zdroj
- 1 dohlížený bell výstup, AUX výstup a tel.linka
- tlačítko pro softwarový reset
- tlačítko pro aktivaci/deaktivaci AUX výstupu

# **1.2 Vlastnosti EVO192**

Ty samé vlastnosti jako EVO48 plus:

- rozšířitelný až na 192 zón
- podpora až 254 modulu
- 999 uživatelských kódů
- 8 podsystémů
- 2048 událostí v historii
- až 999 bezdrát ovladačů na jednom MG-RTX3

# **1.3 Hardwarové odlišnosti**

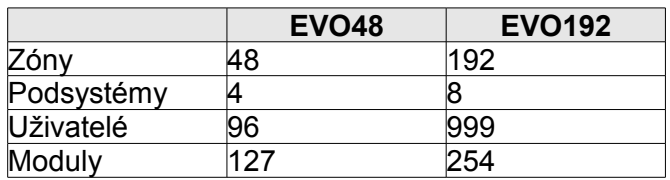

# **1.4 Specifikace ústředny**

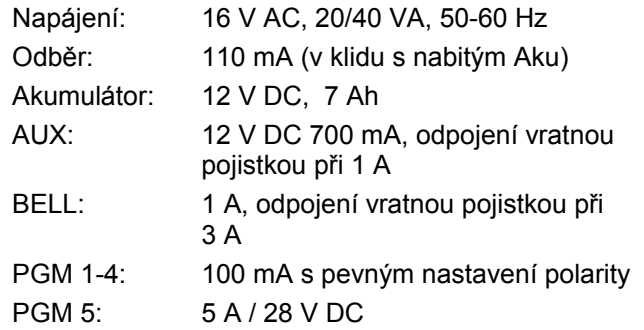

*Všechny výstupy na ústředně pracují mezi 10,8 V DC a 12.1 V DC.*

### **Důležité upozornění**

**Systém může být programován pouze z LCD , dotykové nebo z klávesnice GRAFICA! LED klávesnice nelze k programování použít!**

# **2 Instalace**

# **2.1 Doporučený postup instalace**

- 1. Připojte menší skupinu modulů včetně klávesnice.
- 2. Připojte akumulátor a AC napájení. Zadejte **[4000]**, měla by se objevit jen porucha ztráty času a/nebo Chybí bell. Zkontrolujte připojení, zda se modul objevil v sekci **[4000]**, nebo zda se nevyskytla porucha.
- 3. Odpojte AC napájení a akumulátor a opakujte krok 2,3 a 4 pro další moduly.
- 4. Pokud jsou moduly odstraněny, zadejte **[4006]**
- 5. Připojte klávesnici na různá místa sběrnice a zkontrolujte napětí v těchto bodech.

# **2.2 Umístění a montáž**

Vyberte místo, které není veřejně přístupné a které má kolem sebe alespoň 20 cm prostor pro rozptyl tepla. Místo by mělo být suché s uzavřeným připojením AC, země a tel. linky.

# **2.3 Uzemnění**

Propojte zemní zakončení na ústředně u zónových vstupů a komunikátoru s trubkou studené vody nebo se zemnící tyčí. Pro vyšší ochranu před úderem blesku doporučujeme samostatné zemnění zónových vstupů a komunikátoru.

# **2.4 AC napájení**

Pro napájení použijte 16,5 VAC (50/60Hz) transformátor s výkonem minimálně 20 VA. Při zvýšeném odběru použijte transformátor 40 VA.

# **2.5 Záložní akumulátor**

V případě výpadku střídavého napájení bude napájení zprostředkováno ze záložního akumulátoru. Připojujte záložní olověný nebo gelový akumulátor až po připojení AC napájení. Při propojení zkontrolujte polaritu akumulátoru. V případě přehození dojde k přepálení akumulátorové pojistky. Nastavte na ústředně dobíjecí proud buď 350mA nebo 850mA.

Ústředna každých 60 sekund dělá dynamický test akumulátoru. Pokud je akumulátor odpojen nebo kapacita akumulátoru malá nebo napětí klesne pod 10,5V. Objeví se zpráva "Porucha BATT". Pokud napětí je 8,5 V ústředna odpojí akumulátor a zavře všechny výstupy.

# **2.6 AUX výstup**

AUX výstup se použije na napájení detektorů, klávesnic a jiného příslušenství zabezpečovacího systému. Vratná elektronická pojistka odpojí AUX výstup při překročení proudu 1,1A. Výstup AUX by neměl být trvale zatížen větším odběrem než 700 mA. AUX výstup se dá odpojit/obnovit zmáčknutím a podržením tlačítka AUX.

# **2.7 Zapojení sirény BELL**

Svorky BELL + a BELL – napájí sirénu nebo jiné zařízení, které vyžaduje stálé napájení při poplachu. BELL výstup dodává 12VDC a může napájet dvě 20 W sirény nebo jednu 30 W sirénu. BELL výstup bude odpojen při překročení proudu 3A. Jakmile snížíte odběr proudu z BELL výstupu pod 3 A bude výstup obnoven. Při připojení sirény zkontrolujte správnou polaritu.

*Pokud není výstup BELL použit systém zobrazí poruchu "Chybí BELL". Doporučujeme zapojit 1k odpor do svorek BELL.* 

### **2.8 Programovatelné výstupy**

PGM1 až PGM4 jsou 100mA (max.) jsou typu SSR relé se spouštěním +/- polarity. PGM5 je 5A/28VDC N.O./N.C. reléový výstup. Mohou být nastaveny buď v klidu zavřen nebo v klidu otevřen. Pokud může být překročen odběrový proud z PGM1 až PGM4 doporučujeme zapojit relé podle obrázku.

*Obr. 1: Zapojení PGM a relé*

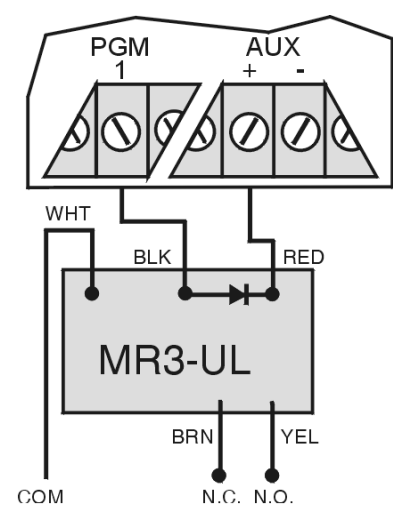

# **2.9 Připojení keyswitche**

Keyswitch slouží pro ovládání podsystému pomocí kontaktu. Můžeme jej připojit na ústřednu, klávesnici nebo zónový expandér, podle obrázku. Po zapojení kontaktu musí být vstup definován jako Keyswitch.

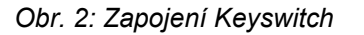

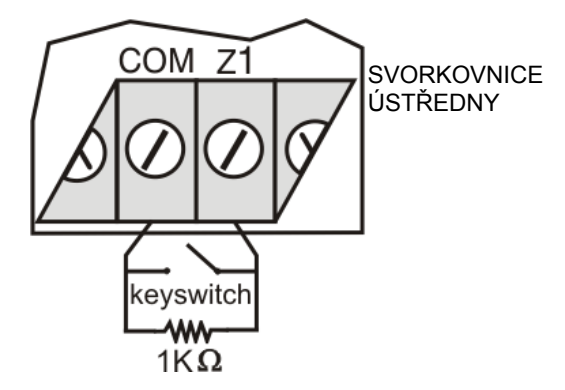

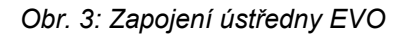

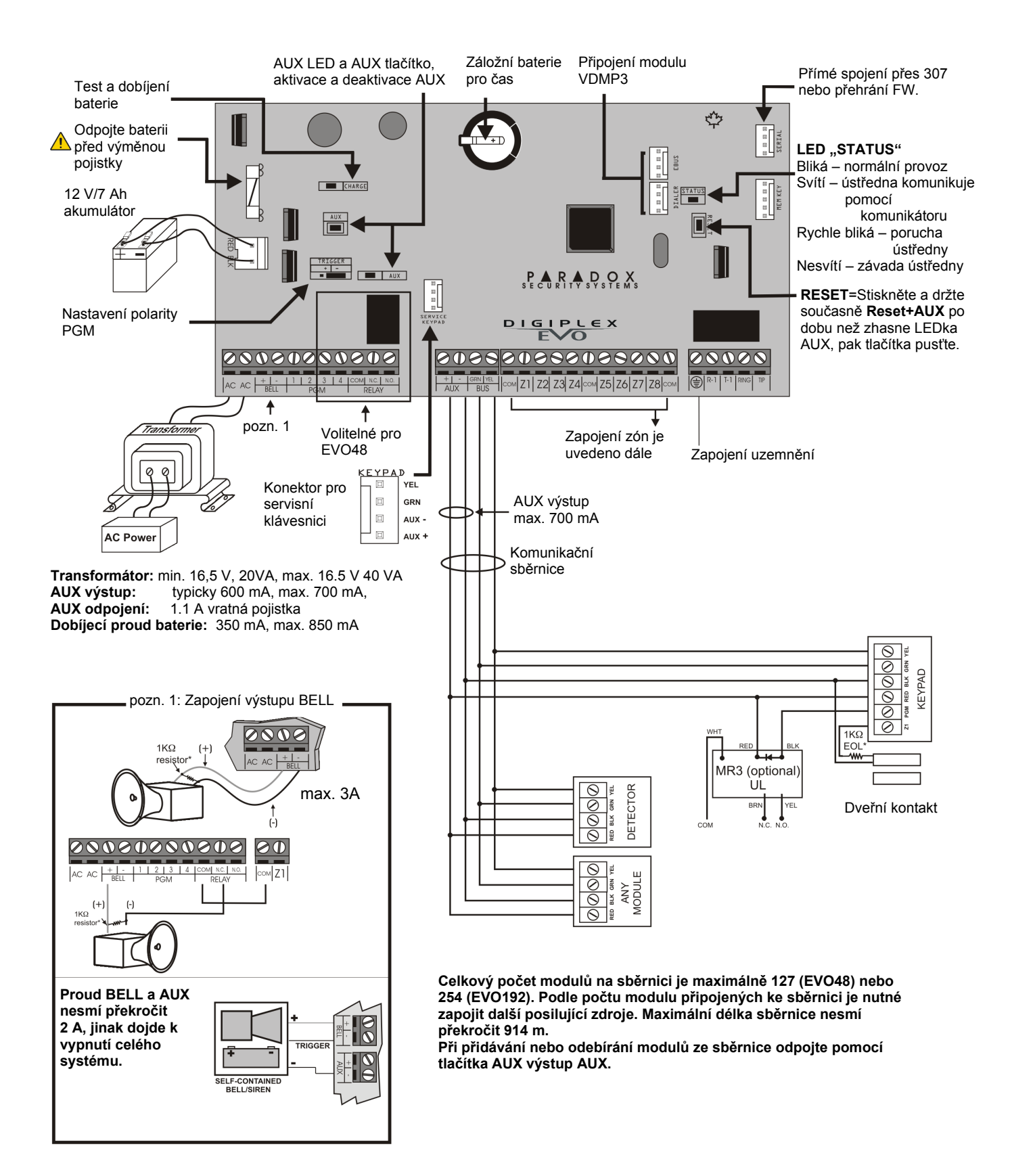

# **2.10 Tabulka proudové spotřeby u DGP modulů**

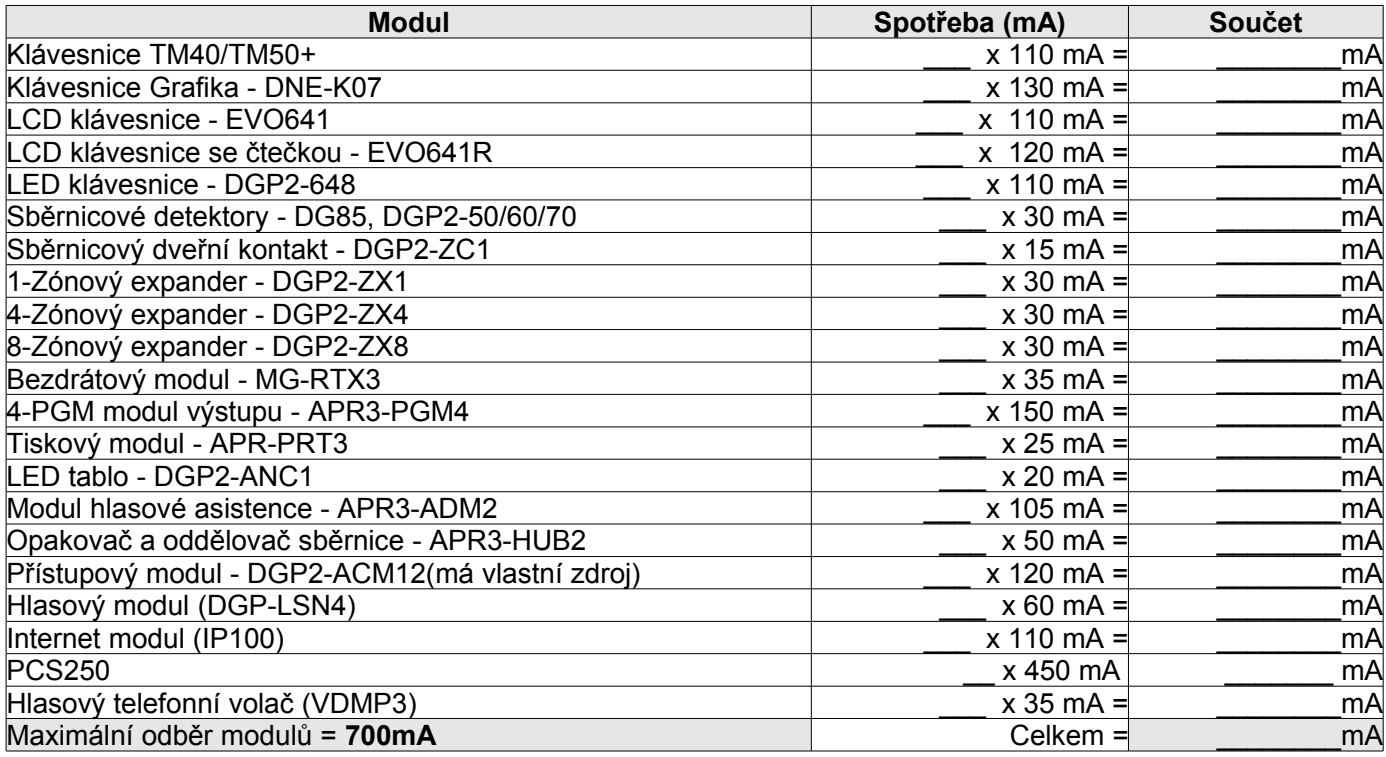

**Limitní vzdálenosti pro odběry v závislosti na průřezu vodiče**

| Průřez: $0.823$ mm <sup>2</sup> |        | Průřez: $0.326$ mm <sup>2</sup> |        | Průřez: $0.205$ mm <sup>2</sup> |        |  |
|---------------------------------|--------|---------------------------------|--------|---------------------------------|--------|--|
| Vzdálenost                      | Odběr  | Vzdálenost                      | Odběr  | Vzdálenost                      | Odběr  |  |
| 30 <sub>m</sub>                 | 700 mA | 30 <sub>m</sub>                 | 700 mA | 30 <sub>m</sub>                 | 700 mA |  |
| 60 <sub>m</sub>                 | 700 mA | 60 <sub>m</sub>                 | 680 mA | 60 <sub>m</sub>                 | 429 mA |  |
| 90 <sub>m</sub>                 | 700 mA | 90 <sub>m</sub>                 | 454 mA | 90 <sub>m</sub>                 | 286 mA |  |
| 120m                            | 700 mA | 120m                            | 340 mA | 120m                            | 214 mA |  |
| 150m                            | 690 mA | 150m                            | 270 mA | 150m                            | 171 mA |  |
| 180 <sub>m</sub>                | 575 mA | 180m                            | 227 mA | 180m                            | 143 mA |  |
| 210 <sub>m</sub>                | 493 mA | 210 <sub>m</sub>                | 195 mA |                                 |        |  |
| 245m                            | 430 mA | 245m                            | 170 mA |                                 |        |  |
| 270m                            | 380 mA | 270 <sub>m</sub>                | 151 mA |                                 |        |  |
| 300m                            | 345 mA | 300m                            | 136 mA |                                 |        |  |
| 450 <sub>m</sub>                | 230 mA |                                 |        |                                 |        |  |
| 600m                            | 170 mA |                                 |        |                                 |        |  |
| 760m                            | 140 mA |                                 |        |                                 |        |  |
| 914m                            | 115 mA |                                 |        |                                 |        |  |

*Obr. 3: Zapojení externího zdroje*

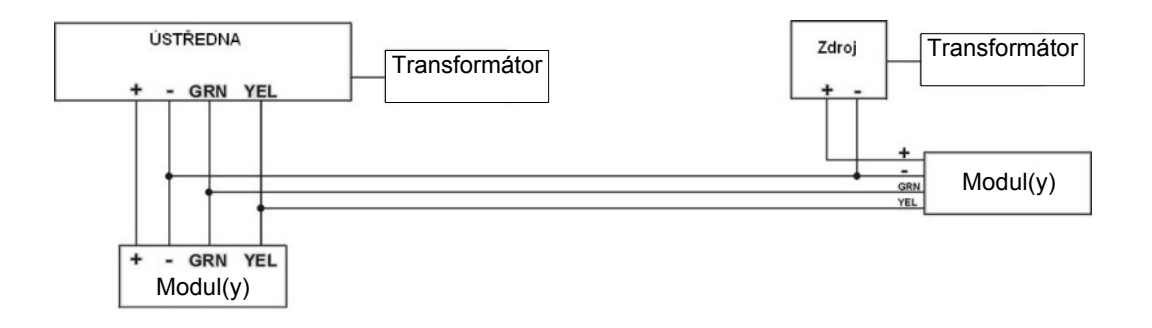

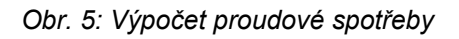

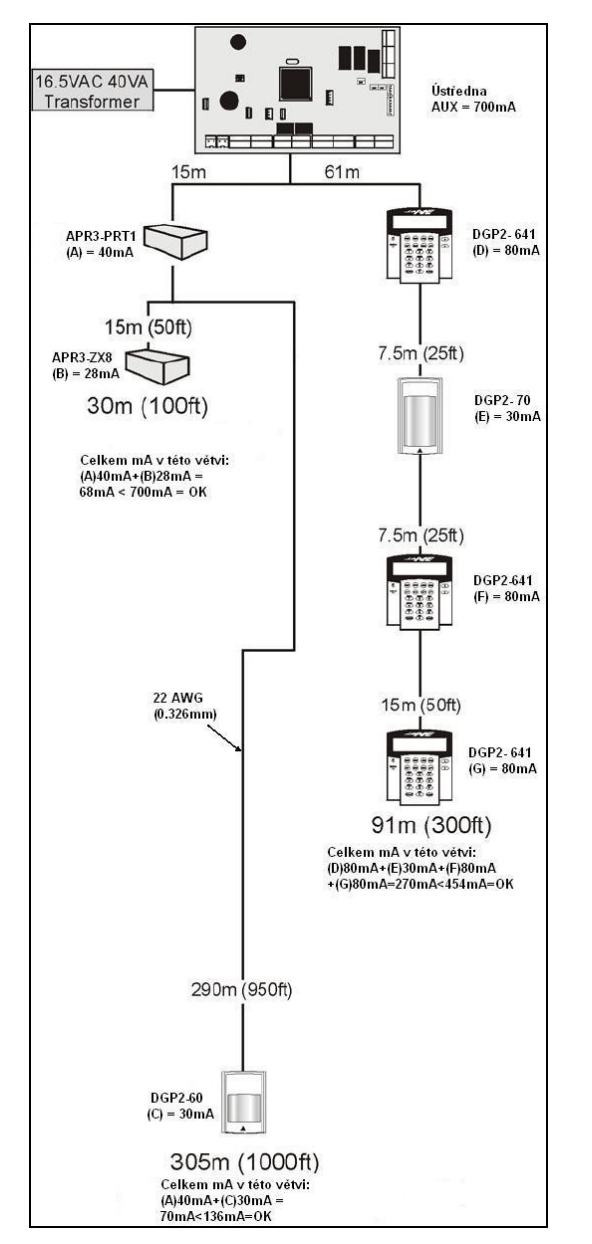

# **2.11 Zapojení klávesnicových zón**

Všechny klávesnice mají klasický vstup pro NC čidlo s možností zapojení magnetického kontaktu, popřípadě i čidla. Je-li v ústředně povoleno zapojení zón s ATZ, neplatí pro klávesnici. Do klávesnice je možné připojit pouze jedno NC čidlo. Na klávesnicové zóně nelze detekovat TAMPER. Vyvážení zóny je podle povolení EOL v ústředně. NC detektor připojený do klávesnice musí být programově definován v ústředně. Zapojení je na *obr. 3*.

# **2.12 Zapojení detektorů**

Ústředna obsahuje osm vstupů pro připojení klasických detektorů jako jsou magnetické kontakty, PIR detektory, kouřové detektory a ostatní. Detektory můžete připojit i k rozšiřujícím modulům, expandérům (ZX4, ZX8).

*Obr. 6: Jednoduché zapojení zón*

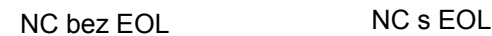

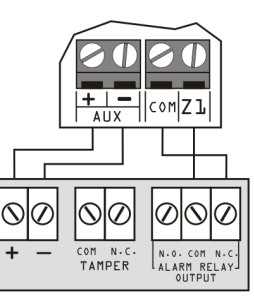

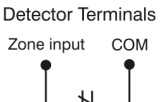

 $N.C$ 

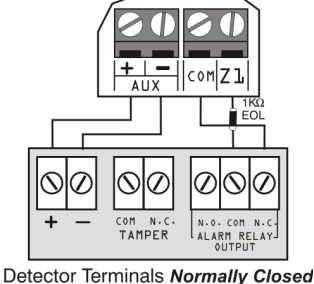

COM Zone input

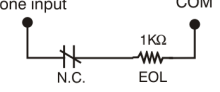

NC bez EOL a s rozeznáním tamperu

llcom|zı

NO s EOL

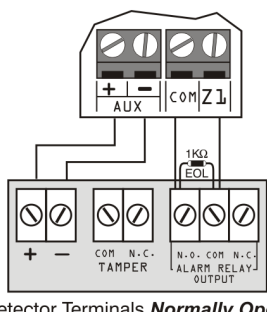

Detector Terminals Normally Open

 $7$ one innut  $1K\Omega$ COM **EO** N<sub>i</sub>c

NC s EOL a s rozeznáním tamperu

 $+$  $-$ 

<u>IK</u>

 $\sigma$ 

 $\oslash$ 

Detector Terminals

 $1K\Omega$ 

**ww** TAMPER EOL

᠗

COM N.C<br>TAMPER

Ñ  $\varnothing$ 

Zone input

**SWITCH** 

||com||Z]

⌒

N.O. COM N.O.<br>ALARM RELAY

-ww

H

N.C.

 $\frac{1}{1}$  KQ COM

7

IK  $\varphi$ lø  $\overline{\mathcal{O}}$  $\overline{\mathbb{O}}$ 10  $\infty$  $\oslash$ :om N.K<br>TAMPER

**Detector Terminals** 

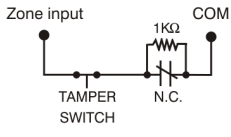

NO s EOL s rozeznáním tamperu

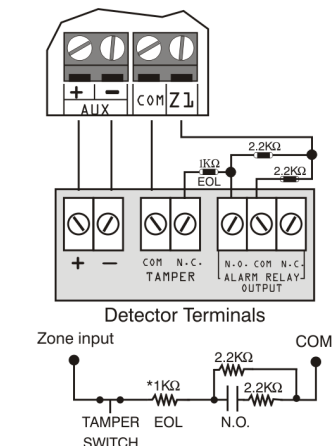

# **2.13 Zapojení zdvojených zón ATZ**

Povolením zdvojení zón ATZ můžete zapojit dva detektory na jeden vstup ústředny nebo modulu. Zapojení je na následujícím obrázku.

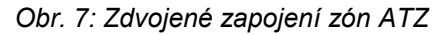

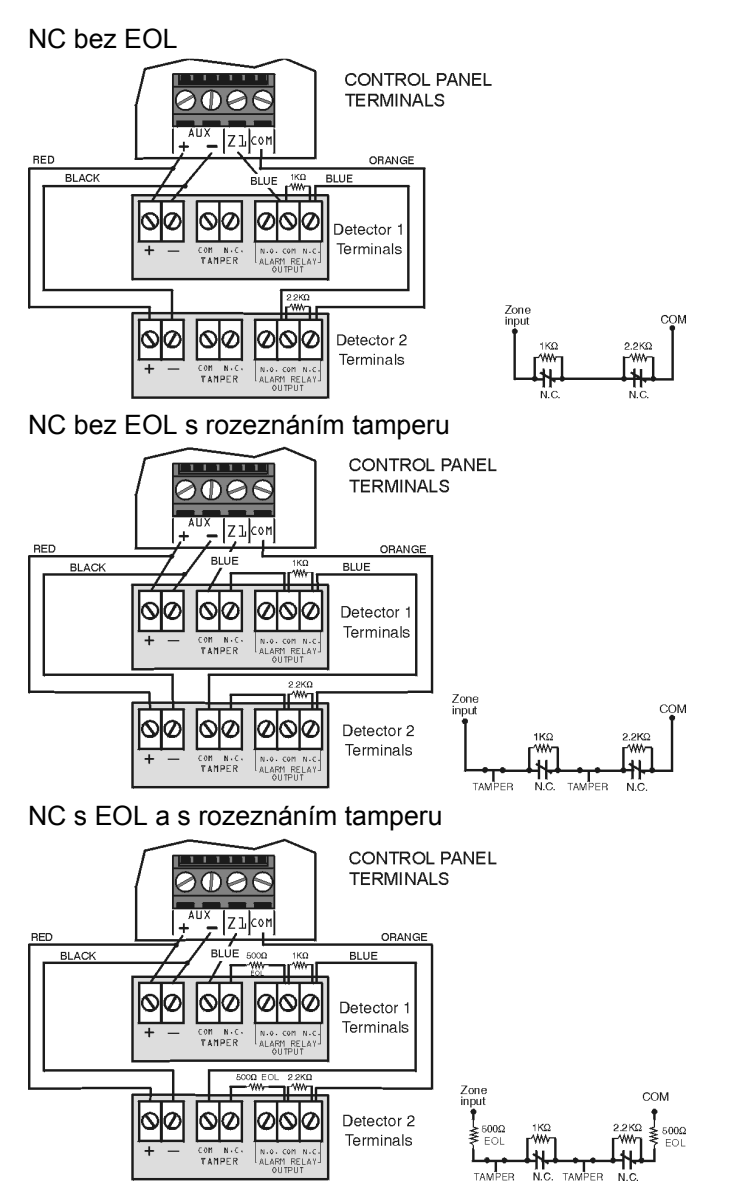

### **2.14 Zapojení komunikační sběrnice**

Sběrnice systému EVO je 4-vodičová. Dva vodiče jsou určeny k napájení a dva vodiče pro přenos dat. Ústředna oboustranně komunikuje se všemi moduly připojenými na sběrnici. Všechny BUS detektory, klávesnice a moduly jsou připojeny na sběrnici do maximálního počtu 127 (EVO48) a 254 (EVO192). Vodiče ze svorek RED, BLK, GRN a YEL na ústředně Digiplex připojíme do stejně označených svorek na modulu. Sběrnici zapojujeme podle schématu obr. 3. V systému nesmí být připojeno více než 900m sběrnice. Každý modul se hlásí na sběrnici pod svým SN číslem, které je přiděleno ve výrobě. Toto číslo je vždy nalepeno na modulu i se svojí kopií. Čísla pro

jednotlivé moduly pečlivě a přehledně archivujte.

#### **Před připojováním, nebo odpojováním modulu na sběrnici vždy odpojte ústřednu od napětí AC i akumulátoru!!!**

#### **Zapojení stínění**

V exponovaném prostředí je doporučeno zapojit stínění sběrnice ke svorce GND ústředny a zároveň k boxu, který je uzemněn. V rámci jedné budovy musí být stínění zapojeno jen v jednom místě. Při instalaci ve více budovách je doporučeno v každé budově uzemnit stínění v jednom bodě. Stínění vedení mezi objekty musí být uzemněno jen v jednom objektu.

# **2.15 Požární zóna**

Připojte kouřový detektor ke vstupu na ústředně nebo rozšiřujícího modulu a definujte zónu jako požární.

#### **Dvoudrátové zapojení**

PGM1 ústředny může být definováno jako vstup 2-drátových kouřových detektorů. Zapojte dvoudrátový detektor kouře podle obrázku 8. V případě, že je obvod zkratován vyhlásí ústředna požární poplach nezávisle na tom, zda je systém zastřežen nebo odstřežen. V případě, že je obvod rozpojen, vyhlásí ústředna poruchu požární zóny.

*Obr. 8: Dvoudrátové zapojení*

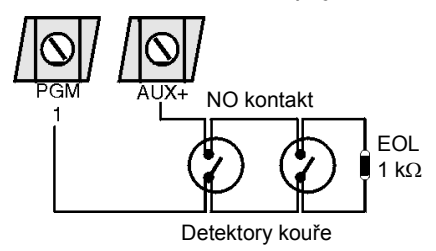

### **Čtyřdrátové zapojení**

Čtyřdrátové zapojení detektoru kouře je uvedeno na následujícím obrázku 9. V případě přerušení napájení detektoru ústředny vyhlásí poruchu požární zóny. U detektorů, které vyžadují reset, zapojte (-) napájení na PGM. PGM naprogramujte na reset detektorů kouře. Potom dojde k přerušení napájení po stisknutí kláves **[CLEAR]** a **[ENTER]** na dubu 2 sekund.

*Obr. 9: Čtyřdrátové zapojení*

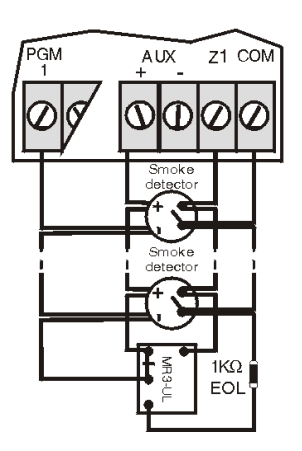

**Zapojení na zónu** požární detektory na vstup zóny, musíte programovat jako požární. Při povoleném ATZ nesmí být do vstupu požární zóny zapojené jiné než požární čidlo.

# **2.16 Zapojení telefonní linky**

Příchozí telefonní linku zapojíme do svorek RING a TIP. Do svorek R-1 a T-1 zapojíme další zařízení (telefon, fax atd.).

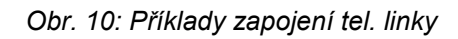

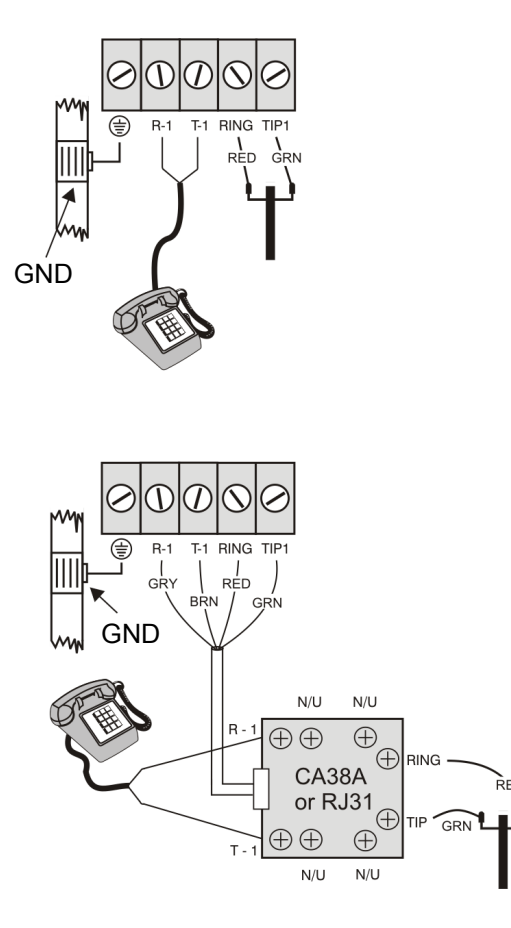

# **2.17 Baterie pro reálný čas**

Ústředna EVO má baterii pro zálohu času při výpadku AC i akumulátoru. Baterie je 3V lithiová (CR2032) s životností 11 let. Vyměňte baterii podle následujícího obrázku:

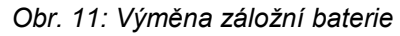

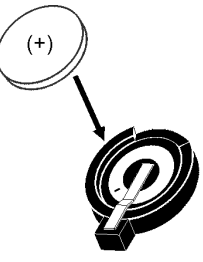

*Po výměně baterie přeprogramujte čas v ústředně. Použijte pouze doporučený typ baterie!*

# **3 Metody programování**

Systém EVO lze programovat pomocí software WinLoad, klávesnice nebo paměťového klíče. Pro vlastní zadávání dat použijte programovací manuál. V tomto manuálu jsou uvedeny sekce jak následují za sebou i se stručným popisem.

# **3.1 Programování pomocí WinLoadu**

Doporučujeme systém programovat pomocí SW WinLoad. Více o nastavení SW a propojení PC s ústřednou naleznete na v kapitole WinLoad.

# **3.2 Paměťový klíč**

Paradox paměťový klíč umožňuje zkopírování programu ústředny do jakékoliv další ústředny.

### **Kopírování do paměťového klíče**

- 2. Vložte paměťový klíč do konektoru "MEM KEY" na desce ústředny.
- 3. Pro kopírování programu do paměťového klíče vyjma zón a sekcí **[0501]** až **[0532]** zadejte v instalačním režimu sekci **[4020]**. Pro kopírování včetně zón a sekcí **[0501]** až **[0532]** zadejte

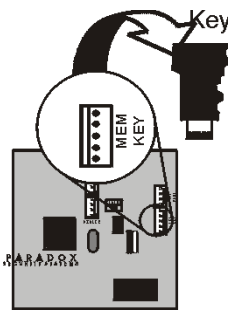

v instalačním režimu sekci **[4021]**. 4. Jakmile vydá klávesnice potvrzující pípnutí,

vyjměte paměťový klíč a zároveň vyjměte propojku proti zápisu do klíče.

#### **Kopírování z paměťového klíče**

- 1. Vložte paměťový klíč do konektoru "MEM KEY" na desce ústředny.
- 2. Pro kopírování programu z paměťového klíče vyjma zón a sekcí **[0501]** až **[0532]** zadejte v instalačním režimu sekci **[4010]**. Pro kopírování včetně zón a sekcí **[0501]** až **[0532]** zadejte

ARARR2 v instalačním režimu sekci **[4011]**.

3. Jakmile vydá klávesnice potvrzující pípnutí, vyjměte paměťový klíč.

*Obr. 12: Použití paměťového klíče*

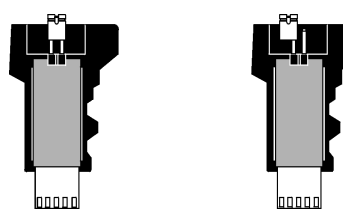

*Při vložené propojce lze do klíče zapisovat, je-li propojky vyjmuta, lze z klíče pouze číst.*

# **3.4 Programování pomocí klávesnice**

Jednotlivé programové sekce naleznete v programovacím návodu pro systém EVO.

### **Vstup do programovacího režimu**

- stiskněte a podržte klávesu **[0]**
- zadejte **[Instalační kód]** (továrně 000000)
- zadejte 4 čísla **[SEKCE]**
- zadejte požadovaná **[DATA]**

**Pro LCD klávesnici:** Ústředna uloží zadaná data a přejde na další sekci nebo stiskněte **[ENTER]** pro uložení dat a přejití na další sekci. Stiskněte **[CLEAR]** pro ukončení nebo smazání dat.

**Pro klávesnici GRAFICA:** Stiskněte prostřední tlačítko akce (**Uloz**) pro uložení a přejití na další sekci. Stiskněte pravé tlačítko akce (**Konec**) pro ukončení nebo levé tlačítko akce (**Smaz**) pro smazání dat.

**Zadávání hexa znaků** na některé adresy lze zadávat hodnoty od 1 do F.

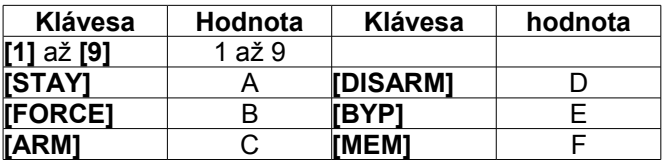

**Zadávání dekadických hodnot** v sekcích, kde se zadávají třímístné desítkové hodnoty, je možné zadat číslo od 000 do 255.

#### **Programování modulu**

Všechny moduly připojené na sběrnici lze programovat pomocí klávesnice .

### **Vstup do programovacího režimu modulů**

- stiskněte a podržte klávesu **[0]**
- zadejte **[Instalační kód]** (továrně 000000)
- zadejte sekci **[4003]**
- zadejte **[SÉRIOVÉ ČÍSLO]** modulu

• zadejte 3 čísla **[SEKCE]** modulu a zadejte požadované **[DATA]**

Pro opuštění programování modulu stiskněte několikrát za sebou **[CLEAR]**. Zapište si SN číslo modulu pro jeho naprogramování.

# **4 Programování zón**

### **4.1 Programování zón**

Jsou dvě rozdílné možnosti programování zón:

#### **Použitím sekce [0400]**

Použitím sekce **[0400]** můžete naprogramovat zóny 1 až 192 podle následujícího diagramu. Pokud při programování zón zmáčknete **[ACC]** budou data uložena přejdete na další zónu vtom samém zobrazení. Zmáčknutím **[TRBL]** budou data uložena a přejdete předešlou zónu vtom samém zobrazení.

#### **Použitím sériového čísla a vstupu**

Pokud nepoužijete klávesnici EVO641 nebo 641R. Můžete naprogramovat pouze zóny 1 až 96 pomocí sekcí **[0001]** až **[0096]**.

# **4.2 Číslování zón**

Sekce **[0400]**

#### Sekce **[0001]** až **[0096]**

Číslováním zón přidělujeme detektory v systému zónám. Libovolný detektor lze přidělit libovolné zóně bez ohledu na jeho zapojení. Číslování definuje, kde se v systému k dané zóně nachází detektor.

Zapojení BUS detektorů - BUS detektor připojte na sběrnici a na adresu zóny, pod kterou se má hlásit, zadejte jeho sériové číslo.

Zapojení NC (reléových) detektorů - tyto detektory připojte do vstupů pro NC detektory. Na adresu zóny, pod kterou se má číslo hlásit, zadejte sériové číslo modulu a číslo vstupu, do kterého je čidlo připojeno. Při zapojení NC čidla do klávesnice není třeba zadávat číslo vstupu.

*Pokud je PGM 1 definováno jako vstup požárních čidel, potom tento vstup má číslo 255.*

#### **Zrušení čísel zón**

#### Použitím sekce **[0400]**

- 1.Zadejte číslo zóny, kterou chcete vymazat
- 2.Zmáčkněte **[0]** na všechny pozice, parametry
- 3.Zmáčkněte **[Enter]** pro uložení a odchod.

#### Použitím LCD klávesnice

- 1.Zadejte číslo sekce **[0001]** až **[0096]**
- 2.Zmáčkněte **[0]** a pak **[Enter]** pro uložení.

#### Použitím klávesnice Grafica

- 1.Zadejte sekci **[0001]** až **[0096]**
- 2.Zmáčkněte **[0]** pro vyčištění sériového čísla
- 3.Zdůrazněné číslo vstupu a pak zmáčkněte **[0]** pro vyčištění dat
- 4.Zmáčkněte prostřední tlačítko (**Ulozit**)

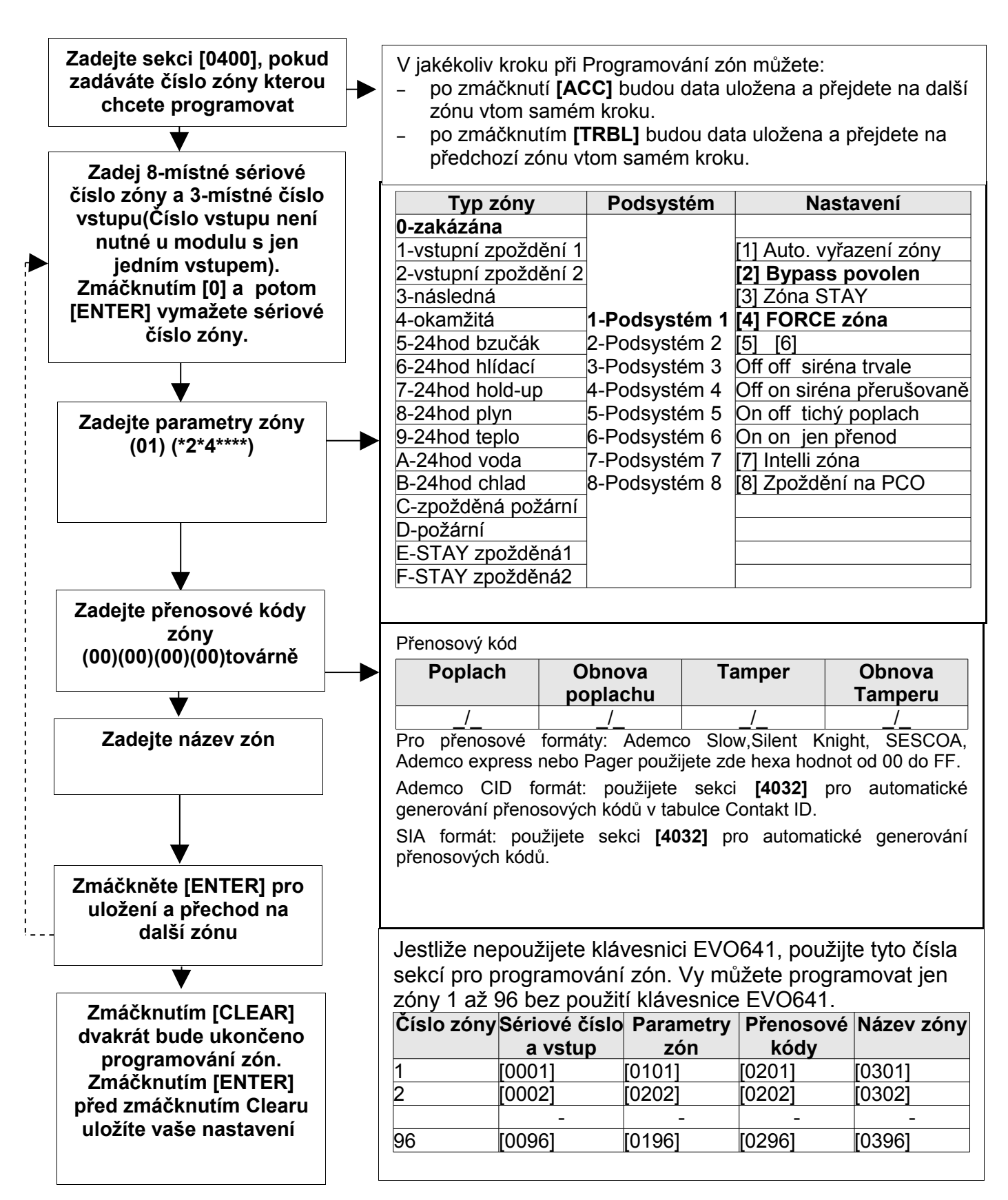

# **4.3 Zdvojené zóny ATZ**

### Sekce **[3033]**: Volba **[8]**

Továrně je zdvojení zón vypnuto. Požární zóny nemohou být zdvojeny.

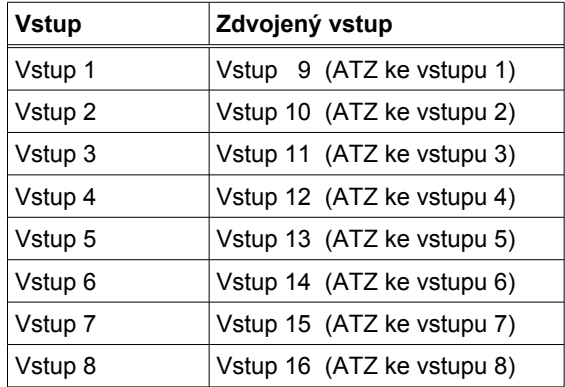

### **4.4 Definice zón**

Vyberte jednu z typů zón a toto číslo zadejte v programování zóny.

#### **Zóna zakázána**

Sekce **[0400]**: První číslo = 0

Sekce **[0101]** až **[0196]**: První číslo = 0

Zóna je zakázána a její stav ignorován. Všechny zóny jsou továrně zakázány.

#### **Zpožděná zóna 1 a 2**

Sekce **[0400]**: První číslo = 1 a 2

Sekce **[0101]** až **[0196]**: První číslo = 1 a 2

(Továrně Zpožděná1=**030**, Zpožděná2=**060**) Pokud je systém zastřežen a dojde k narušení takto definované zóny, dojde ke spuštění příchodového času, který umožňuje zadat kód a systém odstřežit. Pokud není zadán platný kód, je po uplynutí příchodového času vyvolán poplach. V každém podsystému lze definovat 2 zpoždění pro příchod (rozsah 001 až 255 sekund):

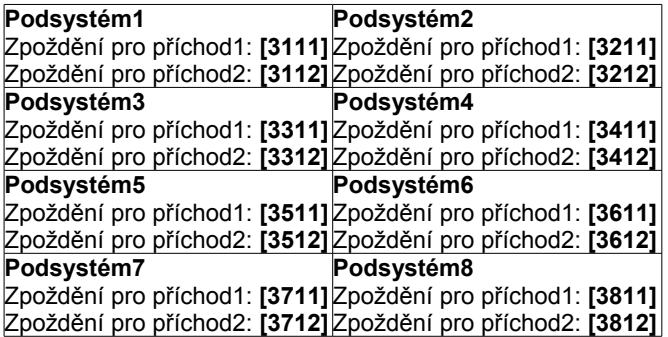

*Stejné časy jsou použity i pro Zpožděné STAY zóny.*

#### **Následná zóna**

Sekce **[0400]**: První číslo = 3

Sekce **[0101]** až **[0196]**: První číslo = 3

Zóna definovaná jako následná se chová tímto způsobem:

- Jestliže dojde k narušení této zóny v uastřeženém stavu, ústředna vyhlásí poplach (chová se jako okamžitá).

- Jestliže dojde k narušení této zóny během vstupního zpoždění, ústředna čeká po dobu vstupního zpoždění a pokud je zadán platný kód dojde k odstřežení systému.

- Jestliže dojde k narušení této zóny během vstupního zpoždění u více zpožděných zón, bude ústředna čekat s vyhlášením poplachu do uplynutí času vstupního zpoždění první narušené zpožděné zóny.

#### **Okamžitá zóna**

Sekce **[0400]**: První číslo = 4

Sekce **[0101]** až **[0196]**: První číslo = 4

Při narušení takto definované zóny v zastřeženém stavu dojde k okamžitému vyhlášení poplachu.

#### **24 hodinová bzučák**

Sekce **[0400]**: První číslo = 5

Sekce **[0101]** až **[0196]**: První číslo = 5

Zóna je neustále v hlídání a nezáleží na zastřežení / odstřežení systému. Pokud je zóna narušena, je spuštěn bzučák klávesnice a je přenesen poplach na PCO. Sirénový výstup BELL se neaktivuje. Zadání kódu ukončí pískání bzučáku. Pouze kód s přístupem do podsystému a pouze z klávesnice přidělené do podsystému ve kterém je tato zóna, lze vypnout bzučák.

#### **24 hodinová hlídací**

Sekce **[0400]**: První číslo = 6

Sekce **[0101]** až **[0196]**: První číslo = 6

Zóna je neustále v hlídání a nezáleží na zastřežení / odstřežení systému. Pokud je 24 hod zóna narušená, je vyvolán okamžitě poplach.

#### **24 hodinová hold-up**

Sekce **[0400]**: První číslo = 7

Sekce **[0101]** až **[0196]**: První číslo = 7

Pokud je 24 hod zóna narušená, je vyvolán okamžitě poplach.

*Přenosový formát SIA FSK obsahu specifické přenosové kódy pro identifikaci Hold-up, plyn, teplo, voda, chlad.*

#### **24 hodinová plyn**

Sekce **[0400]**: První číslo = 8

Sekce **[0101]** až **[0196]**: První číslo = 8

Pokud je 24 hod zóna narušená, je vyvolán okamžitě poplach.

### **24 hodinová teplo**

Sekce **[0400]**: První číslo = 9 Sekce **[0101]** až **[0196]**: První číslo = 9 Pokud je 24 hod zóna narušená, je vyvolán okamžitě poplach.

### **24 hodinová voda**

Sekce **[0400]**: První číslo = A Sekce **[0101]** až **[0196]**: První číslo = A Pokud je 24 hod zóna narušená, je vyvolán okamžitě poplach.

### **24 hodinová chlad**

Sekce **[0400]**: První číslo = B

#### Sekce **[0101]** až **[0196]**: První číslo = B

Pokud je 24 hod zóna narušená, je vyvolán okamžitě poplach.

### **Zpožděná požární zóna**

Sekce **[0400]**: První číslo = C

Sekce **[0101]** až **[0196]**: První číslo = C

Instalace požárního detektoru do běžných domácích prostor může způsobovat falešné poplachy. Při definici zpožděné požární zóny je možné omezit počet falešných poplachů dle následujícího blokového schématu. Zóna je zapojen a jako N.O. a vyžaduje EOL. Popis funkce zpožděné požární zóny je znázorněn na obrázku 14.

*Aktivován je bzučák pouze na klávesnici, která je přiřazena do stejného podsystému, v kterém je zpožděná požární zóna.*

### **Požární zóna**

Sekce **[0400]**: První číslo=D

Sekce **[0101]** až **[0196]**: První číslo=D

Zóna je zapojen a jako N.O. a vyžaduje EOL. Při narušení požární zóny je vždy generován:

- 1. Přenos poplachu zóny na PCO.
- 2. Hlasitý přerušovaný poplach, podle obrázku 13.

3. Pokud je narušeno vedení/TAMPER na požární zóně, je zaslána zpráva na PCO a tento stav je signalizován na klávesnici jako porucha požární zóny.

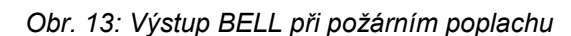

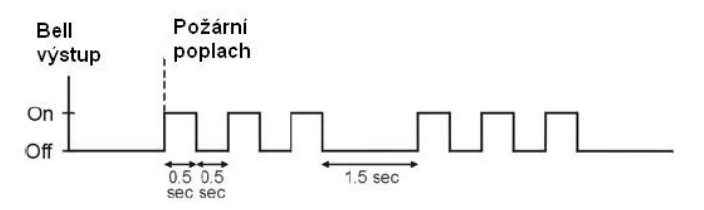

### *Obr. 14: Zpožděná požární zóna*

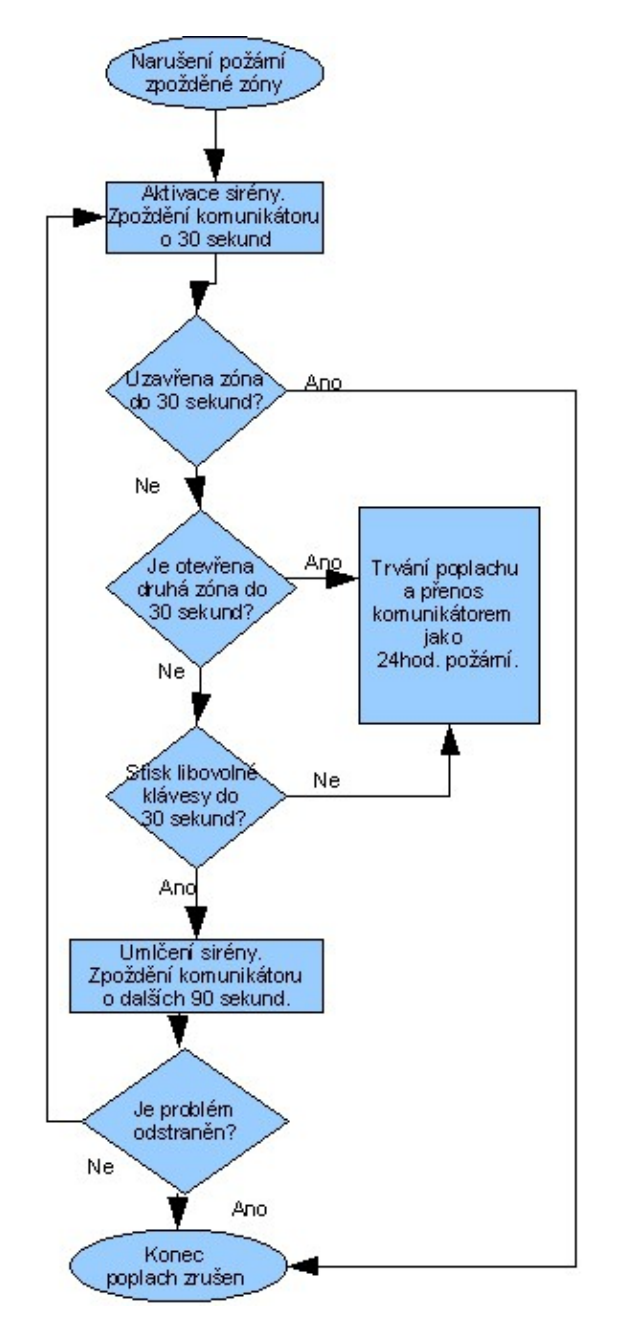

### **Zpožděná STAY zóna 1 a 2**

Sekce **[0400]**: První číslo = E a F

Sekce **[0101]** až **[0196]**: První číslo = E a F

Pokud je podsystém zapnut běžným nebo FORCE způsobem chová se zpožděná STAY zóna jako okamžitá. Pokud je podsystém zapnut způsobem STAY nebo STAY bez zpoždění, chová se zpožděná STAY zóna jako zpožděná a po narušení spustí příchodový čas pro odstřežení. Zpožděná zóna STAY 1 následuje zpoždění 1 a zpožděná STAY 2 zpoždění 2.

# **4.5 Přiřazení zóny do podsystémů**

Sekce **[0400]**: Druhé číslo = 1 až 8 Sekce **[0101]** až **[0196]**: Druhé číslo = 1 až 8 Přiřazení zón jednotlivým podsystémům.

# **4.6 Nastavení zón**

Každá zóna může mít naprogramováno jedno nebo více nastavení dle dalšího výběru.

#### **Automatické vyřazení zóny**

#### Sekce **[0400]**: Volba **[1]**

Sekce **[0101]** až **[0196]**: Volba **[1]**

(továrně=**000**) Pokud zóna během jednoho zastřežení volá na PCO více poplachů než je povoleno, je zóna automaticky vyřazena z dalšího hlídání a její stav je ignorován. Zadané číslo musí být v intervalu 000 – 015. Hodnota 000 zakazuje tuto funkci. Načtené poplachy pro tuto funkci se nulují zastřežením podsystému. Počet poplachů po kterých je zóna vyřazena, se programuje:

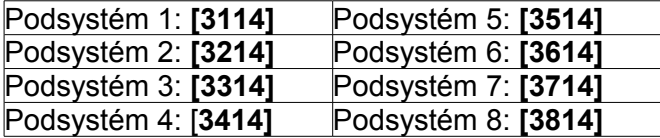

#### **Bypass (přemostění) zón povolen**

Sekce **[0400]**: Volba **[2]**

Sekce **[0101]** až **[0196]**: Volba **[2]**

(továrně=**povoleno**).Pouze zóny, které mají povoleno vyřazení klávesou **[2]** v této sekci, lze ručně vyřadit z hlídání. Požární zónu nelze BYPASSovat, ostatní zóny mají BYPASS továrně povolen.

#### **STAY zóna**

Sekce **[0400]**: Volba **[3]**

Sekce **[0101]** až **[0196]**: Volba **[3]**

Zóny s povolenou volbou **[3]** jako STAY budou vyřazeny z hlídání při zastřežení systému způsobem STAY. Všechny ostatní zóny hlídají.

Požární zónu nelze definovat jako STAY.

#### **FORCE zóny**

Sekce **[0400]**: Volba **[4]**

Sekce **[0101]** až **[0196]**: Volba **[4]**

Zóny s povolenou volbou **[4]** nemusí být v klidu, pokud se systém zapíná způsobem FORCE. Požární zóna nemůže být typu FORCE.

#### **Typ poplachu**

Sekce **[0400]**: Volba **[5]** a **[6]** Sekce **[0101]** až **[0196]**: Volba **[5]** a **[6]**

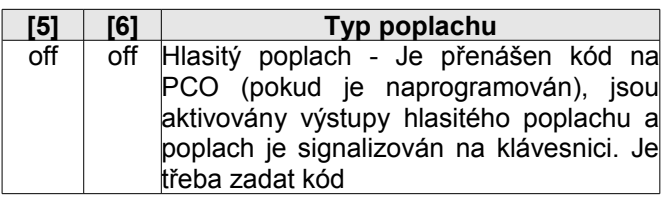

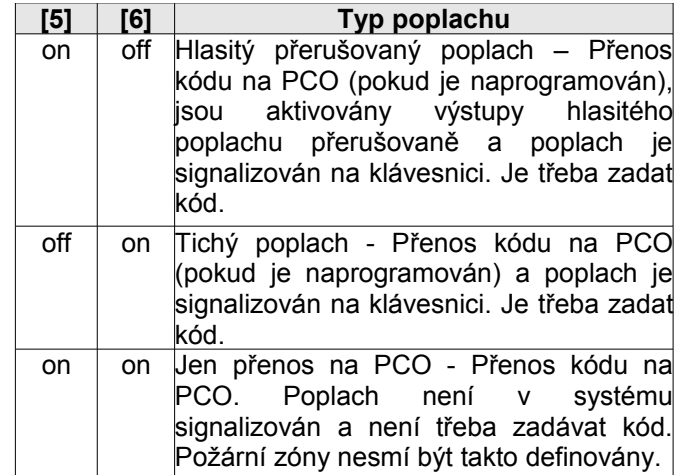

#### **Intelli zóna**

Sekce **[0400]**: Volba **[7]**

Sekce **[0101]** až **[0196]**: Volba **[7]**

(továrně=**032**) Jestliže je zóna definovaná jako INTELLI, je třeba zadat v sekcích podsystémů (dole) časové okno. Čas je třeba zadávat z intervalu 010 – 255 sec. INTELLI zóna se chová následujícím způsobem:

V okamžiku, kdy je na zóně vyhodnocen poplachový stav, spustí se časové okno a alarm na ústředně se vyhlásí v případě, že:

- během časového okna dojde k poplachu i na jiné zóně v systému;

- během časového okna dojde na této zóně

k obnově a dalšímu poplachu;

- zóna, která spustila časové okno zůstane v poplachu po dobu delší než je časové okno

*Požární zóna nesmí být INTELLI zóna. Pokud je zadána hodnota nižší než 10 sekund bude nahrazena hodnotou 32 sekund.*

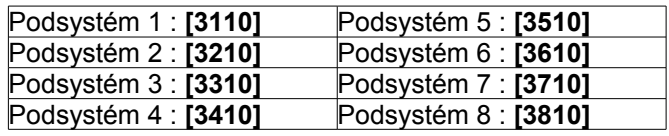

#### **Nastavení Intelli zón**

Použitím těchto nastavení povolíte nebo zakážete rozdíly související s nastavením intelli zón.

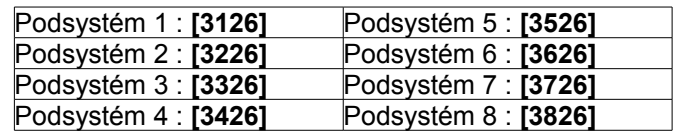

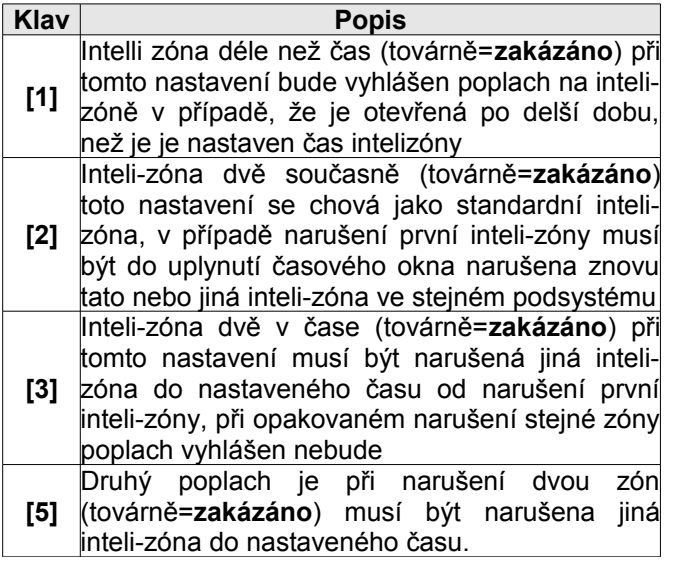

#### **Zpoždění přenosu poplachu na PCO**

Sekce **[0400]**: Volba **[8]**

Sekce **[0101]** až **[0196]**: Volba **[8]**

(továrně=**000**) Je-li vyhlášen poplach na takto nastavené zóně, je aktivován příslušný poplach, ale přenos kódu na pult centrálizované ochrany je pozastaven po nastavený časový interval (sekce **[3055]** – lze nastavit čas v intervalu 001-255 sekund, 000 – přenos okamžitě). Jestliže je během tohoto časového intervalu zadán platný uživatelský kód, dojde k ukončení poplachu a přenos kódu na pult centrální ochrany je zrušen. Uplyne-li tento časový interval a není-li vypnut poplach dojde k přenosu příslušného kódu na pult centrální ochrany.

#### **Reakční vstupů**

#### (001 až 255 x 30ms, továrně = **600ms**)

U každého vstupu lze nastavit reakční dobu v ms. Po tuto dobu ústředna ignoruje změnu stavu na zóně. Například pokud je zóna v klidu a přejde do poplachu, musí poplach trvat déle než je reakční doba, jinak se změna ignoruje. Tato funkce slouží pro snížení počtu falešných poplachů vlivem indukce, atmosférického přepětí atd.. Při nastavení délky reakční doby zón je nutné dávat pozor, aby zadaný čas nebyl delší než čas, po který rozepne poplachové relé detektoru (obvykle 3 sekundy). Tento čas lze použít pouze u detektorů NC. Na BUS detektory se reakční doba nevztahuje.

Sekce **[0961]** vstup 01 až **[0976]** vstup 16.

#### **Zóny se zakončovacím odporem EOL 1k**

#### Sekce **[3033]**: Volba **[7]**

(továrně=**zakázáno**) Platí pouze pro zapojení zón s čidlem NC. Pokud je klávesa **[7]** povolena je třeba použít ve smyčce vyvažovací odpor EOL s hodnotou 1kOhm. Není-li **[7]** povolena má smyčka v klidu nulový odpor.

### **Číslování klávesnice**

#### Sekce **[2801]** až **[2832]**

Číslování klávesnic se používá pro identifikaci klávesnice vy výpisech v historii.

# **5 Programování bezdrátových ovladačů**

### **5.1 Hardwarové požadavky**

#### **Ústředna EVO48**

MG-RTX3 bezdrátový expandér **a** EVO641 / EVO641R klávesnice

Až 96 dálkových ovladačů může být naprogramováno u ústředny EVO a konfigurováno přes Master kód nebo Instalační kód.

### **Ústředna EVO192**

MG-RTX3 bezdrátový expandér **a** EVO641 / EVO641R klávesnice Až 999 dálkových ovladačů může být naprogramováno u ústředny EVO a konfigurováno přes Master kód nebo Instalační kód.

#### Ústředna EVO bez EVO641/R

MG-RTX3 bezdrátový expandér **ale není připojena** EVO641 / EVO641R klávesnice

Dálkové ovladače musí být uloženy v bezdrátovém expandéru (32 dálkových ovladačů na MG-RTX3) a je povolena kl. **[1]** na sekci **[3029]** 

### **5.2 Šablona bezdrátových ovladačů**

Je možné nastavit až 16 rozdílných tlačítkových šablon, které pak mohou být přiřazeny konkrétním uživatelům. Každý uživatel má předprogramováno nastavení (1B) (C0) (šablona1).

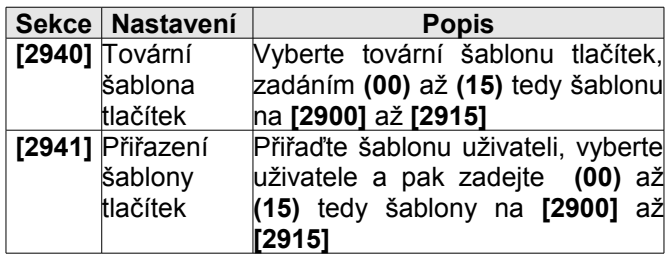

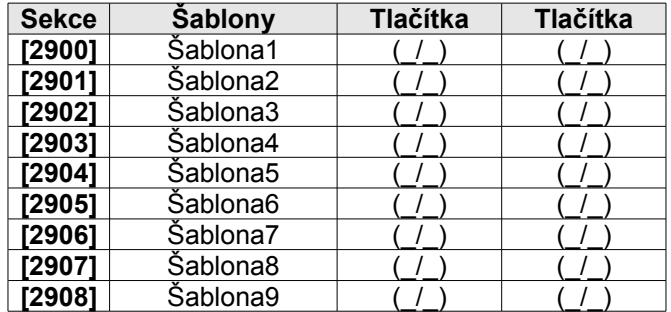

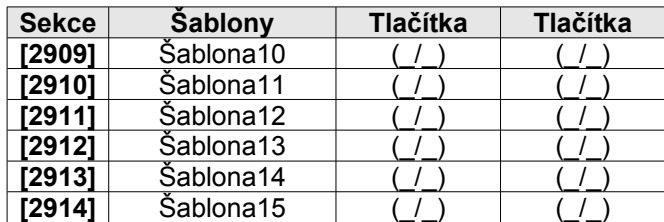

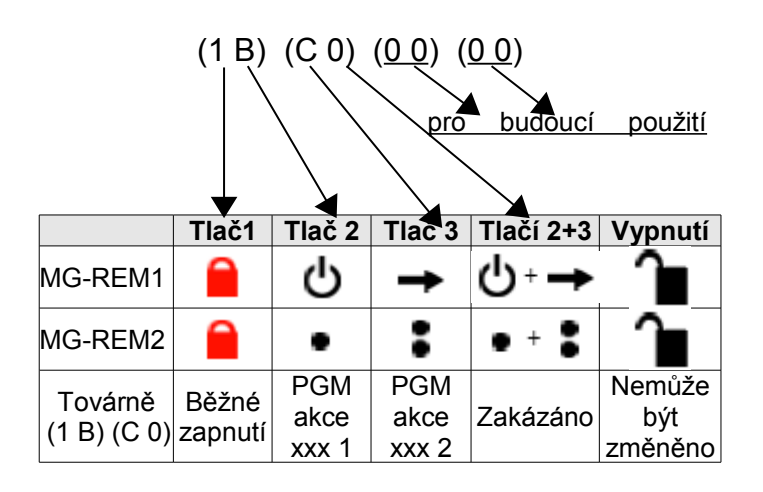

# **6 Programování Keyswitch**

# **6.1 Číslování Keyswitch**

### Sekce **[0501]** až **[0532]**

Číslování definuje nám umožní přiřazení jakéhokoliv vstupu v systému k jakémukoliv keyswitch v ústředně.

*Obr. 15: Příklad číslování keyswitch*

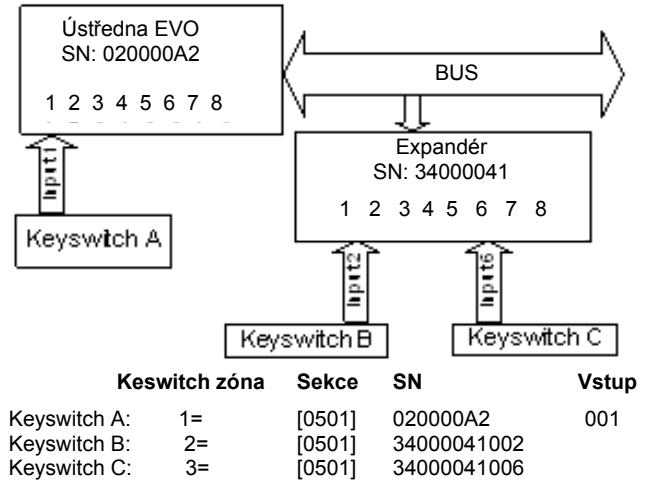

# **6.2 Definice Keyswitch**

Definice keyswitch udává jak bude keyswitch použit.

### **Keyswitch zakázán**

Sekce **[0601]** až **[0632]** první číslo = **0** Keyswitch je vypnut.

### **Keyswitch tlačítko**

Sekce **[0601]** až **[0632]** první číslo = **1**

Pro ovládání systému stiskněte tlačítko přibližně na 3 sec. Při stisku musí být tlačítko sepnuté.

#### **Keyswitch spínač**

Sekce **[0601]** až **[0632]** první číslo = **2**

Sepnutím/rozepnutím spínače systém zastřeží/ odstřeží. Přepnutím spínače ze stavu ON na OFF systém zastřežíte. Z OFF na ON systém odstřežíte. Pokud je povoleno pouze zastřežení systému KEYSWITCHem, je přechod z OFF na ON ignorován.

#### **Keyswitch pro vytváření Funkčních kláves pro událost otevřeno**

#### Sekce **[0601]** až **[0632]** první číslo = **3**

Pokud je 3 povoleno Funkční klávesa bude vytvořena pokud otevřete vstup keyswitch. Tato volba může být použita pro aktivaci a deaktivaci jednoho nebo více PGM výstupů. Musí být naprogramována aktivační událost PGM na Funkční klávesu (Akce PGM).

#### **Keyswitch pro vytváření Funkčních kláves pro událost otevřeno a zavřeno**

Sekce **[0601]** až **[0632]** první číslo = **4**

Pokud je volba povolena, funkční klávesa bude vytvořena, pokud otevřete nebo zavřete vstup keyswitch. Tato volba může být použita pro aktivaci a deaktivaci jednoho nebo více PGM výstupů. Musí být naprogramována aktivační událost PGM na Funkční klávesu (Akce PGM).

Pokud je keyswitch nastaveno pro událost otevřeno a zavřeno bude ignorováno přiřazení podsystémům a ostatní volby keyswitch.

# **6.3 Přiřazení podsystému Keyswitch**

Sekce **[0601]** až **[0632]** druhé číslo = **1 - 8**

Každý keyswitch může být přiřazen jen jednomu podsystému.

### **6.4 Nastavení Keyswitch**

Pro KEYSWITCH může být naprogramováno jedno nebo více nastavení dle výběru.

### **Pouze odstřežení**

Sekce **[0601]** až **[0632]**: Volba **[3]**

Při povolení této volby keyswitch pouze odstřeží daný podsystém.

#### **Odstřežení částečně/okamžitě**

#### Sekce **[0601]** až **[0632]**: Volba **[4]**

Při povolení této volby keyswitch pouze odstřeží přiřazený podsystém, který byl zastřežen částečně nebo okamžitě. V případě vypnutí této volby může keyswitch odstřežit podsystém, který byl zastřežen jakýkoliv způsobem.

### **Pouze zastřežení**

### Sekce **[0601]** až **[0632]**: Volba **[5]**

Při povolení této volby může keyswitch pouze zastřežit přiřazený podsystém.

### **Normální zastřežení**

Sekce **[0601]** až **[0632]**: Volba **[6]** až **[8]**

Pokud jsou všechny tyto volby vypnuty, keyswitch zastřeží přiřazený podsystém normálním způsobem.

### **Částečné zastřežení**

Sekce **[0601]** až **[0632]**: Volba **[6]**

Při povolení této volby může keyswitch částečně zastřežit přiřazený podsystém.

#### **Nucené (FORCE) zastřežení**

#### Sekce **[0601]** až **[0632]**: Volba **[7]**

Při povolení této volby může keyswitch nuceně zastřežit přiřazený podsystém.

#### **Okamžité zastřežení**

Sekce **[0601]** až **[0632]**: Volba **[8]**

Při povolení této volby může keyswitch okamžitě zastřežit přiřazený podsystém.

*Může být vybrána pouze jedna z voleb 6 až 8.*

# **7 Volby zastřežení a odstřežení**

### **7.1 Následné zastřežení podsystému**

(továrně=**vypnuto**) Podsystém může být nastaven jako závislí na jednom nebo více podsystémů. Pokud jsou zastřeženy všechny podsystémy na kterých je závislý, potom se automaticky zastřeží i on. Je-li odstřežen alespoň jeden podsystém, na kterém je závislý, odstřeží se i on.

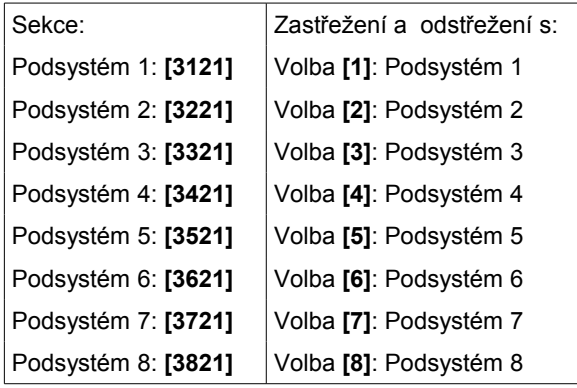

# **7.2 Paměť poruch**

#### Sekce **[3033]**: Volba **[6]**

Při vypnuté paměti poruch nebude, po odeznění příčiny poruchy, porucha zobrazována. V případě, že je paměť poruch povolena, bude porucha zobrazována i po odeznění příčiny poruchy, dokud ji uživatel sám nesmaže v přehledu poruch klávesou **[CLEAR]**. Pokud příčina poruchy neodezní, bude porucha zobrazována tak dlouho, dokud nebude příčina odstraněna a následně nebude vymazána porucha v přehledu poruch z klávesnice pomocí klávesy **[CLEAR]**.

### **7.3 Nelze zastřežit při ztrátě dohledu**

#### Sekce **[3034]**: Volba **[4]**

(továrně=**vypnuto**) Zastřežení nebude povoleno při přijmu signálu o ztrátě dohledu u bezdrátové nástavby MG-RTX3.

### **7.4 Nelze zastřežit při tamperu**

#### Sekce **[3034]**: Volba **[8]**

(továrně=**vypnuto**) Při povolení této volby nezle zastřežit v případě, že ústředna detekuje tamper na zóně nebo modulu. Podsystém nelze zastřežit dokud nebude porucha opravena.

# **7.5 Nelze zastřežit při poruše AC**

#### Sekce **[3035]**: Volba **[1]**

(továrně=**vypnuto**) Zastřežení nebude povoleno v případě poruchy na střídavém zdroji (AC).

# **7.6 Nelze zastřežit při poruše baterie**

### Sekce **[3035]**: Volba **[2]**

(továrně=**vypnuto**) Zastřežení nebude povoleno v případě detekce odpojené baterie nebo nižšího napětí baterie než 10.5 V.

### **7.7 Nelze zastřežit při poruše BELL nebo AUX**

Sekce **[3035]**: Volba **[3]**

(továrně=**vypnuto**) Zastřežení nebude povoleno v případě detekce následujících stavů:

- odpojená siréna
- překročen proudový odběr z výstupu BELL
- překročen proudový odběr z výstupu AUX

### **7.8 Nelze zastřežit při poruše tel. linky**

#### Sekce **[3035]**: Volba **[4]**

(továrně=**vypnuto**) Ústředna nepovolí zastřežení v případě detekce odpojené tel. linky. Musí být povoleno monitorování tel. linky.

# **7.9 Nelze zastřežit při poruše modulu**

#### Sekce **[3035]**: Volba **[5]**

(továrně=**vypnuto**) Ústředna nepovolí zastřežení systému v případě detekce poruchy u modulu na sběrnici. *Nelze zastřežit při...* musí být pro danou poruchu povoleno na ústředně, viz předchozí volby.

### **7.10 Automatické zastřežení v závislosti na čase**

(továrně=**vypnuto**) Ústředna může zastřežit vybraný podsystém každý den v nastavený čas. Při automatickém zastřežení běží 60 s odchodový čas (tovární hodnota). Zastřežení může být zrušeno zadáním platného kódu. Pokud jsou zóny otevřené, ústředna zastřeží podsystém a všechny otevřené zóny dočasně přemostí (kromě 24h. zón). Ústředna přenese kód automatického zastřežení v čase na sekci **[3910]**. Ústředna přenese kód automatického zastřežení v sekci **[3912]**.

Povolte volbu **[1]** pro požadovanou sekci:

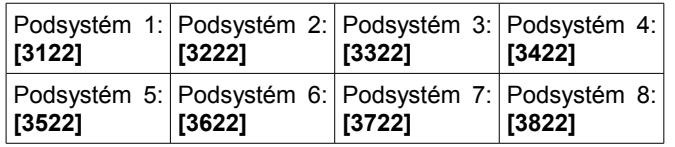

#### **Čas automatického zastřežení**

Zadejte čas, kdy má být podsystém zastřežen, do požadované sekce:

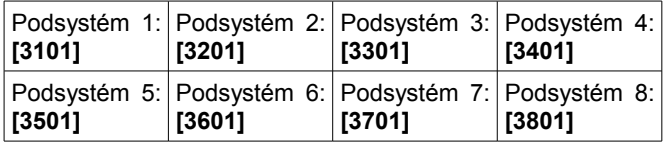

#### **Odložení automatického zastřežení**

(továrně=**000**) Je možné odložit čas automatického zastřežení v případě zadání platného uživatelského kódu během odchodového zpoždění. Odložení lze zadat v násobcích 15 min v hodnotách od 001 do 255.

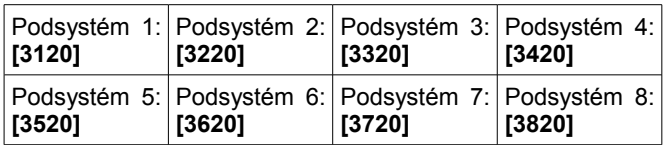

### **7.11 Automatické zastřežení v závislosti na klidu**

(továrně=**vypnuto**) Pokud nebude v daném podsystému detekován pohyb po nastavený čas, ústředna daný podsystém automaticky zastřeží. Volby automatického zastřežení definují typ automatického zastřežení, více v sekci 7.12. Ústředna během zastřežení přenese přenosový kód pro *Žádný pohyb* naprogramovaný v sekci **[3913]**. Ústředna přenese kód automatického zastřežení v sekci **[3912]**. Povolte volbu **[2]** v požadované sekci.

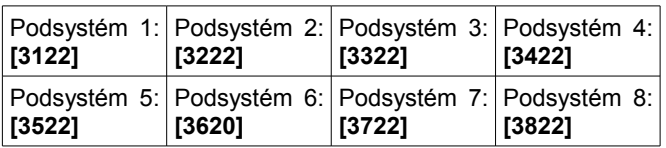

#### **Čas pro žádný pohyb**

(továrně=**000**) Vyberte odpovídající sekci pro požadovaný podsystém a zadejte čas, po který má být podsystém v klidu než bude zastřežen a/nebo ústředna pošle přenosový kód *Žádný pohyb*. jestliže je automatické zastřežení v závislosti na klidu vypnuto, ústředna pošle jen přenosový kód *Žádný pohyb*. zadejte časovou periodu v odpovídající sekci (001 až  $255 \times 5$  min,  $000 =$  vypnuto).

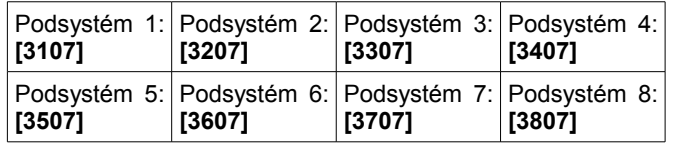

#### **Časové okno pro auto dle klidu**

Je možné nastavit dva časové intervaly pro automatické zastřežení dle klidu. Pokud dojde k jejich povolení, dojde k automatickému zastřežení po nastaveném čase klidu jen v těchto intervalech. Ke každému intervalu se povolují dny v týdnu i svátky.

Nastavení časového okna pro automatické zastřežení

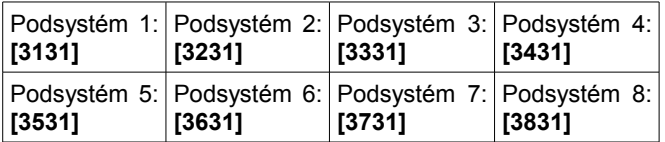

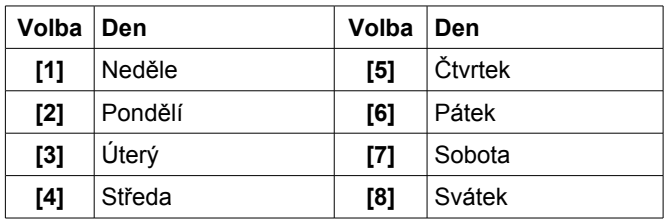

# **7.12 Volby automatického zastřežení**

(továrně=**vypnuto**) Při použití automatického zastřežení, může ústředna daný podsystém zastřežit částečně (STAY) nebo nuceně (FORCE). Pro částečné zastřežení povolte v požadované sekci volbu **[3]**.

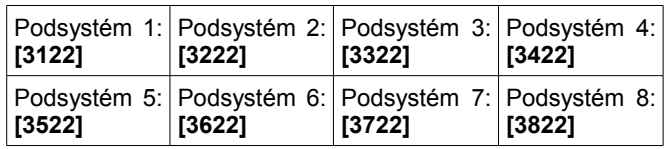

# **7.13 Auto přepnutí na Stay**

Pokud nedojde během odchodového zpoždění k narušení zpožděné zóny, ústředna místo plného zastřežení, zastřeží daný podsystém částečně (STAY). Povolte volbu v požadované sekci:

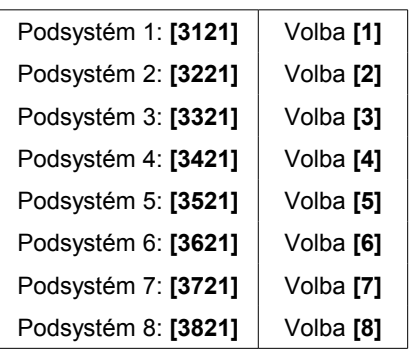

### **7.14 Vždy zastřežit FORCE při běžném zastřežení**

(továrně=**vypnuto**) Je-li povoleno, systém zastřeží vždy nuceně (FORCE) ten podsystém, který má povoleno běžné nebo nucené (FORCE) zastřežení. Částečné (STAY) nebo okamžité zastřežení nemá na tuto funkci vliv. Povolte volbu **[8]** v požadované sekci.

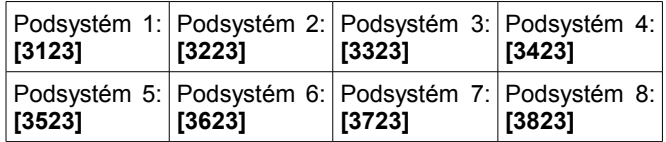

# **7.15 Auto FORCE při STAY zastřežení**

(továrně=**vypnuto**) Je-li povoleno, systém zastřeží nuceně (FORCE) podsystém, který byl zastřežen částečně (STAY). Povolte volbu **[4]** v požadované sekci.

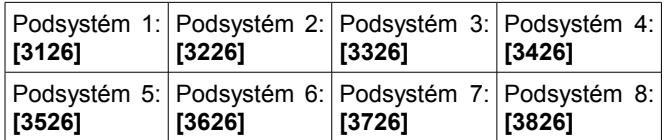

# **7.16 Následná přepnuta na zpožděnou 2**

(továrně=**zapnuto**) Je-li při zastřežení přemostěna vstupní zóna, dojde k automatickému přepnutí následné zóny na zpožděnou 2. Při narušení této zóny bude spuštěno příchodové zpoždění 2, které je nastaveno pro daný podsystém. Povolte volbu **[8]** v požadované sekci.

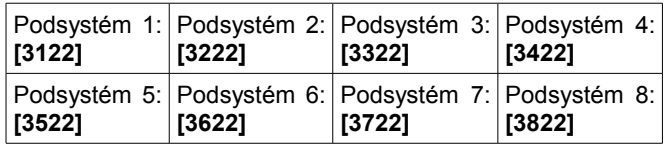

# **7.17 Jednotlačítkové funkce**

(továrně=**vypnuto**) Jednotlačítkové funkce umožňují zastřežení nebo odstřežení systému, vstup do programování přemostění nebo zobrazení historie událostí a to stisknutím jednoho tlačítka po dobu 2 sekund bez nutnosti zadání uživatelského kódu. Pokud

je klávesnice přiřazena více podsystémům, musí být funkce povolena v těchto podsystémech. Zvolte sekci odpovídajícího podsystému a povolte požadované volby.

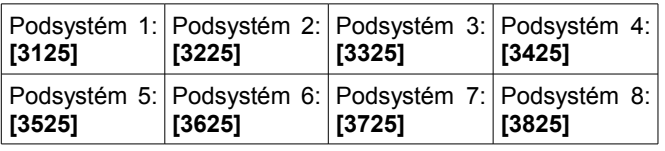

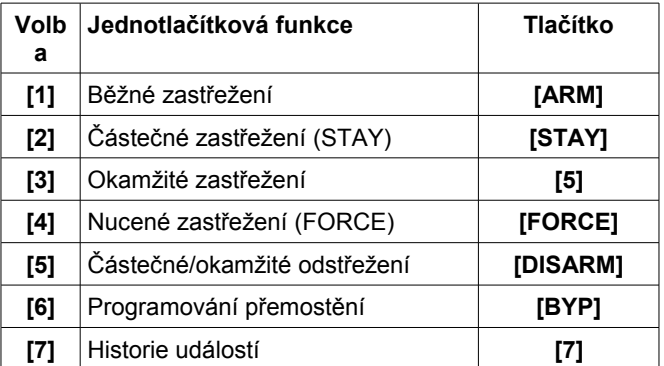

# **7.18 Odchodové zpoždění**

(továrně=**060**) Odchodové zpoždění představuje čas, který má uživatel na opuštění objektu před zastřežení systému. Je aplikováno na všechny zóny, kromě 24 hodinových. Odchodové zpoždění naprogramujte v požadovaných sekcích v rozsahu od 001 do 255 s.

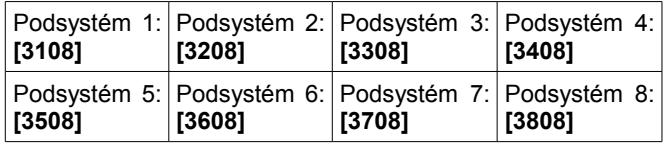

### **Ukončení odchodového zpoždění**

(továrně=**zapnuto**) Ústředna zkrátí odchodové zpoždění na 7 sekund v případě narušení a uklidnění zpožděné zóny. Povolte volbu **[4]** v požadované sekci.

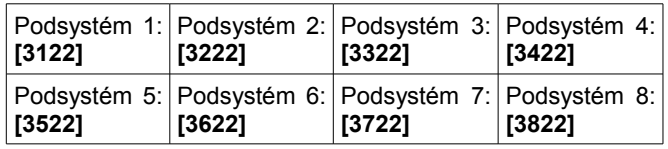

#### **Při zapnutí bezdrátem bez odchodového zpoždění**

(továrně=**zapnuto**) Když uživatel zastřeží systém pomocí bezdrátového ovladače pomocí přijímače MG-RTX3, ústředna zruší odchodové zpoždění a zastřeží daný podsystém okamžitě. Povolte volbu **[8]** v požadované sekci.

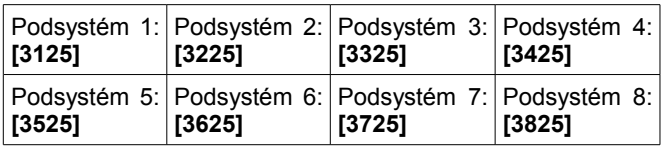

### **Odchodové zpoždění pro speciální zastřežení**

(továrně=**060**) Tato volba umožní nastavit odchodové zpoždění pro speciální zastřežení. Speciálním zastřežením je myšleno jakékoliv zastřežení, které není provedeno z klávesnice (keyswitch, automatické zastřežení, zastřežení WinLoadem, IP100 a pod).

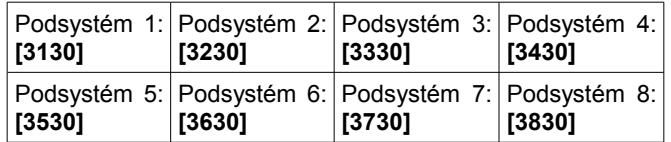

# **7.19 Uzamčení klávesnice**

(továrně=**005**) Jestliže je zadán nastavený počet neplatných kódů, dojde k zablokování všech klávesnic přiřazených do stejného podsystému po nastavený čas. V následujících sekcí zadejte počet neplatných kódů pro jednotlivé podsystém v rozsahu od 001 do 255.

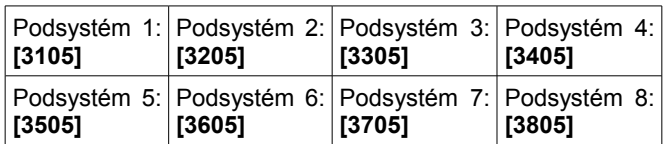

### **Nastavení času uzamčení klávesnice**

(továrně=**015**) Nastavení času uzamčen klávesnice v rozsahu od 001 do 255 minut. Zadáním hodnoty 000 bude zablokování zrušeno. Při zablokování klávesnice pošle ústředna přenosový kód nastavený v sekci **[3937]**.

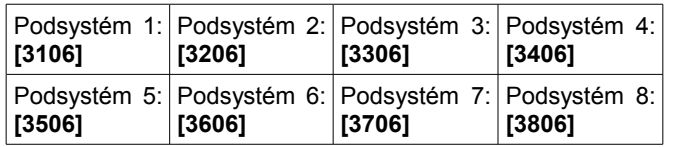

# **7.20 Houknutí sirény**

Ústředna umožňuje použít aktivaci výstupu bell při zastřežení, odstřežení nebo při vstupním a odchodovém zpoždění. Povolte požadované volby daných sekcích.

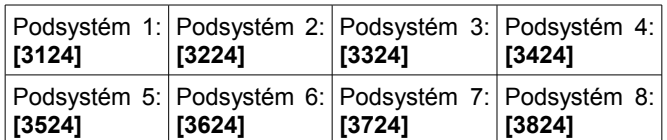

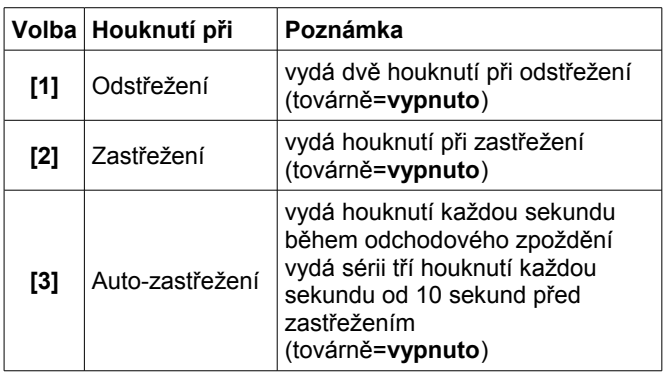

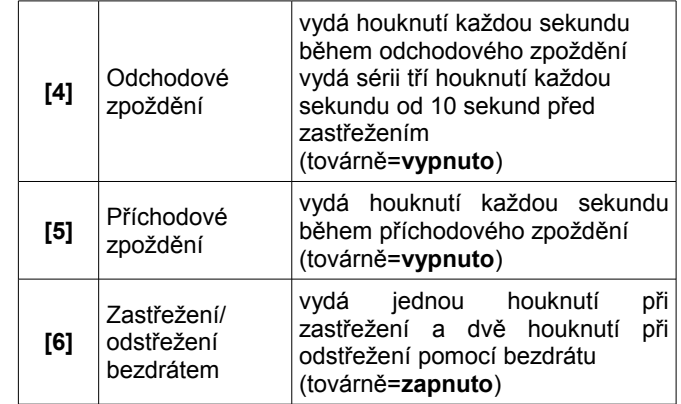

# **7.21 Zpětné upozornění na poplach**

Po odstřežení může ústředna upozornit uživatele, že byl v systému poplach, klávesnice 10x pípne a/nebo 10x houkne siréna. Uživatel tak může neprodleně opustit objekt a z bezpečného místa zavolat pomoc. Vyberte sekci pro požadovaný podsystém a povolte volby.

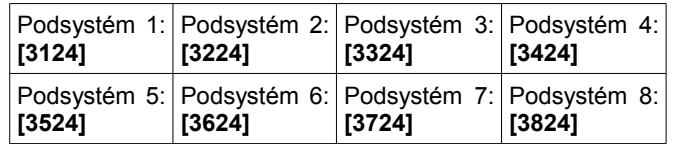

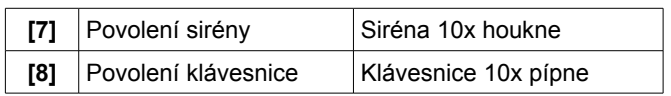

# **7.22 Maximum přemostěných zón**

(továrně=**000**) Toto funkcí se povolí maximální počet přemostěných zón pro každý podsystém. Zadejte jakoukoliv hodnotu mezi 001 až 096. (000 = bez omezení).

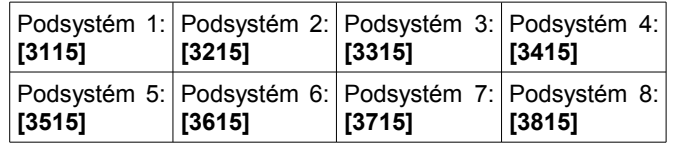

# **7.23 Zobrazení přemostění při zastřežení**

Sekce **[3033]**: volba **[5]**

(továrně=**povoleno**) Při povolení, nebudou během zastřežení zobrazeny přemostěné zóny.

# **8 Volby poplachu**

# **8.1 Výstup BELL**

(továrně=**povolena volba [1]**) Nastane-li v daném podsystému poplach, ústředna sepne výstup BELL. V sekci **[3032]** povolte výstup BELL pro jednotlivé podsystémy.

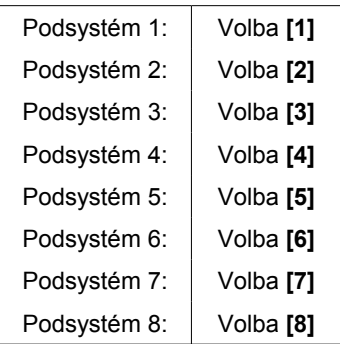

# **8.2 Čas sirény**

(továrně=**004**) Po hlasitém poplachu je výstup BELL vypnut po odstřežení daného podsystému nebo po uplynutí času sirény. Zadejte jakoukoliv hodnotu mezi 001 až 255 minutami.

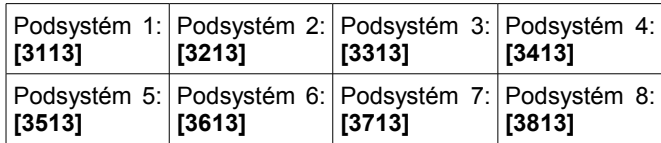

### **Při požárním poplachu siréna houká nepřetržitě**

Sekce **[3030]**: volba **[2]**

(továrně=**zakázáno**) Při povolení této volby bude ústředna ignorovat čas sirény během požárního poplachu vyhlášeného z 24 hodinové požární zóny nebo z 24 hodinové zpožděné požární zóny. Siréna bude spuštěna do zrušení poplachu.

### **Maximální počet poplachů**

(továrně=**000**) Po uplynutí času sirény a času obnovy poplachu ústředna zkontroluje stav zóny a pokud přejde zóna opět do poplachu, spustí ústředna poplach. Maximální počet poplachů definuje, kolikrát takto může být poplach z jedné zóny vyhlášen. Nastavte počet poplachů pro jednu periodu zastřežení pro jednotlivé podsystémy od 001 do 255 (000 = bez omezení).

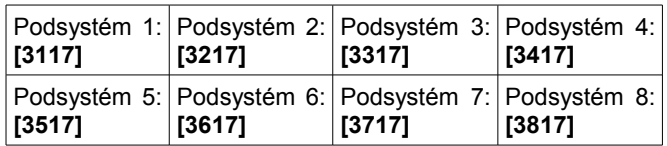

### **Čas obnovy poplachu**

(továrně=**000**) Je čas po skončení času sirény během kterého ústředna čeká, než znovu zkontroluje stav zóny a případně vyhlásí další poplach. Nastavte čas obnovy poplachu od 001 do 255 minut (000=vypnuto).

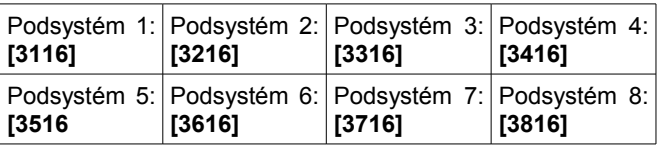

### **8.3 Volby dohledu bezdrátových čidel**

#### Sekce **[3034]**: volba **[1]** a **[2]**

Když ústředna vyhodnotí ztrátu bezdrátu, bude genorovat poplach a/nebo poruchu v případě, že je dohled povolen.

*Funkce dohledu musí být povoleny v bezdrátové nástavbě systému Magellan (MG-RTX3).*

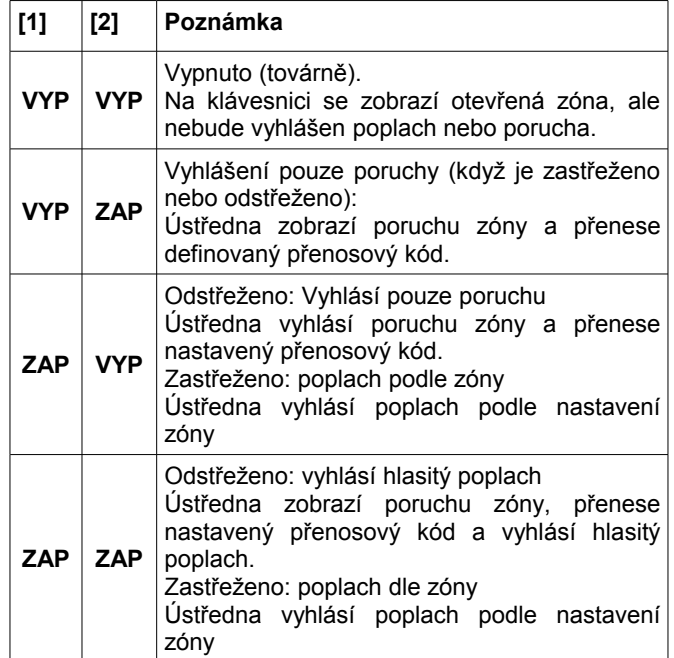

#### **Přemostění při ztrátě dohledu**

#### Sekce **[3034]**: volba **[3]**

(továrně=**zakázáno**) Při povolení této volby, jde zónu při ztrátě bezdrátu přemostit. Pokud tato volba nebude povolena, zónu nelze přemostit a ústředna vyhodnotí stav při ztrátě bezdrátu podle bodu 8.3.

# **8.4 Čas pro druhý poplach**

(továrně=**000**) Jestliže nastane poplach na zóně, ústředna vyhlásí poplach a spustí časovač pro druhý poplach. Přenosový kód času pro druhý poplach (sekce **[3934]**)bude přenesen, nastane-li během nastaveného času následující událost:

1. Nastane poplach na další zóně.

2. Dojde k obnově na zóně a k opětovnému poplachu.

Zadejte třímístnou hodnotu pro odpovídající čas v požadovaných sekcích (001 až 255 minut, 000 = vypnuto):

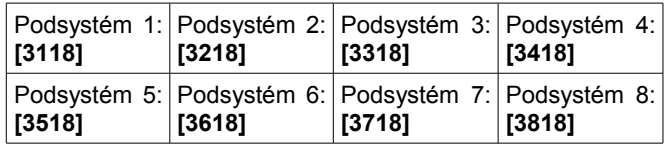

# **8.5 Volby hlídání tamperu**

#### Sekce **[3034]**: volba **[5]** a **[6]**

Když ústředna vyhodnotí tamper na zóně nebo na rozšiřujícím modulu, vyhlásí poplach a/nebo poruchu podle nastavení v následující tabulce:

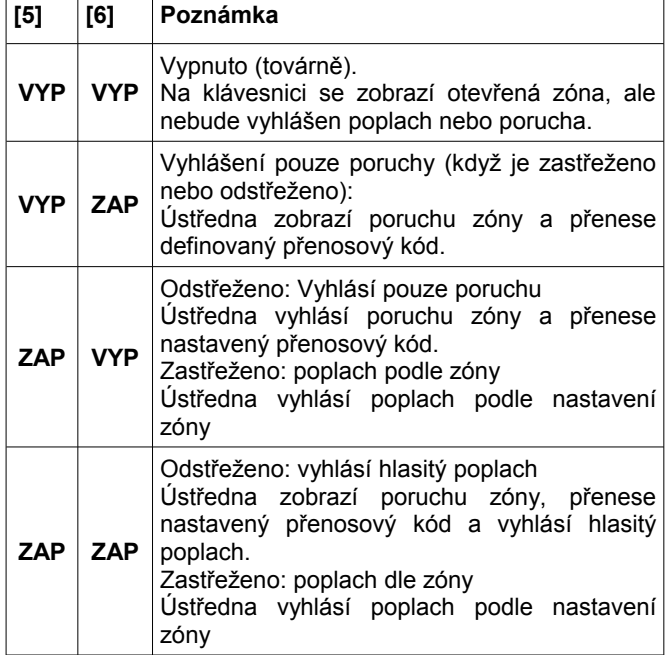

#### **Přemostění tamperu**

Sekce **[3034]**: volba **[7]**

(továrně=**povoleno**) Při povolení této volby bude ústředna ignorovat definici přemostění zóny a bude následovat nastavení definice tamperu podle bodu 8.5 v případě, že nastane tamper na přemostěné zóně. Jeli tato volba vypnuta, bude rozeznání tamperu následovat definici zóny. To znamená, že ústředna neprovede žádnou akci v případě, že nastane tamper na přemostěné zóně.

### **8.6 Volby panik poplachů na klávesnici**

(továrně = **zakázáno**) Ústředna může vyhlásit poplach (hlasitý, tichý nebo pouze přenos) při stisku panik tlačítek na klávesnici. Volby paniku jsou popsány v následující tabulce. Povolte požadované volby **[1]** až **[6]** v sekcích odpovídajících daným podsystémům.

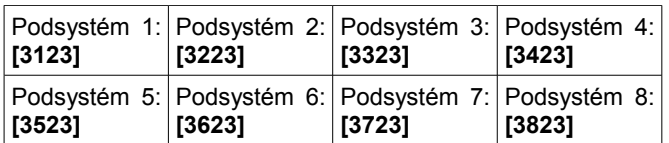

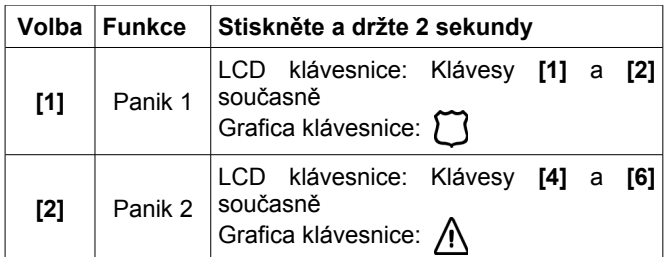

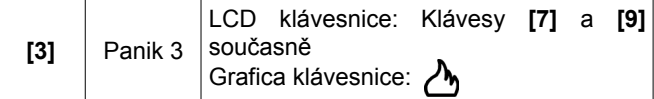

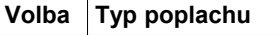

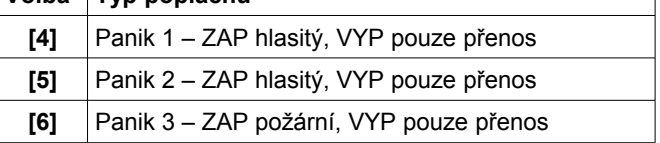

#### **Pouze přenos**

Klávesnice vydá jedno potvrzující pípnutí a dojde k přenosu přenosového kódu.

#### **Hlasitý poplach**

Ústředna aktivuje výstup BELL do doby než bude zrušen poplach uživatelem nebo do uplynutí času sirény.

#### **Požární poplach**

Stejný jak hlasitý, akorát ústředna bude spínat pulsně.

# **9 Přenos událostí**

*Obrázek 16: Přenos událostí*

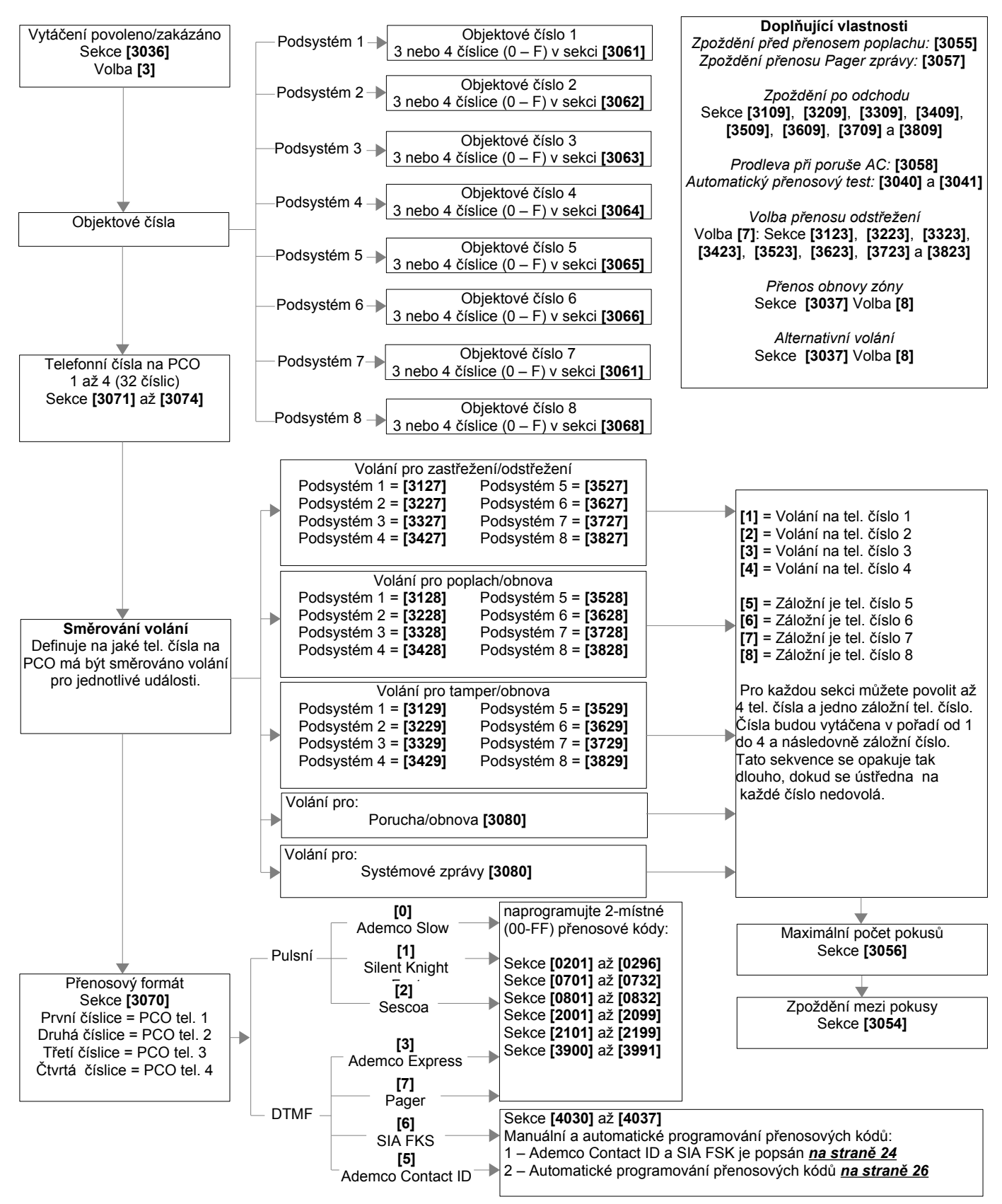

### **9.1 Povolení komunikátoru**

#### Sekce **[3036]**: volba **[3]**

(továrně=**vypnuto**) Při povolení této volby, bude ústředna kontrolovat pro jednotlivé události, jestli mají nastavený přenosový kód. Pokud je pro danou událost přenosový kód naprogramován, ústředna vytočí číslo na PCO, když PCO odpoví, ústředna přenese objektové číslo a kód události.

### **9.2 Přenosové kódy**

Přenosové kódy jsou dvou nebo jednočíselné hexadecimální hodnoty. Přenosové formáty Ademco Slow, Silen Knight, Sescoa a Pager podporují jednočíselné přenosové kódy. Přenos je definován dvěma body: Přenosovým formátem a směrováním událostí. Při použití formátu Contact ID nebo SIA je možné využít automatického naprogramování přenosových kódů.

#### **Přenosové kódy poplachu a obnovy zóny** Sekce **[0400]**: první a druhá závorka

Sekce **[0201]** a **[0296]**: první a druhá závorka

První závorka udává kód poplachu dané zóny, druhá závorka udává kód obnovy poplachu na zóně. Ten může být přenesen buď při obnovení zóny, nebo po skončení poplachu podle nastavení zón.

#### **Přenosové kódy tamperu a obnovy tamperu zóny** Sekce **[0400]**: třetí a čtvrtá závorka

Sekce **[0201]** a **[0296]**: třetí a čtvrtá závorka

Třetí závorka udává přenosový kód tamperu zóny a čtvrtá závorka přenosový kód obnovy tamperu.

#### **Zastřežení pomocí keyswitch**

Sekce **[0701]** a **[0732]**: odpovídá keswitch 1 až 32 Ústředna přenese zadaný přenosový kód v případě zastřežení pomocí keysvitch.

#### **Odstřežení pomocí keyswitch**

Sekce **[0801]** a **[0832]**: odpovídá keswitch 1 až 32 Ústředna přenese zadaný přenosový kód v případě odstřežení pomocí keysvitch.

#### **Zastřežení uživatelským kódem** Sekce **[2001]** až **[2099]**

Přenosový kód zastřežení může být naprogramován pro uživatele od 01 do 98 na sekcích **[2001]** až **[2098]**. Pro uživatele 99 až 999 je jeden přenosový kód zastřežení na sekci **[2099]**. Ústředna přenese přenosový kód odpovídající danému uživateli v případě zastřežení systému.

#### **Odstřežení uživatelským kódem** Sekce **[2101]** až **[2199]**

Přenosový kód odstřežení může být naprogramován

pro uživatele od 01 do 98 na sekcích **[2101]** až **[2198]**. Pro uživatele 99 až 999 je jeden přenosový kód odstřežení na sekci **[2199]**. Ústředna přenese přenosový kód odpovídající danému uživateli v případě zastřežení systému. Může být přenesena událost, že bylo odstřeženo po poplachu.

#### **Speciální přenosové kódy**

Jestliže nastane v systému následující událost, ústředna přenese kód, který identifikuje tuto událost:

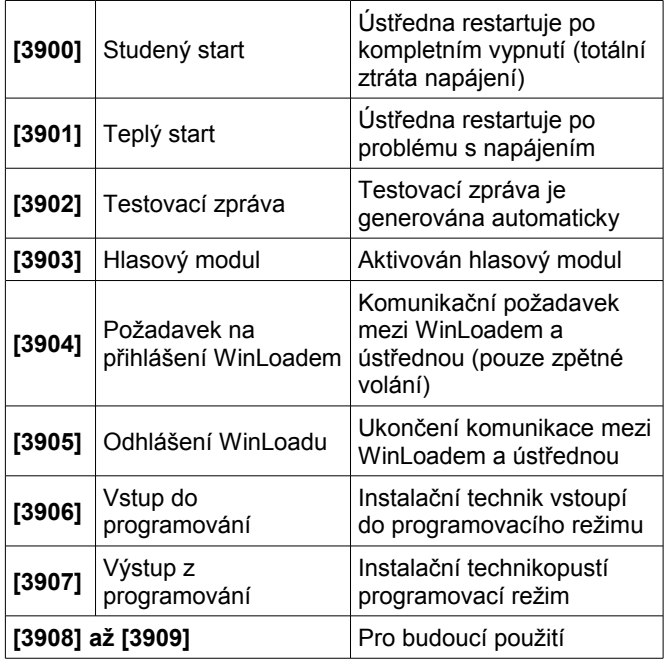

#### **Přenosové kódy speciálního zastřežení**

Když je systém zastřežen pomocí speciální funkce, systém pošle přenosový kód, který identifikuje, jak byl systém zastřežen, podle následující tabulky:

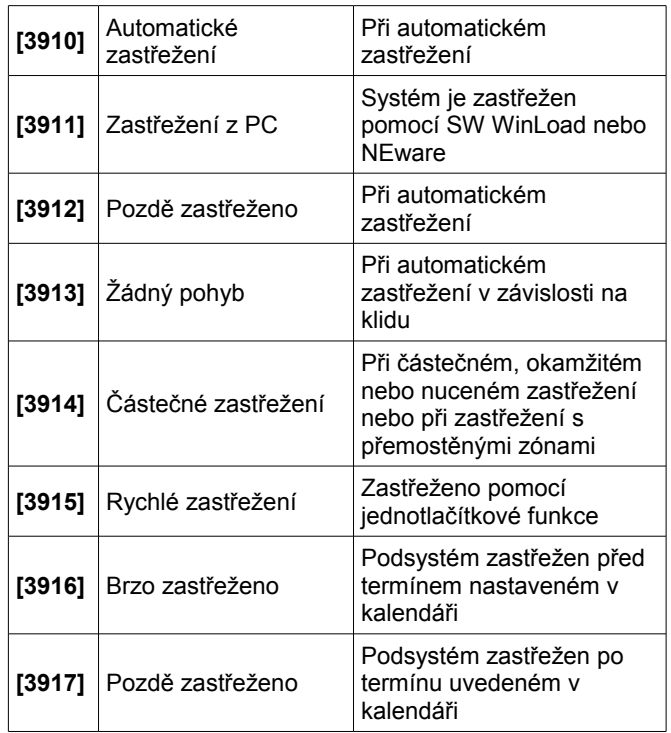

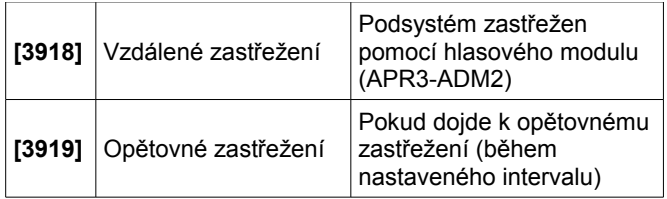

### **Přenosové kódy speciálního odstřežení**

Když je systém zastřežen pomocí speciální funkce, systém pošle přenosový kód, který identifikuje, jak byl systém zastřežen, podle následující tabulky:

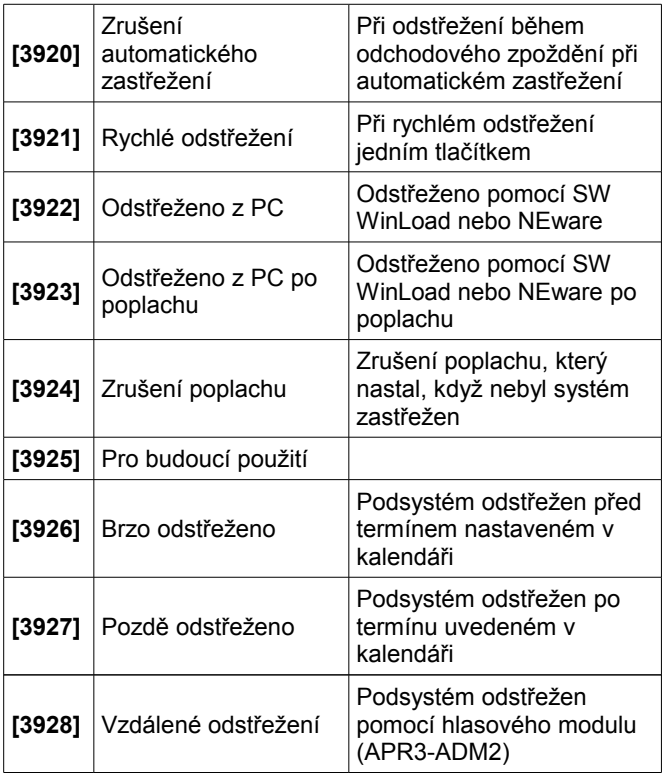

#### Přenosové kódy speciálního poplachu

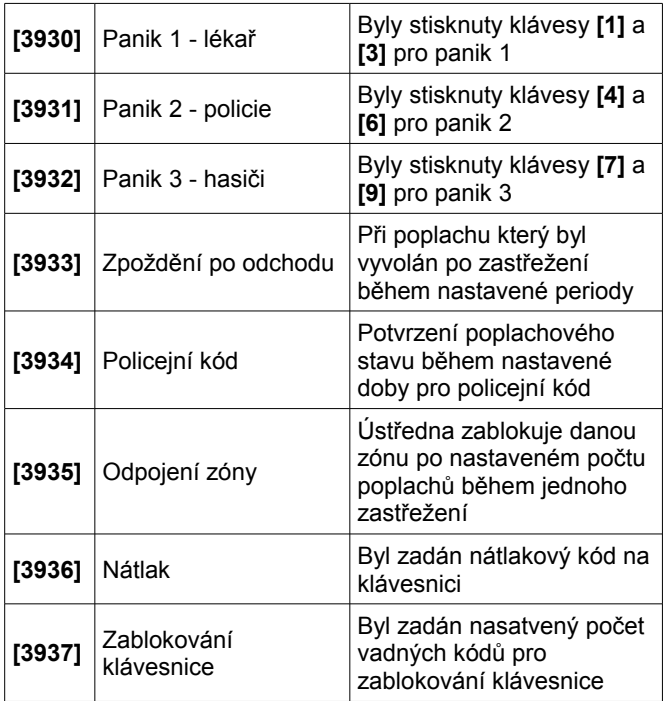

### **Přenosové kódy systémových poruch**

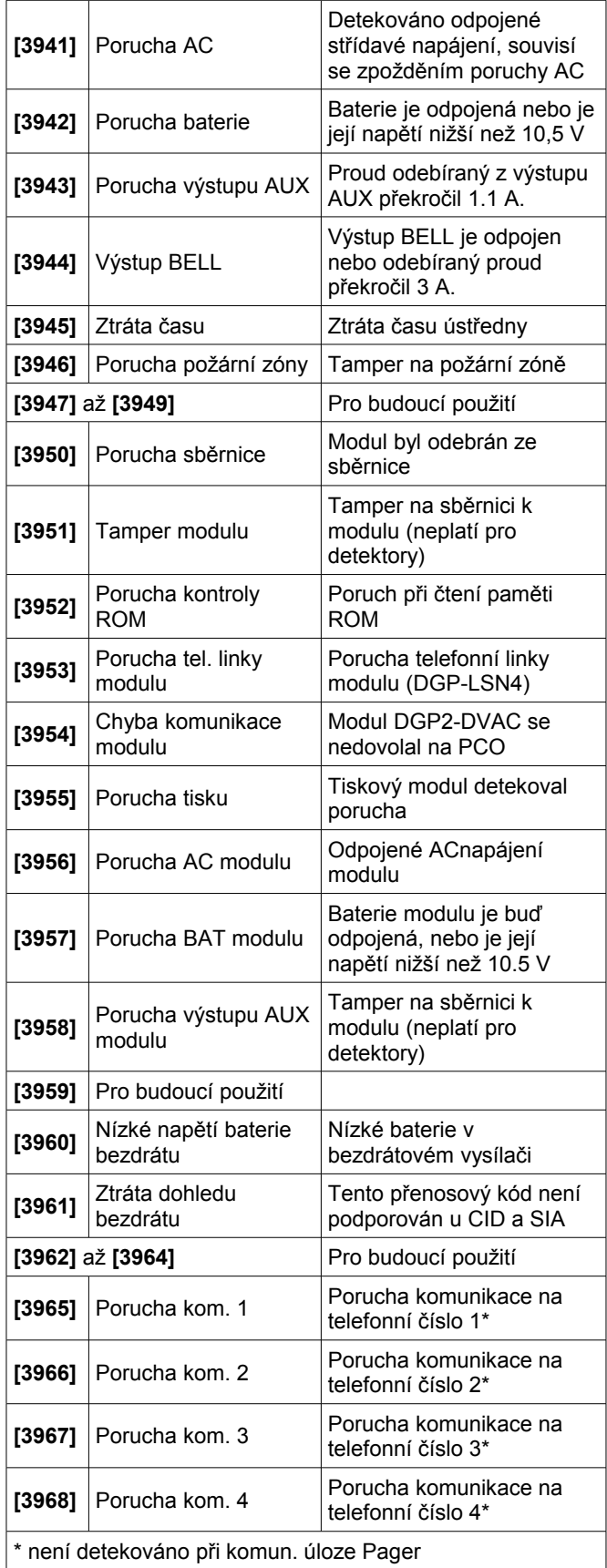

#### **Přenosové kódy obnovy systémových poruch**

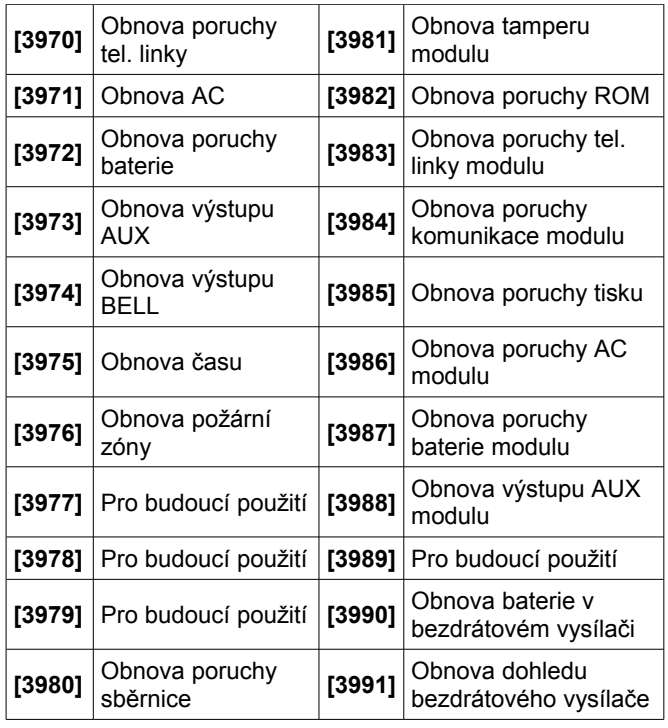

# **9.3 Přenos zastřežení a odstřežení**

Tato funkce slouží k upozornění na zastřežení a odstřežení podsystémů. Jestliže je povoleno, ústředna přenese změny o zastřežení podle nastaveného .<br>kalendáře.

### **Kalendář pro zastřežení a odstřežení**

Kalendář pro zastřežení a odstřežení určuje dny a čas, kdy může být podsystém zastřežen a odstřežen. Každý kalendář má dvě časové periody, které definují den a čas kdy má být systém odstřežen a zastřežen, obr. 17. Kalendář je povolen po jeho naprogramování.

#### *Obrázek 17: Příklad kalendáře pro zastřežení a odstřežení podsystému*

Sekce **[3102]**: Kalendář zastřežení (podsystém 1) Interval 1: začátek 16:55 konec 17:30 volby: 2, 3, 4, 5, 6

Sekce **[3103]**: Kalendář odstřežení (podsystém 1) Interval 1: začátek 8:50 konec 9:10 volby: 2, 3, 4, 5, 6

#### **pondělí, úterý, středa, čtvrtek a pátek**

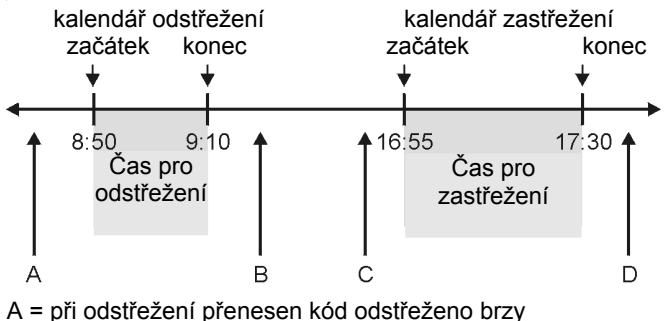

B = při odstřežení přenesen kód odstřeženo pozdě C = při zastřežení přenesen kód zastřeženo brzy D = při zastřežení přenesen kód zastřeženo pozdě

Naprogramujte začátek a konec itervalů péro zastřežení a odstřežení podsystému a vyberte dny v týdnu. Při povolené volbě **[8]** povolíte naprogramované svátky.

#### **Kalendář pro zastřežení**

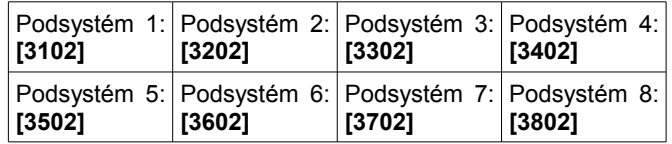

#### **Kalendář pro odstřežení**

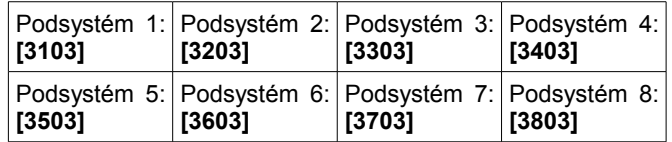

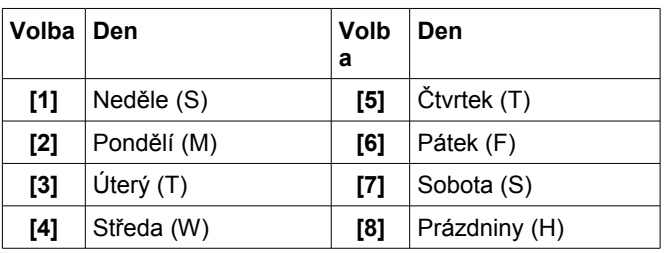

#### **Tolerance kalendáře zastřežení/odstřežení**

(továrně=**000**) Tolerance kalendáře zastřežení/odstřežení udává časový interval během o který se kalendář prodlouží pro stejné uživatele. Uživatel, který bude mít povolenou volbu *Povolit tolerance* bude mít přidané nastavené minuty před a za daný kalendář. Zadejte jakoukoliv hodnotu v rozmezí od 001 do 255 minut.

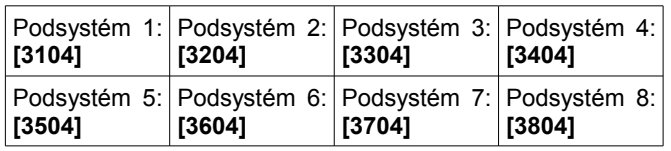

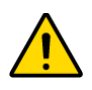

 *Tolerance kalendáře pro zastřežení/odstřežení nelze aplikovat na kalendář přístupu (skupinu času)*

# **9.4 Telefonní čísla na PCO**

#### Sekce **[3071]** až **[3074]**

Ústředna může vytočit až 4 rozdílné čísla na PCO. Sekce **[3071]** až **[3074]** reprezentují tel. čísla 1 až 4. Zadejte libovolný počet číslic do počtu 32.

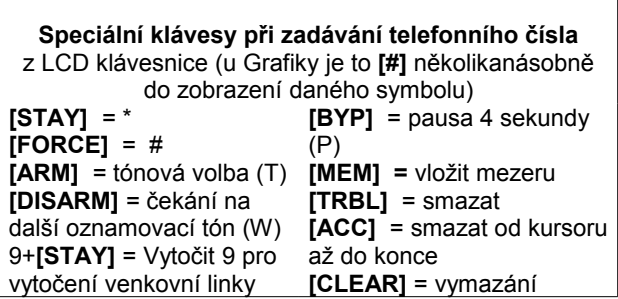

# **9.5 Objektové čísla**

### Sekce **[3061]** až **[3068]**

(továrně = **000**) všechny přenosové kódy obsahují 3 nebo 4 místné objektové číslo, které udává z jakého objektu zpráva přišla. V objektovém čísle může být použita jakákoliv hexadecimální hodnota od 0 do F.

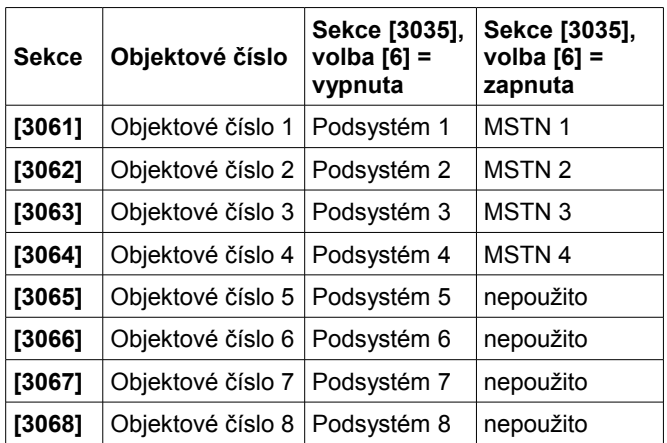

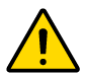

*Pouze přenosový formát SIA podporuje číslici 0 v objektovém čísle. V ostatních případech je nutné místo 0 zadat hodnotu A = [STAY]. Při použití formátu SIA lze nastavit pouze objektové číslo 1 v sekci [3061], ale přenosový kód obsahuje informaci o podsystému.*

### **9.6 Přenos objektového čísla**

#### Sekce **[3035]**: volba **[6]**

(továrně=**objektové číslo #**) Při povolení bude objektové číslo odpovídat telefonnímu číslu na PCO které bude vytočeno v případě přenosu z daného podsystému. Při zakázání této volby pošle ústředna nastavené objektové číslo pro daný podsystém.

### **9.7 Přenosové formáty**

#### Sekce **[3070]**

(továrně=**vypnuto**) Ústředna umožňuje použití několika rozdílných přenosových formátů. Každé telefonní číslo na PCO má nastavený svůj přenosový formát. První číslice reprezentuje přenosový formát pro první tel. číslo na PCO, druhá číslice druhé tel. číslo na PCO, třetí číslice na třetí tel. číslo na PCO a čtvrtá číslice na čtvrté tel. číslo na PCO.

#### **Kompatibilní přijímače (PCO)**

SUR-GARD DLR2A, ADEMCO 685

OSBORNE HOFMN QUICK ALERT II

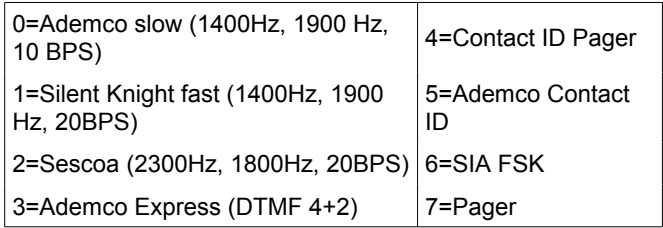

#### **Standardní pulsní formáty**

Ústředna umožňuje použitín standardních pulsních formátů jako jsou Ademco Slow, Silent Knight a Sescoa.

#### **Ademco Express**

Ademco Express je vysokorychlostní přenosový formát keterý přenáší dvoumístné přenosové kódy (00 – FF). Tímto formátem nelze přenášet kódy Contact ID.

#### **Contact ID Pager**

Ústředna bude přenášet přenosové kódy Contact ID jako numerickou zprávu na pager. Přenosový kód Contact ID bude automaticky generován.

#### **Ademco Contact ID**

Ademco Contact ID je rychlý komunikační formát, který používá tónovou volbu. Pro naprogramování použijte dvoumístné hexadecimální hodnoty z tabulky Contact ID v "Programovacím návodu EVO". Při zadaní hodnoty 00 nebude daná událost přenášena, při zadání hodnoty FF bude použit výchozí přenosový kód podle tabulky Contact ID.

#### **SIA FSK**

SIA FSK je rychlý komunikační formát, který používá tónovou volbu. Pro programování přenosových kódů zadejte 00 pro vypnutí přenosu nebo jakoukoliv hodnotu ze seznamu automatických přenosových kódu v "Programovacím návodu EVO". Pro nastavení výchozích hodnot přenosových kódů SIA FSK využijte automatické naprogramování přenosových kódů.

#### **Formát pager**

Použitím tohoto formátu dojde k přenosu kódů na pager.

### **9.8 Přenos na telefonní číslo**

Skupina událostí může být naprogramovaná pro přenos až na 4 telefonní čísla a z toho jedno může být použito jako záložní. Čísla jsou vytáčeny postupně, jsou přeskočeny jakékoliv vypnuté nebo zastavené čísla. Pokud se ústředna nedovolá na jedno telefonní číslo a dojde k překročení maximálního počtu pokusů, bude volat na záložní telefonní číslo. Pro každou sekci povolte nebo zakažte volby:

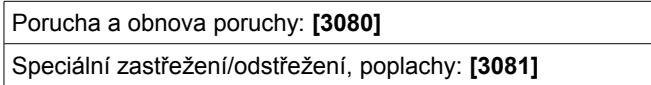

Zastřežení/odstřežení kódem a keyswitchem

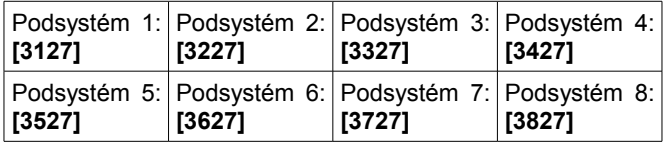

#### Poplachy zón a obnovy

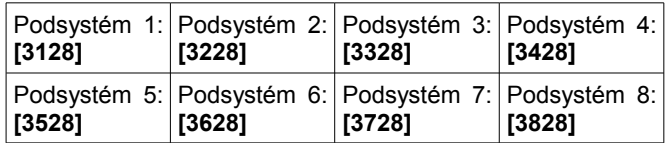

#### Tampery a obnova tamperů

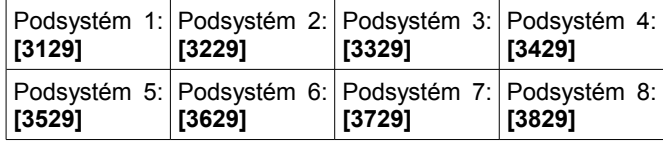

#### (továrně je **povolena pouze volba [1]** )

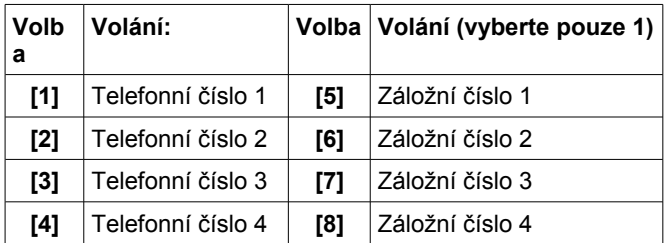

### **Maximální počet volání na telefonní číslo**

#### Sekce **[3056]**

(továrně=**008**) Číslo zadané v této sekci definuje počet pokusů o dovolání na dané telefonní číslo před voláním na další telefonní číslo (továrně 000 = 008 pokusů).

#### **Prodleva před dalším vytáčením**

#### Sekce **[3054]**

(továrně=**020**) Toto zpoždění může být nastaveno mezi 001 až 127 sekundami.

#### **Volat záložní číslo (alternativní vytáčení)**

#### Sekce **[3037]:** volba **[6]**

(továrně=**vypnuto**) Je-li povoleno, ústředna vytočí vybrané záložní číslo po každém neúspěšném pokusu o volání na PCO. Je-li zakázáno, ústředna vytočí záložní telefonní číslo až po dosažení maximálního počtu pokusů o spojení s PCO.

### **9.9 Prodleva pager**

#### Sekce **[3057]**

(továrně=**020**) Při použití komunikačního formátu Pager bude ústředna čekat po nastavený čas před nahráním zprávy na Pager. Zadejte jakoukoliv hodnotu v rozmezí 001 až 127, která odpovídá zpoždění v sekundách.

### **9.10 Zpoždění po odchodu**

(továrně=**000**) Jestliže je vyhlášen poplach během nastavené periody po zastřežení podsystému, ústředna přenese přenosový kód naprogramovaný v sekci **[3933]**. Zadejte jakoukoliv hodnotu mezi 001 až 255 která definuje zpoždění po odchodu v sekundách.

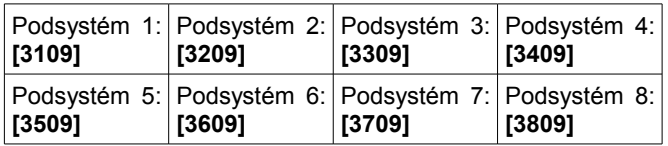

# **9.11 Prodleva při poruše AC**

#### Sekce **[3058]**

(továrně=**030**) Ústředna bude při poruše AC čekat před přenosem přenosového kódu poruchy AC v sekci **[3941]** po naprogramované zpoždění v sekci **[3058].** Zadejte jakoukoliv hodnotu mezi 001 až 255 odpovídající prodlevě při poruše AC v minutách.

### **9.12 Prodleva obnovy poruchy AC**

#### Sekce **[3060]**

(továrně=**030**) Ústředna bude při obnově poruchy AC čekat před přenosem přenosového kódu obnovy poruchy AC v sekci **[3972]** po naprogramované zpoždění v sekci **[3060].** Zadejte jakoukoliv hodnotu mezi 001 až 255 odpovídající prodlevě při obnově poruchy AC v minutách.

### **9.13 Opakování vysílání přenosového kódu na pager**

#### Sekce **[3059]**

(továrně=**000**) Tato funkce opětovně pošle přenosový kód na Pager.

### **9.14 Automatický testovací přenos**

Sekce **[3037]:** volba **[3]** a **[4]** a

#### Sekce **[3040]**, **[3041]**, **[3042]** a **[3043]**

Ústředna může přenést přenosový kód testu naprogramovaný v sekci **[3902]** každou hodinu nebo během nastaveného časového intervalu.

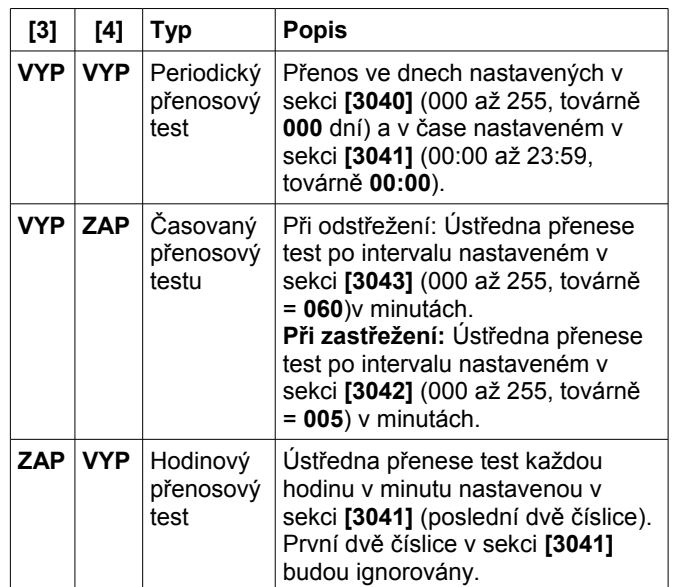

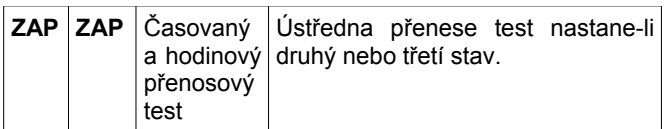

# **9.15 Volby přenosu odstřežení**

(továrně=**vypnuto**) Je-li volba vypnuta, ústředna pošle přenosový kód odstřežení vždy po odstřežení daného podsystému. Je-li povoleno, ústředna pošle přenosový kód odstřežení pouze, bylo-li odstřeženo po poplachu. Povolte nebo vypněte volbu **[7]** v následujících sekcích odpovídajících podsystémům.

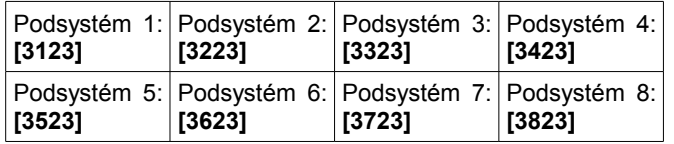

### **9.16 Volby přenosu obnovy zóny**

#### Sekce **[3037]:** volba **[8]**

(továrně=**vypnuto**) Je-li vypnuto, ústředna přenese kód obnovy zóny po uplynutí času sirény nebo po odstřežení podsystému v poplachu. Když je tato volba zapnuta, ústředna přenese obnovu zóny okamžitě po uklidnění dané zóny nebo po odstřežení podsystému v poplachu.

### **9.17 Automatické programování přenosových kódů**

Při použití komunikačního formátu Contact ID nebo SIA FSK může ústředna automaticky naprogramovat a nastavit přenosové kódy na výchozí hodnoty. Přenosový formát Contact ID může být změněn ručním naprogramováním hodnot. Zadejte následující sekci pro změnu kódů na hodnotu FF, budou použity výchozí hodnoty kódů daných tabulkou pro formáty SIA Contact ID.

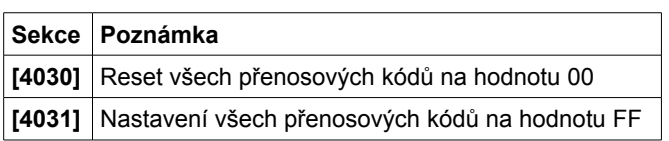

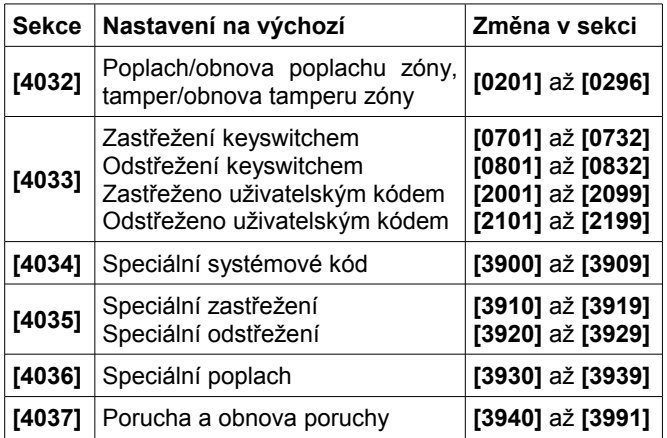

# **9.18 Čas pro opětovné zastřežení**

(továrně=**000,** vypnuto) Ústředna spustí nastavený časový interval ihned po odstřežení daného podsystému. Uplyne-li nastavený čas dříve než dojde k opětovnému zastřežení podsystému, přenese ústředna přenosový kód pro opětovné zastřežení. Zadejte hodnotu od 001 do 255 dní v odpovídající sekci.

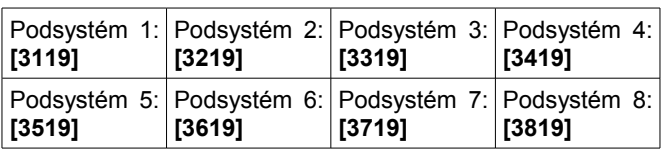

# **10 Volby komunikátoru**

# **10.1 Monitorování telefonní linky**

### Sekce **[3036]:** volba **[1]** a **[2]**

Je-li povoleno, systém každou sekundu testuje napětí na telefonní lince. Po každém úspěšném testu krátce blikne status LED na desce ústředny. Vyhlášení poruchy tel. linky nastane, když ústředna naměří během testu linky menší napětí než 3 V po dobu nastavenou v *Poruše tel. linky za čas*. Pokud nastane porucha telefonní linky, ústředna vyhlásí jeden nebo více stavů, podle nastavení popsaného v následující tabulce a to do obnovení tel. linky. Při detekci zvonění, bude monitorování tel. linky na 1 minutu ukončeno.

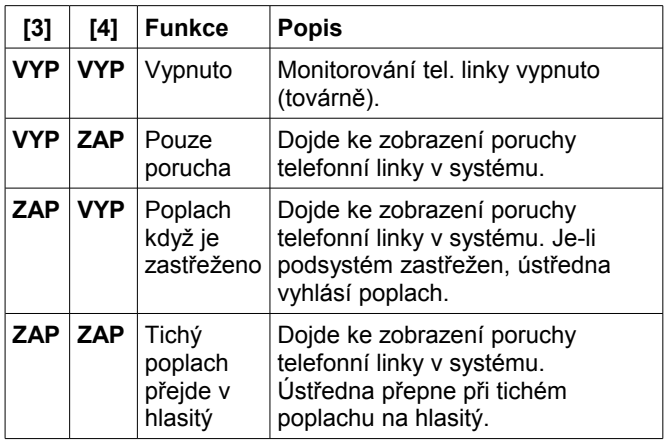

### **Porucha tel. linky za čas**

#### Sekce **[3053]**

(továrně=**016**) Pokud ústředna nedetekuje napětí na telefonní lince během nastaveného času, vyhlásí stav podle nastavení monitorování tel. linky. Čas lze zadat v rozmezí 32 sekund a více. Hodnoty zadané od 016 do 255 odpovídají dvojnásobku času (tedy pro 016 je to 32 sekund). Pro hodnoty zadané v rozsahu 000 až 016 bude nastavený čas vždy 32 sekund.

# **10.2 Tónové/pulsní vytáčení**

Sekce **[3036]:** volba **[4]** 

(továrně=**povoleno**)

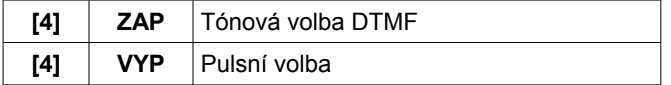

# **10.3 Pulsní poměr**

Sekce **[3036]:** volba **[7]** 

(továrně=**povoleno**) Při nastaven pulsní volby nastavte pulsní poměr.

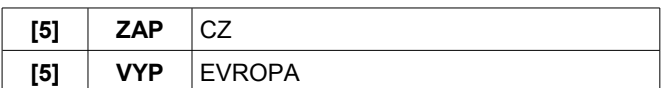

# **10.4 Detekce oznamovacího tónu**

#### Sekce **[3036]:** volba **[6]**

(továrně=**povoleno**) Detekci oznamovacího tónu pro CZ zakázat.

### **10.5 Přepnutí na pulsní volbu**

#### Sekce **[3036]:** volba **[7]**

(továrně=**zakázáno**) Je-li povoleno, ústředna přepne z tónového na pulsní vytáčení po pěti pokusech o dovolání na PCO. Ústředna pokračuje v pulsním vytáčení, dokud se nezlepší stav komunikace. Když dojde k volání na jiné tel. číslo, ústředna se přepne zpět do tónové volby a přepne se zpět do pulsní volby po dalších pěti pokusech.

### **10.6 Siréna při poruše komunikace**

#### Sekce **[3036]:** volba **[8]**

(továrně=**zakázáno**) Ústředna sepne výstup BELL v případě chybné komunikace na PCO při zastřeženém podsystému.

# **10.7 Pípnutí klávesnice při úspěšném přenosu zastřežení/odstřežení na PCO**

### Sekce **[3037]:** volba **[5]**

(továrně=**zakázáno**) Je-li povoleno, klávesnice vydá potvrzující pípnutí v případě úspěšné komunikace na PCO při zastřežení/odstřežení.

# **10.8 Vytáčení**

Sekce **[3037]:** volba **[7]**  (továrně=**vypnuto**)

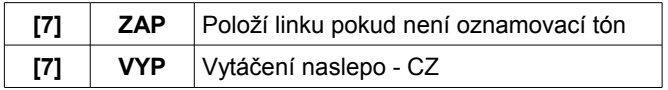

# **11 Hlasový modul VDMP3**

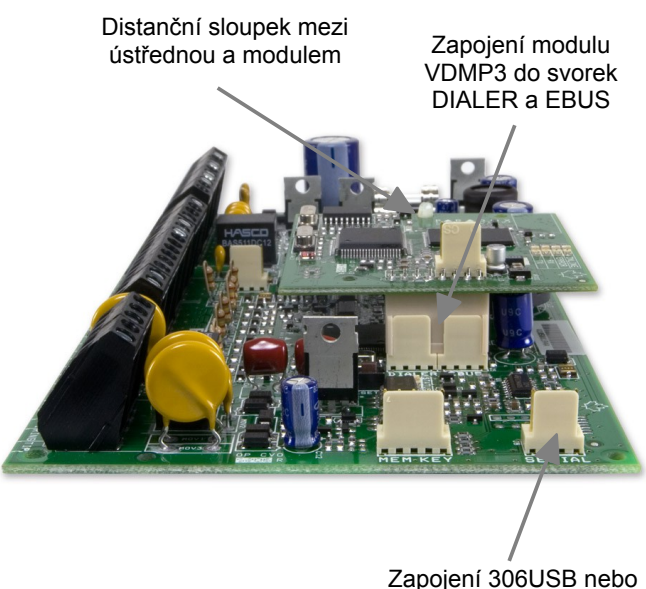

Zapojení 306USB nebo CONV3USB do konektoru SERIAL

### **11.1 VDMP3 Instalační instrukce**

- Odpojte ústřednu EVO od napájení (AC + BAT)
- Zapojte modul VDMP3 přímo na desku ústředny do konektorů SERIAL a DIALER podle obrázku 1.
- Jestliže je použit převodník 306/307USB nebo CONV3USB/CONV4USB, zapojte je do konektoru SERIAL podle obrázku.
- Zapněte napájení ústředny EVO

# **11.2 Aktivace funkcí PGM**

Aktivací nebo deaktivací 8 funkcí VDMP3 je možné aktivovat PGM funkční klávesy nebo PGM skupiny, které jsou naprogramovány v ústředně EVO.

Např, když jsou aktivovány funkce VDMP3, bude přehrána následující zpráva:

"Stiskněte 1 pro aktivaci / deaktivaci funkce 1"

"Stiskněte 2 pro aktivaci / deaktivaci funkce 2"

...

"Stiskněte (\*) pro odchod"

Čísla funkcí VDMP3 odpovídají funkčním klávesám DIGIPLEX-EVO:

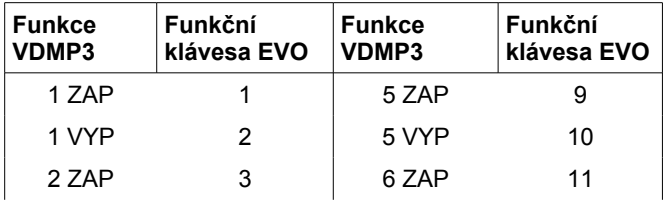

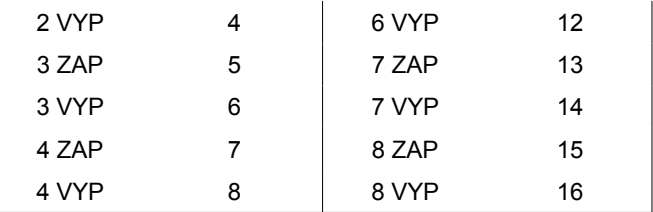

*Poznámka: Jestliže je v ústředně DIGIPLEX-EVO naprogramována deaktivace PGM za čas, modul VDMP3 nerozezná ukončení aktivace PGM. Ve výsledku bude modul VDMP3 indikovat sepnuté PGM i když už bude vypnuté.*

### **11.3 Programování VDMP3**

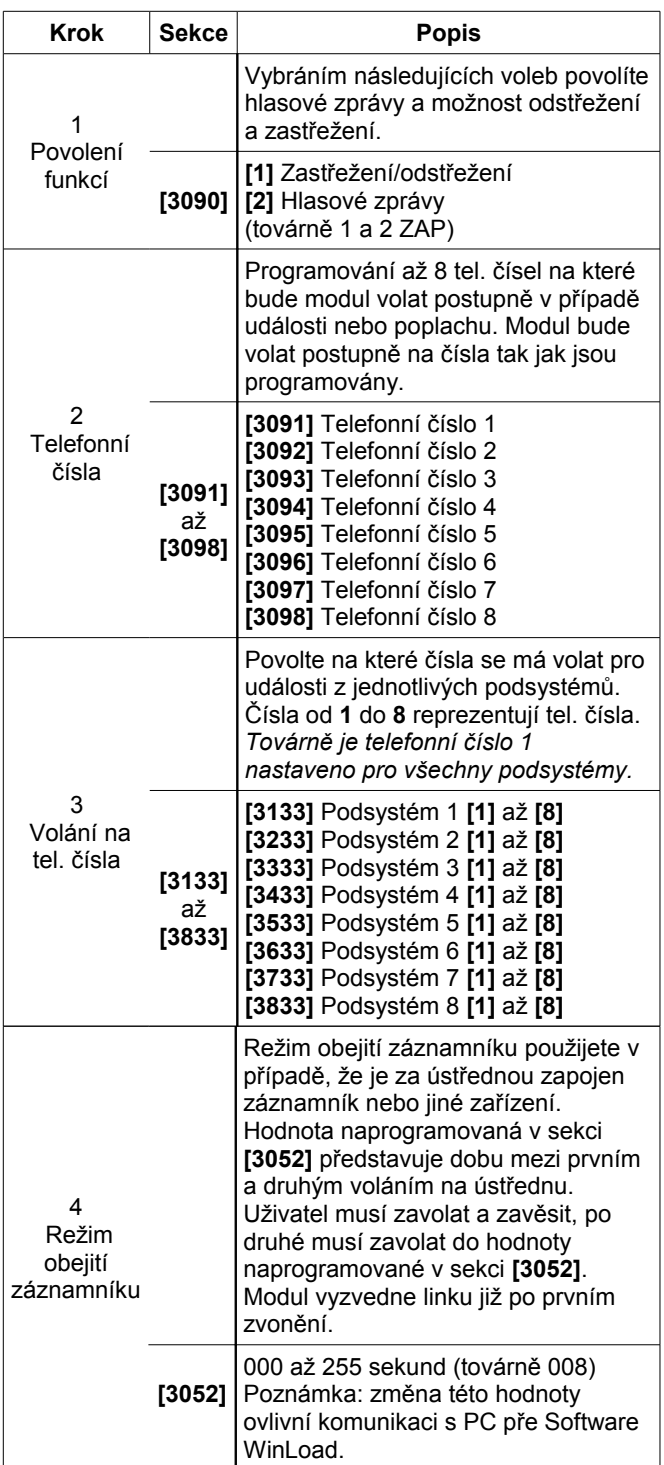

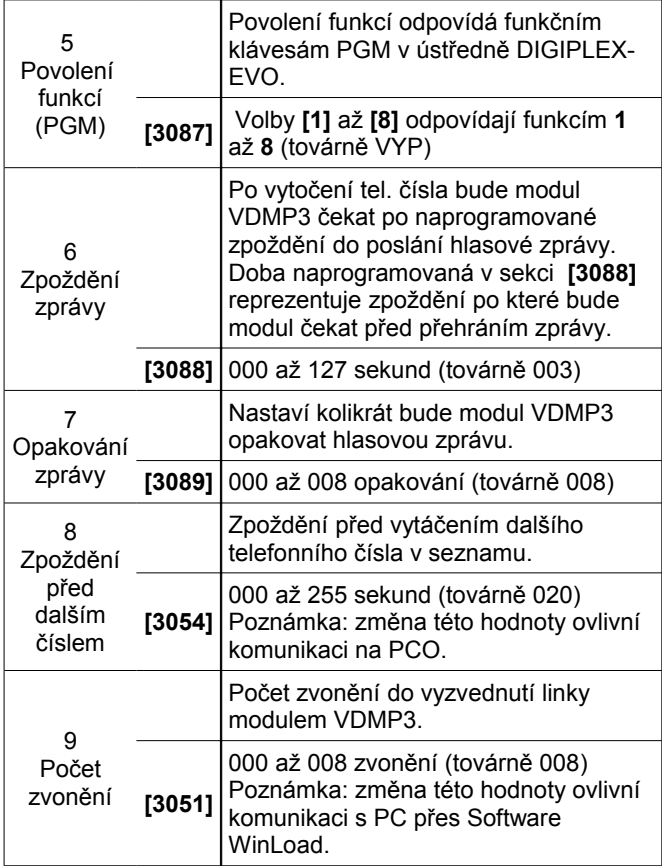

# **12 Programovatelné výstupy**

Ústředna má pět PGM, PGM1 až PGM4 max 100 mA, PGM 5 je relé 5A/24V NO/NC kontakt. Aktivace PGM změní jeho stav z otevřeného na zavřený nebo ze zavřeného na otevřený.

# **12.2 Aktivační události PGM**

Aktivační události definují při jaké události systému má být PGM sepnuto. Skupina událostí definuje události, vlastnosti skupiny definují zdroj a začátek a konec definují rozsah událostí (více v programovací tabulce PGM v programovacím návodu).

Zadejte trojcifernou hodnotu do sekce odpovídající skupině událostí, vlastnosti skupiny, začátek a konec odpovídajícího PGM podle tabulky z programovacího návodu:

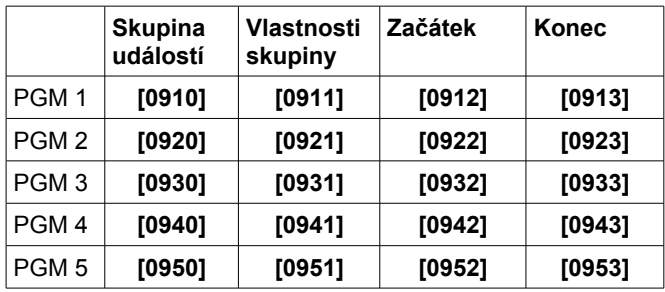

### **12.3 Volby deaktivace PGM**

Jednou aktivované PGM může být deaktivováno jinou událostí nebo po uplynutí nastaveného času. zadejte sekci odpovídající požadovanému PGM a povolte nebo zakažte volbu 1. (továrně=**deaktivace událostí**).

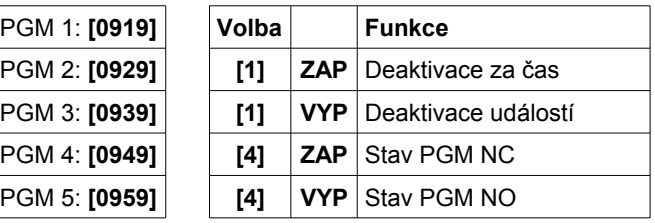

# **12.3 Flexibilní volby deaktivace PGM**

Pro tuto funkci musí být nastavena deaktivace PGM za čas. Flexibilní deaktivace PGM umožňuje využití obou možností deaktivace PGM událostí a za čas. Při povolení této volby dojde po aktivaci PGM k jeho následné deaktivaci, buď po uplynutí času, nebo nastane-li deaktivační událost, co nastane dříve.

Zadejte trojcifernou hodnotu do sekce odpovídající skupině událostí, vlastnosti skupiny, začátek a konec odpovídajícího PGM podle tabulky z programovacího návodu:

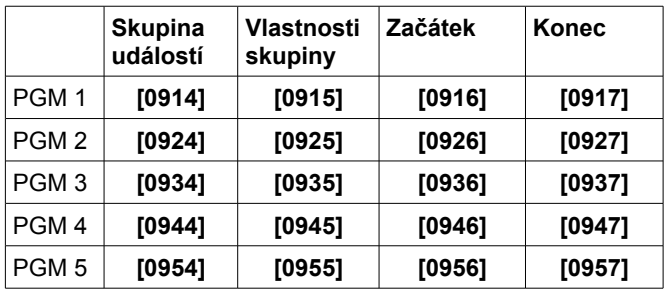

# **12.5 Čas PGM**

Při nastavení deaktivace PGM za čas udává časovač PGM, jak dlouho zůstane PGM sepnuté (lze zvolit minuty nebo sekundy).

Zadejte sekci odpovídající požadovanému PGM a zadejte čas v rozsahu od 001 do 255 (továrně=**005**). Čas PGM je v sekundách nebo minutách, podle nastavení jednotky času PGM.

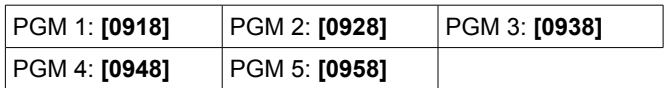

### **Jednotka času PGM**

Nastavte sekundy nebo minuty pro PGM dle potřeby.

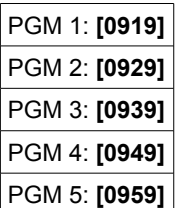

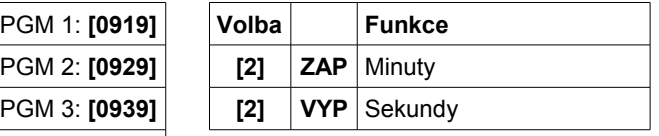

### **12.6 PGM1 vstup 2-drátových detektorů kouře**

#### Sekce **[3030]:** volba **[1]**

(továrně=**zakázáno**) Při povolení této volby se chová PGM1 jako vstup pro dvoudrátové detektory kouře. Při programování zón je tento vstup označen jako vstup 255.

# **12.7 Test PGM**

Zadáním sekcí **[0901]** až **[0905]** aktivujete odpovídající PGM na 8 sekund.

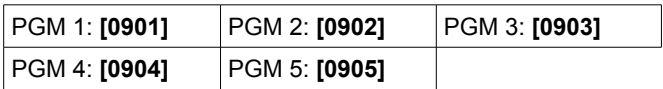

# **12.8 Výchozí stav PGM**

Touto volbou nastavíte výchozí stav PGM.

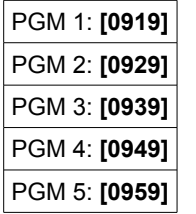

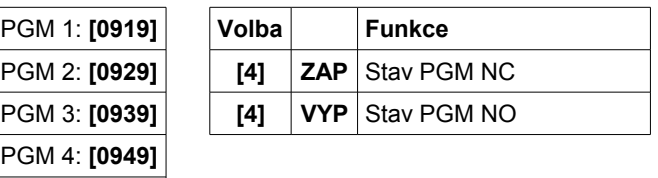

# **13 Nastavení systému**

### **13.1 Hardwarový reset**

Hardwarový reset nastaví do továrních hodnot sekce **[0001]** až **[3991]**. nebude zresetováno číslo a heslo pro WinLoad, Telefonní číslo na PC a paměť událostí.

Před resetem prověřte uzamčení instalačního kódu.

- 1. Ověřte, že skutečně není uzamčen instalační kód.
- 2. Stiskněte a držte tlačítka Reset a AUX po dobu 3 sekund.
- 3. Ústředna bude zresetována do továrních hodnot.

# **13.2 Softwarový reset**

Softwarový reset nastaví jednotlivé parametry do továrních hodnot. Postup resetu:

- 1. Vstupte do programovacího režimu
- 2. Zadejte sekci **[4049]** pro odemčení softwarového resetu.
- 3. Zadejte 4-místné číslo sekce podle toho jaký reset chcete provést.
- 4. Pro jakýkoliv další softwarový reset musíte odemknout softwarový reset.

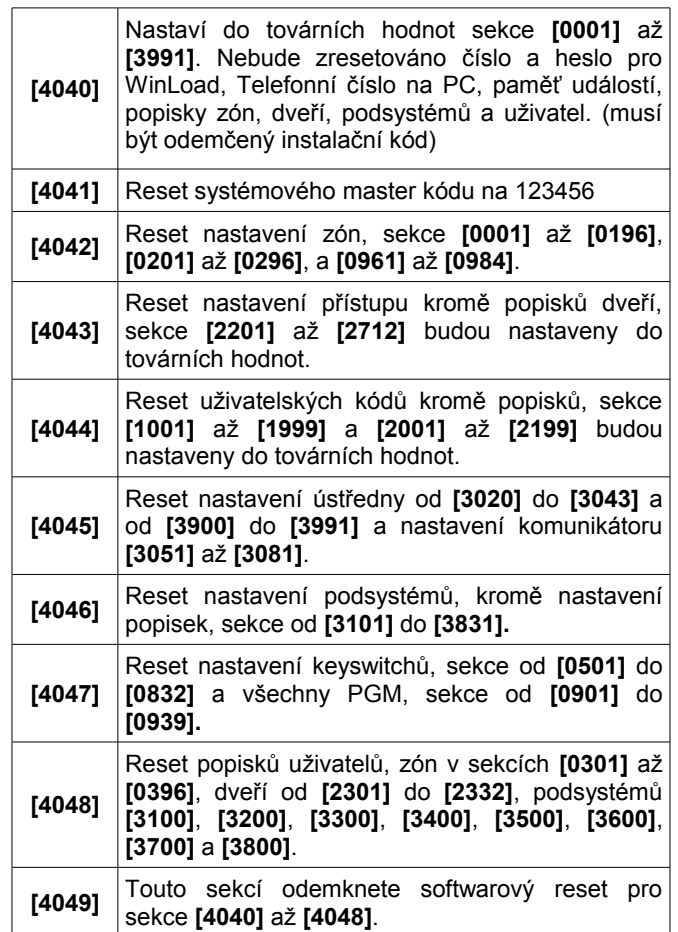

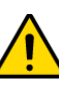

 *Neodpojujte napájení ústředny při softwarovém resetu!*

# **13.3 Zamčení instalačního kódu**

### Sekce **[3001]**

(továrně=**000**) Zadejte do této sekce hodnotu 147 pro uzamčení instalačního kódu. Je-li instalační kód uzamčen, není možné provést hardwarový reset ústředny. Pro zrušení zamčení instalačního kódu zadejte hodnotu 000.

### **13.4 Automatický přechod na letní/zimní čas**

Sekce **[3030]:** volba **[3]** 

(továrně=**povoleno**) Při povolení této volby ústředna změní systémový čas, při přechodu na letní nebo zimní čas.

# **13.5 Pásma pro letní/zimní čas**

Sekce **[3022]**

(továrně=**18**)

Zadejte odpovídající časové pásmo instalace systému,  $CZ=06$ 

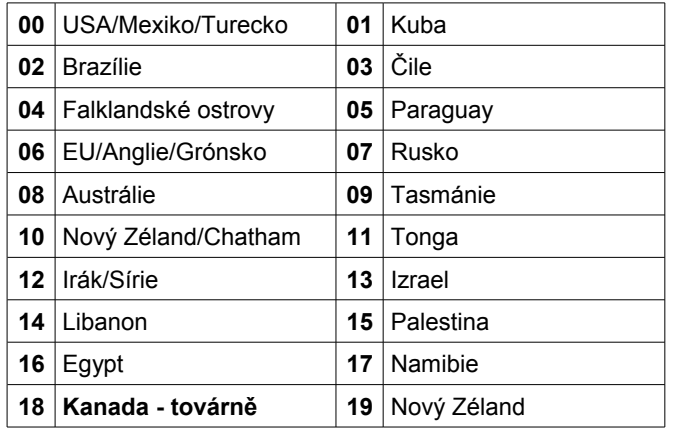

# **13.6 Dobíjecí proud baterie**

Sekce **[3030]:** volba **[5]** 

Podle kapacity baterie povolte nebo zakažte volbu.

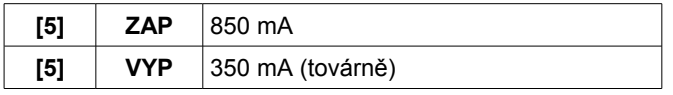

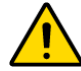

 *Pro dobíjecí proud 850 mA je doporučený transformátor o výkonu 40 VA!*

# **13.7 Rychlost sběrnice**

#### Sekce **[3030]:** volba **[8]**

Pro rozsáhlé instalace je doporučeno použít vysokou rychlost sběrnice. Pokus se vyskytnou komunikační problémy, nastavte rychlost na normální nebo použijte hub (APR3-HUB2). Po změně režimu se ústředna restartuje.

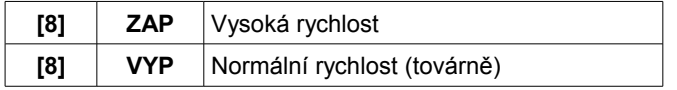

*Poznámka: Při změně komunikační rychlosti na sběrnici mohou nastat tyto události:*

- *Na klávesnici se může zobrazit hláška: Komunikační problém, volejte servis*
- *AC a status LED mohou nepravidelně blikat a všechny operace systému budou pozastaveny zhruba 1 minutu než proběhne rekonfigurace systému.*

### **13.8 Přenos stavu zón po I306**

#### Sekce **[3035]:** volba **[7]**

Je-li povoleno, bude ústředna přenášet stav zón přes sériový port. Použijte pro připojení zařízení nebo software obdobně jak WinLoad.

### **13.9 Rychlost sériového portu**

#### Sekce **[3035]:** volba **[8]**

Nastavte stejně jako v programu WinLoad nebo NEware.

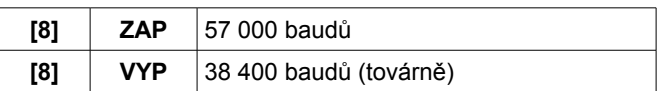

*Poznámka: Pokud je problematické komunikace mezi PC a ústřednou, nebo pokud je větší vzdálenost PC od ústředny, použijte nižší rychlost 38400 baudů.*

### **13.10 Podsystémy**

Sekce **[3036]:** volba **[1]** až **[8]**

(továrně=**podsystém 1 povolen**) Ústředna umožňuje využití až osmi samostatných podsystémů. Mnoho funkcí a vlastností může být nastaveno zvlášť pro jednotlivé podsystémy. Všechny zóny, keswitche, uživatelské kódy a jednotlivé moduly mohou být přiřazeny vybranému podsystému. Ústředna EVO48 má pouze 4 podsystémy.

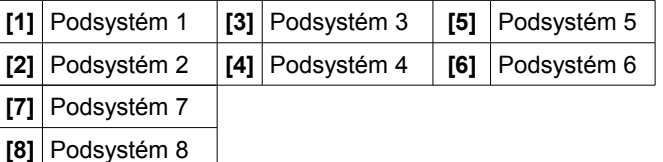

### **Přiřazení podsystému ústředně**

#### Sekce **[3020]**

Ústředna může přenášet systémové události z jednoho nebo všech povolených podsystémů. Systémové poruchy mohou být zobrazeny, pouze ze zde povoleného podsystému. Zadejte dvoumístné číslo odpovídající podsystému od 01 do 08. Zadejte 00, pro vypnutí této volby.

### **13.11 Funkce Shabbat**

#### Sekce **[3030]:** volba **[4]**

(továrně=**vypnuto**) Je-li tato funkce povolená, sběrnicové detektory a klávesnice nebudou zobrazovat stav systému pomocí LCD a/nebo LED mezi pátečním večerem a sobotní půlnocí. Normální funkcese obnoví v 00:00:01 v neděli. uživatel tento režim přeruší stisknutím tlačítka nebo zadáním uživatelského kódu (záleží na nastavení režimu utajení klávesnice). Funkce Shabbat se obnoví po dvou minutách klidu. Během periody Shabbat:

- LCD displej klávesnice zobrazuje pouze datum a čas
- podsvícení je vypnuto
- indikační LED na modulech jsou vypnuty

### **13.12 Instalační funkční klávesy**

Stiskněte a držte **[0]** a zadejte **[INSTALAČNÍ KÓD]** pro vstup do programovacího režimu.

**Pro LCD klávesnici:** Stiskněte klávesu z níže uvedeného seznamu, pro funkci kterou chcete provést.

**Pro klávesnici GRAFICA:** Stiskněte prostřední funkční klávesu (Volby), zvýrazníte funkci a potvrďte střední klávesou (Ok).

**[STAY]** - Testovací zpráva

Vyšle komunikátorem testovací zprávu,

programovanou na adrese **[3902]**. **[FORCE]** - Volaní PC se software WinLoad.

Vytočí telefonní číslo na PC, programované v sekci **[3010]** a započne komunikovat pomocí s PC software WinLoad.

**[ARM]** - Vyzvednutí telefonní linky – odpověd na volání z PC WinLoadem

Tímto příkazem zvedneme komunikační relé ústředny pří volání z PC - ústředna okamžitě začne komunikovat.

**[DISARM]** - Zrušení komunikace

Zruší komunikaci na PCO nebo komunikaci s PC do vzniku další komunikační události.

**[MEM]** - Instalační testovací režim

V tomto režimu provádíme tzv. "walk test". Při narušení kterékoliv zóny vydá siréna kontrolní zvuk. Režim opustíme opětovným stiskem klávesy **[MEM]**. Během tohoto režimu nelze nastavit skupinu.

**[TRBL]** - Skenování modulů

Systém prohlédne všechny moduly na sběrnici a zobrazí jejich sériová čísla.

**[ACC]** – Měření napětí na sběrnici pomocí LCD klávesnice (DGP2-641)

Je – li napětí 12,3V je indikováno jako nízké. Napájení sběrnice může spadnout v době testu akumulátoru.

# **13.13 Reset modulu**

### Sekce **[4001]**

Pro reset modulu zapojeného na sběrnici do továrních hodnot, zadejte sekci **[4001]** a následně sériové číslo modulu.

### **13.14 Lokalizace modulu**

### Sekce **[4002]**

Pro lokalizaci daného modulu na komunikační sběrnici zadejte jeho sériové číslo do sekce **[4002]**, dojde k rozblikání LED locate na modulu, dokud nebude stisknut tamper nebo přepínač unlocate nebop nebude do této sekce zadáno znovu sériové číslo modulu.

### **13.15 Programování modulu**

### Sekce **[4003]**

Pro programování daného modulu zadejte jeho sériové číslo do sekce **[4003]**. Pro odchod stiskněte **[CLEAR]** tolikrát, dokud se nedostanete do normálního režimu.

# **13.16 Vzájemné programování modulů**

### Sekce **[4004]**

### **Programování modulů**

Slouží pro kopírování programu z jednoho modulu do druhého. Zadejte číslo zdrojového modulu do sekce **[4004]** zadejte sériové čísla všech modulů, do kterých chcete program přenést a stiskněte **[ACC]** nebo středovou akční klávesu (**Start**).

Kopírování nastavení modulu je možné pouze mezi moduly stejného typu a označení.

### **Programování popisků**

Kopírování popisků uživatelů, zón (sekce **[0301]** až **[0396]**), popisky dveří (sekce **[2301]** až **[2332]**) a názvy podsystémů (sekce **[3100]**, **[3200]**, **[3300]**, **[3400]**, **[3500]**, **[3600]**, **[3700]** a **[3800]**) do všech modulů v systému, které podporují tyto popisky. V sekci zadejte do zdroje, sériové číslo ústředny, sériové číslo cílového modulu nezadávejte a potvrďte klávesou **[ACC]** u LCD klávesnice nebo akční klávesou (**Start**) u klávesnice Grafica.

### **13.17 Systémový datum a čas**

Systémový datum a čas s programuje pomocí uživatelského rozhranní.

# **13.18 Rychlé skenování modulů**

### Sekce **[4005]**

Po zadání této sekce, ústředna naskenuje všechny přiřazené sběrnicové moduly. Jestliže je zjištěn chybějící modul, ústředna jeho sériové číslo vymaže z paměti ústředny.

### **13.19 Skenování modulů**

#### Sekce **[4006]**

Po zadání této sekce, ústředna naskenuje všechny moduly na sběrnici. Jestliže je zjištěn chybějící modul, ústředna jeho sériové číslo vymaže z paměti ústředny. Pokud je nalezen nový modul, ústředna uloží jeho sériové číslo do paměti.

### **13.20 Zobrazení sériových čísel**

### Sekce **[4000]**

Po zadání této sekce zobrazíte sériové číslo ústředny a ostatních modulů na sběrnici. Zobrazována je také verze firmware (např.: (XXXXXXXX) VXX.XX).

**LCD klávesnice:** Pro listování mezi sériovými čísly modulů použijte šipky ▲ a ▼.

**Grafica:** Pro listování mezi sériovými čísly modulů použijte akční klávesu (**další**).

# **13.21 Úsporný režim**

Sekce **[3033]:** volba **[4]** 

(továrně=**povoleno**) Je-li povoleno a ústředna je napájena pouze ze záložního akumulátoru, přejdou klávesnice do úsporného režimu. podsvit klávesnice a LED jsou vypnuty, dokud nedojde ke stisku tlačítka na klávesnici, nastane poplach nebo je spuštěno příchodové zpoždění.

# **13.22 Automatické přemostění poruch**

### Sekce **[3021]**

(továrně=**00**) Jestliže nastane v systému porucha vícekrát, než je naprogramované číslo, ústředna ukončí přenos poruchy. Zadejte hodnotu mezi 01 až 15, (00=vypnuto). Každá porucha má svůj čítač, který se maže o půlnoci.

# **13.23 Poruchu AC nezobrazovat**

### Sekce **[3030]:** volba **[6]**

(továrně=**zakázáno**) Je-li povoleno, ústředna nezobrazí výpadek AC jako poruchu. Při výpadku Ac nastanou tyto události:

- AC LED bude dále zobrazovat stav napájení, při výpadku nebude svítit
- bude přenesen přenosový kód poruchy AC
- nebude zobrazena porucha AC v seznamu poruch
- klávesnice nebude pípnutím signalizovat poruchu AC

### **13.24 Více akcí uživatele na klávesnici**

#### Sekce **[3033]:** volba **[1]**

(továrně=**zakázáno**) Je-li povoleno, uživatel zůstane po zadání kódu a provedení zvolené akce v uživatelském menu a může provádět další akce. Je-li volba vypnuta, uživatel po zadání kódu a provedení jakékoliv akce nezůstane v uživatelském menu. pro provedení další akce musí znovu zadat kód.

### **13.25 Popisky systému**

Existující popisky, které jsou zobrazovány na LCD klávesnici mohou být změněny. Každý popisek může mít maximálně 16 znaků. Pro přeprogramování systémových popisek zadejte požadovanou sekci a použijte tabulku 7, 8 a 9 pro změnu popisků.

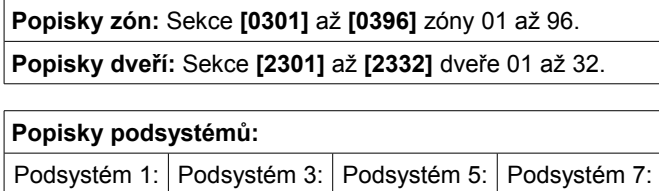

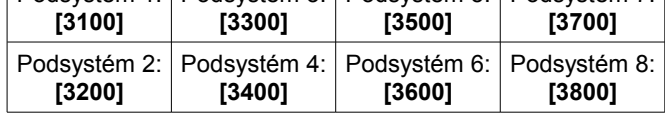

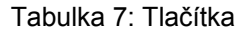

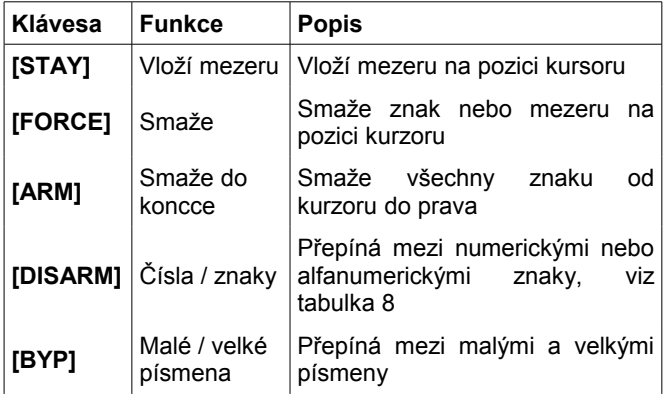

|       |                    | kurzoru bude problikávat<br>Na                                       |  |  |  |  |
|-------|--------------------|----------------------------------------------------------------------|--|--|--|--|
| [MEM] | Speciální<br>znaky | tmavý obdélník. Zadejte třímístné<br> číslo odpovídající<br>danému l |  |  |  |  |
|       |                    | symbolu                                                              |  |  |  |  |

Tabulka 8: Numerické a alfanumerické znaky

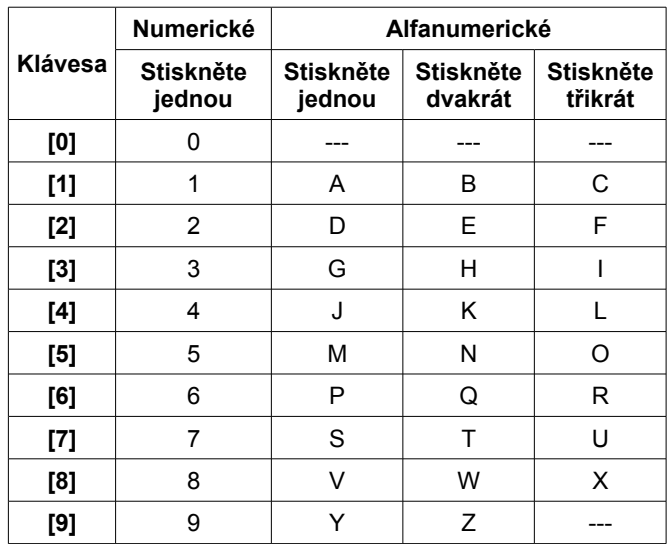

#### Tabulka 9: Speciální znaky

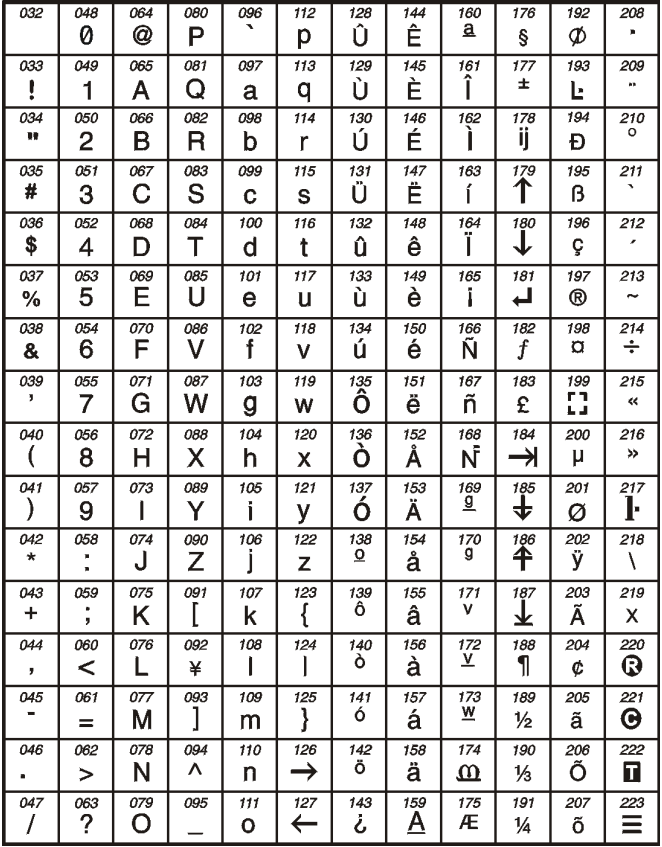

# **14.1 Instalační kód**

### Sekce **[1000]**

(továrně=**000000**) Instalační kód má vždy šest míst, můžou být zadané číslice od 0 do 9 na každé pozici kódu. Pro změnu instalačního kódu:

- 1. Stiskněte a držte **[0]**
- 2. Zadejte **[INSTALAČNÍ KÓD]**
- 3. Zadejte sekci **[1000]**
- 4. Zadejte nový šestimístný **[INSTALAČNÍ KÓD]**

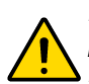

*Instalační kód může měnit volby uživatelů, přístup do podsystémů, ale nemůže měnit kódy uživatelů!*

# **14.2 Délka uživatelských kódů**

### Sekce **[3033]:** volba **[2]** a **[3]**

Uživatelské kódy mohou mít 1 až 6 míst je-li povolená libovolná délka uživatelského kódu. Jenaprogramován uživatelský kód, který má méně než šest míst, stiskněte za posledním znakem **[ENTER]**. Změníte-li délku kódů ze 4 na 6 míst, potom ústředna automaticky doplní poslední dvě místa prvními dvěma číslicemi kódu. Př. 1234 se změní na 123412 Pokud měníte 6 místný kód na 4 místný, potom ústředna automaticky smaže poslední dvě čísla. Př. 123456 se změní na 1234.

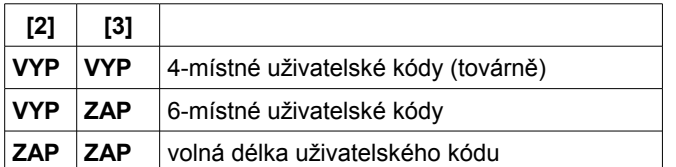

# **14.3 Master kód**

### Sekce **[1001]**

(továrně=**123456**) Nelze měnit Instalačním kódem. Hlavní master kód může používat všechny možnosti ovládání systému, programovat ostatní uživatelské kódy, povolovat jim přístup do podsystémů a povolovat způsoby zastřežení/odstřežení. Hlavní master kód může obsahovat čísla od 0 do 9. Pomocí instalačního kódu je možné master kód zresetovat do továrních hodnot, více v kapitole 13.2.

# **14.4 Programování uživatelských kódů**

### Sekce **[1002]** až **[1999]**

(továrně=**všechny volby kódy jsou vypnuty kromě přemostění**) Ústředna podporuje 998 uživatelských kódů. V sekcích **[1002]** až **[1999]** může instalační technik nastavovat volby uživatelských kódů, přiřazení podsystémů a nastavení přístupu, ale nemůže nastavovat uživatelské kódy. Programování uživatelských kódu je popsáno v uživatelském návodě. Master uživatel a uživatelé s funkcí mastera mohou

programovat volby uživatelských kódů, přiřazení podsystémů, nastavení přístupu a popisky uživatelů.

# **14.5 Volby uživatele**

Sekce **[1002]** až **[1999]**: Obrazovka nastavení, volby **[1]** až **[9]**

Volby uživatelé definují jak daný uživatel může zastřežit nebo odstřežit podsystémy. Všichni uživatelé mohou normálně zastřežit, podsystémy, které mají přiřazeny. Ale pouze uživatelé, kteří mají vypnutou volbu *Pouze zastřežit*, mohou odstřežit přiřazen podsystémy. Povolte nebo zakažte volby podle obrázku 18.

# **14.6 Přiřazení podsystému**

Sekce **[1002]** až **[1999]**: Obrazovka podsystém, volby **[1]** až **[8]**

Každý z 998 uživatelských kódů může být přiřazen jednomu nebo více podsystémům. Uživatel může zastřežit/odstřežit a sledovat stav pouze těch podsystémů, které má přiřazeny. Povolte nebo zakažte podsystémy uživateli podle obrázku 18.

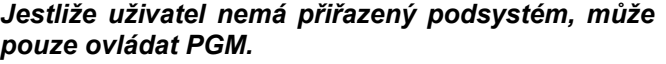

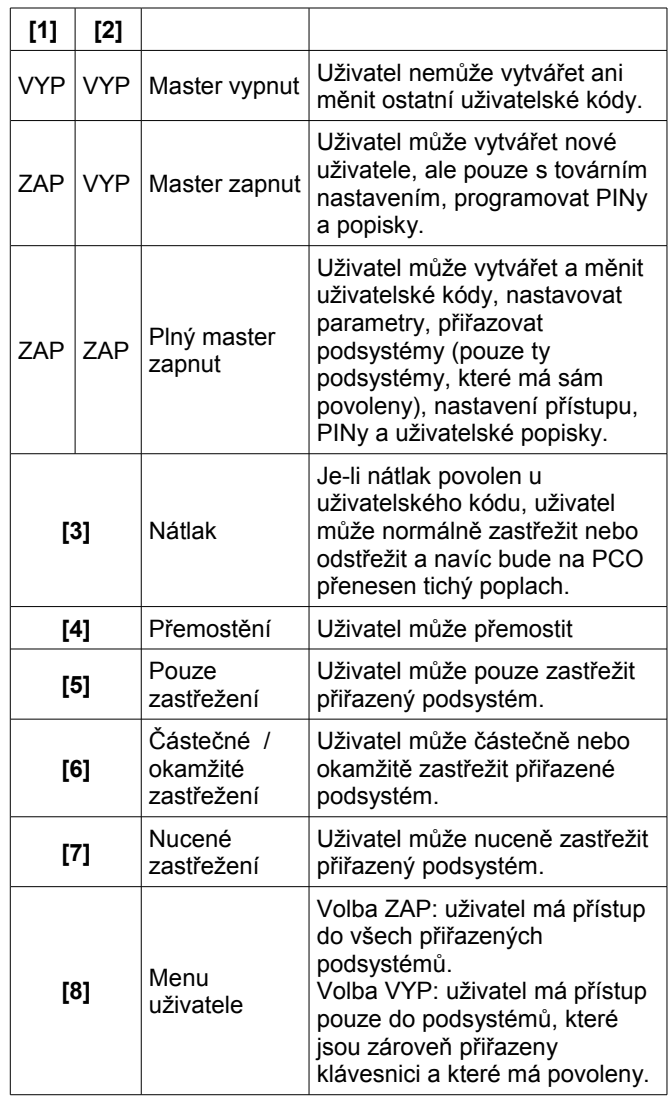

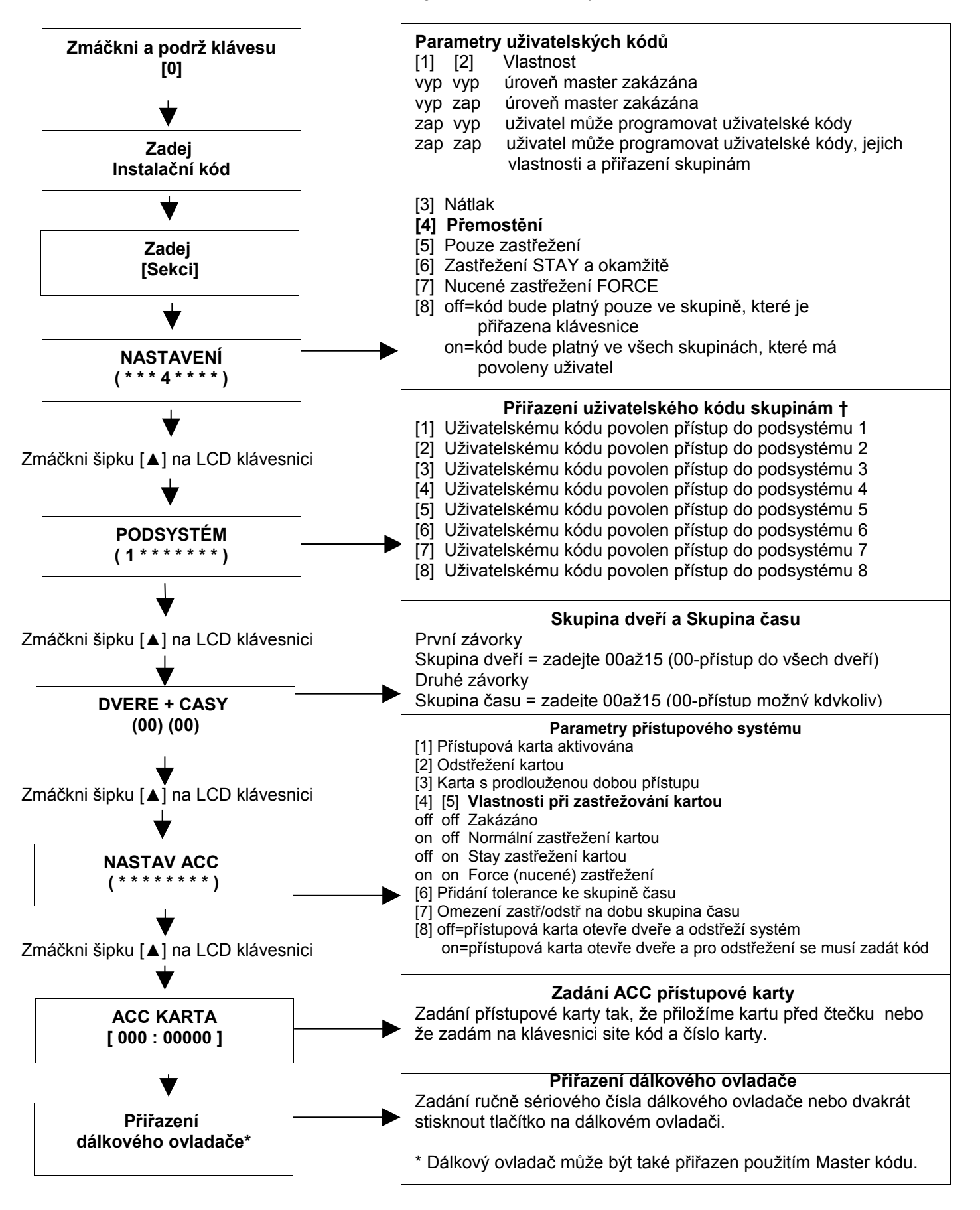

### **14.7 Nastavení přístupu**

#### Sekce **[1002]** až **[1999]**

Pro přiřazení přístupu uživateli musí být naprogramovány následující volby: povolení přístupu, skupina přístupu, skupina času, volby přístupu a přístupová karta. Pro detaily o přístupu prostudujte kapitolu 15.

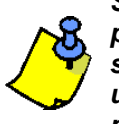

*Systémový master kód a uživatel s funkcí plného mastera může programovat skupinu přístupu, skupinu času, volby uživatele a přístupovou kartu pomocí programování uživatel.*

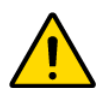

*Systémový master kód má přístup do všech dveří a to vždy. Pouze může být změněn způsob zastřežení a číslo karty. Jestliže bude změněna jiná vlastnost systémového master kódu, bude automaticky vrácena do tovární hodnoty.*

#### **Přiřazení skupiny dveří**

Sekce **[1002]** až **[1999]**: Dveře + Časy

Uživatelé mohou pouze do těch dveří, které jsou ve skupině dveří kterou mají přiřazenu. V první závorce obrazovky se zadává skupina přístupu (továrně = 00 – všechny dveře), zadejte hodnotu od 00 do 15.

#### **Přiřazení skupiny času**

#### Sekce **[1002]** až **[1999]**: Dveře + Časy

Uživatelé mají přístup do povolených dveří pouze v povoleném čase, nastaveném ve skupině času. Skupina času sen zadává do druhé závorky obrazovky (továrně=00 – přístup kdykoliv), zadejte hodnotu od 00 do 15.

#### **Nastavení voleb přístupu**

#### Sekce **[1002]** až **[1999]**: Nastav ACC

Volby přístupu definují, jak může přístupová karta odstřežit nebo zastřežit systém. Pro zastřežení podsystémů přiřazených ke dveřím, je potřeba dvakrát přiložit platnou kartu ke čtečce během 5 sekund (dokud neskončí čas zámku). Pro platné načtení musí být karta přiložena v platné skupině času a platné skupině dveří, která udává který přístupový modul nebo přístupová klávesnice umožní přístup. Povolte nebo zakažte přístupové volby pro každou kartu zvlášť. Více na obrázku 18.

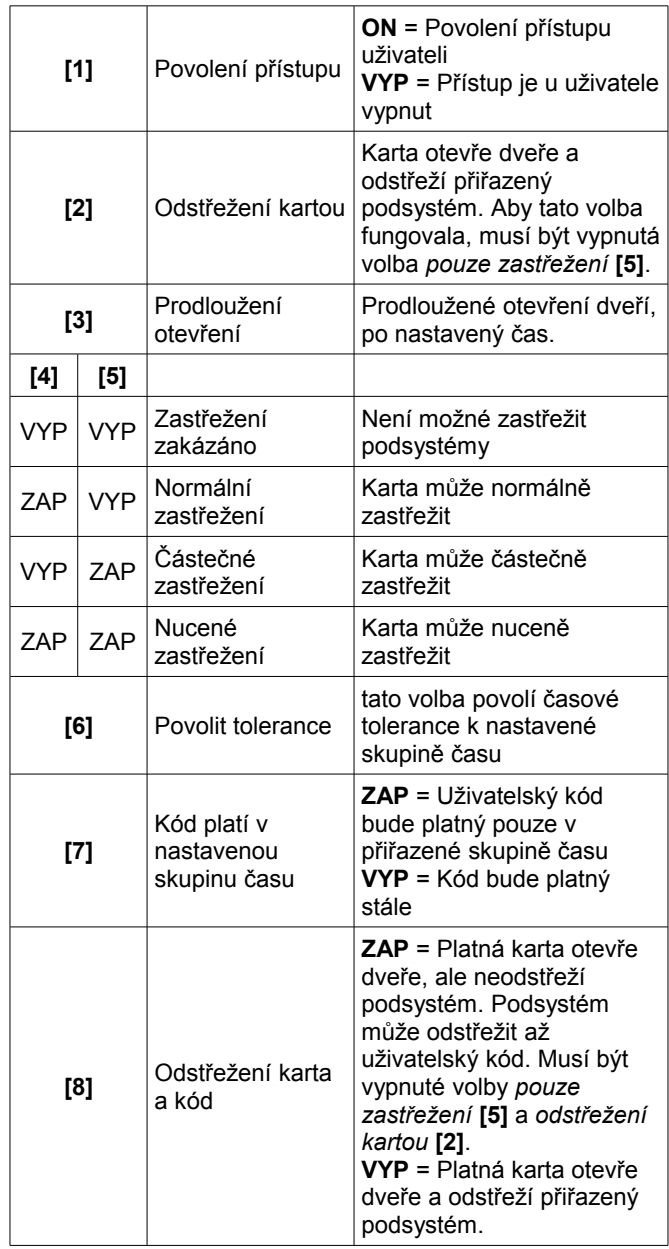

# **Přiřazení přístupové karty**

#### Sekce **[1002]** až **[1999]**: ACC karta

Přístupová karta je aktivní, jakmile se přiřadí její sériové číslo uživateli. EVO podporuje kary a čtečky s formátem Wiegand 26 bitů (doporučené: čtečka DGP-R910 a CR-R700 přístupové karty). Zadejte sériové číslo karty, nebo přiložte kartu ke klávesnici se čtečkou (EVO641R), číslo bude načteno automaticky.

# **15 Nastavení přístupu**

Pro detaily o zapojení přístupového modulu nahlédněte do instalačního návodu k přístupovému modulu.

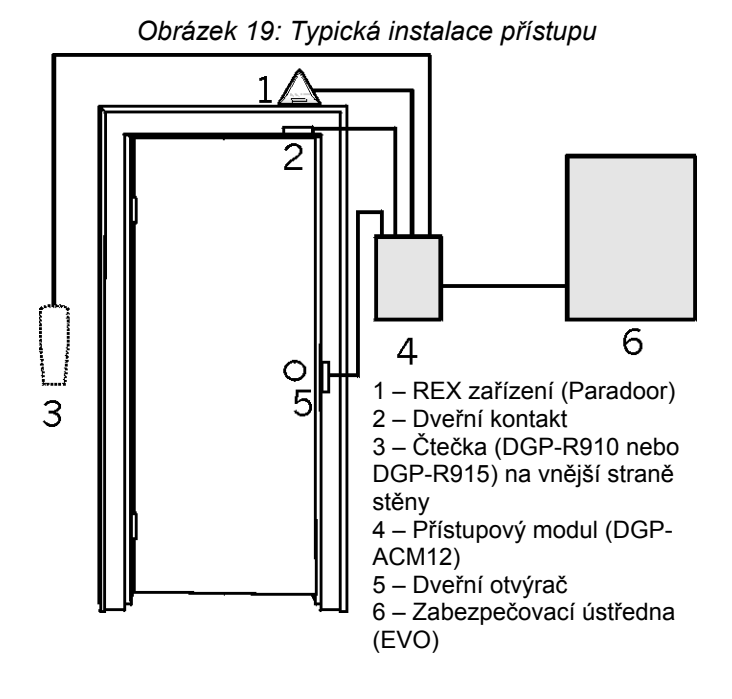

# **15.1 Rejstřík pojmů řízení přístupu**

**Přístupový poplach**: Varování generované čtečkou v případě otevřených dveří po nastavené periodě (dlouho otevřené dveře) nebo při otevření bez použití platné karty (násilné otevření). Tato událost je zaznamenána do historie událostí, ale není přenášena na PCO.

**Přístupová karta**: Karta přiřazená uživateli pro identifikaci v přístupovém systému.

**Přístup zakázán**: Systém nepovolil přístup do daných dveří.

**Přístup povolen**: Systém povolil přístup do hlídaných dveří.

**Poplach**: Varování poslané ústřednou při narušení hlídané zóny. Tato událost je zaznamenána do historie a může být přenesena na PCO.

**Dlouho otevřené dveře**: Každý přístupový modul má naprogramovanou periodu po kterou mohou zůstat dveře otevřené. Po překročení této periody bude vyhlášen přístupový poplach.

**Násilné otevření**: Při otevření dveří bez platné karty nebo bez použití odchozího zařízení REX bude vyhlášen přístupový poplach.

**Čtečka**: Přístupové zařízení (DGP-R910) umístěné poblíž dveří, které posílá informace o přístupové kartě do ústředny.

**Požadavek na odchod (REX)**: V případě, že detekuje REX zařízení (Paradoor) pohyb, pošle požadavek na otevření dveří ústředně.

**Platná karta**: Přístupová karta načtená na čtečce během platné skupiny času a s platnou skupinou přístupu.

# **15.2 Přehled programování**

Následují minimální požadavky pro naprogramování přístupu:

- 1. Povolení přístupu v sekci **[3038]** volba **[1]**.
- 2. Přiřazení dveří v sekcích **[2201]** až **[2232]**.
- 3. Vytvoření skupin přístupu v sekcích **[2601]** až **[2632]**.
- 4. Vytvoření skupin času v sekcích **[2401]** až **[2432]**.
- 5. Nastavení svátků v sekcích **[2701]** až **[2712]**.
- 6. Naprogramování přístupu u uživatel, kapitola 14.
- 7. Naprogramování přístupového modulu.

# **15.3 Povolení přístupu**

Sekce **[3038]**: Volba **[1]**

(továrně=**vypnuto**) Povolením této volby povolíme přístup v systému.

# **15.4 Nastavení dveří**

### Sekce **[2201]** až **[2232]**

(továrně=**vypnuto**) Pro monitorování a ovládání každých dveří, potřebujeme jeden přístupový modul (DGP-ACM12) nebo přístupovou klávesnici (EVO641R). Klávesnice nebo přístupový modul je přiřazen ke dveřím v sekcích **[2201]** až **[2232]**. EVO podporuje až 32 dveří.

# **15.5 Skupina přístupu**

### Sekce **[2601]** až **[2615]**

Skupina dveří definuje do kterých dveří má uživatel přístup. každá skupina přístupu je kombinací dveří nadefinovaných v sekcích **[2201]** až **[2232]**. Tyto jsou přiřazeny jednotlivým uživatelům přes programování uživatelských kódů. V následujících sekcích jsou čtyři obrazovky, které odpovídají 32 dveřím. Úroveň 00 má přístup do všech dveří.

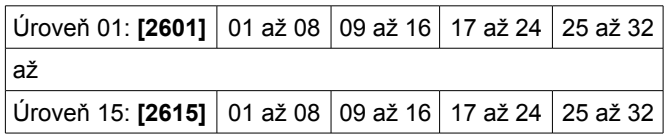

# **15.6 Skupina času**

### Sekce **[2401]** až **[2432]**

Skupinu času tvoří dvě nadefinované časové periody A a B. Zadejte počáteční a koncový čas v první a druhé obrazovce. Zadejte dny, kdy má perioda platit ve třetí obrazovce. Volba **[8]** odpovídá naprogramovaným svátkům. Je-li povolena, uživateli bude umožněn přístup v nastavený interval i během svátků. Interval není možné nastavit tak aby se křížil s jiným dnem. Hlavní skupiny času 001 až 015 se programují v sekcích **[2401]** až **[2415]**. Záložní skupiny času 016 až 032 se programují v sekcích **[2416]** až **[2432]**. Skupina času 000 umožňuje přístup kdykoliv. Hlavní skupina času je přiřazena přímo uživateli. Záložní skupina času

se přiřazuje jen hlavní skupině času.

| <b>Sekce</b>               |    | Začátek   Konec |                                | Dny                                                        |
|----------------------------|----|-----------------|--------------------------------|------------------------------------------------------------|
| Kalendář 001: [2401] A:    |    | periodu         | periodu                        | nastavte   nastavte   1 – Neděle<br>$ 2 -$ Pondělí         |
| až<br>Kalendář 001: [2432] | B: | periodu         | nastavte   nastavte<br>periodu | $ 3 - \text{Úterý} $<br>4 - Středa<br>$5 - \text{Čtvrtek}$ |
|                            |    |                 |                                | $6 -$ Pátek<br>7 - Sobota<br>8 – Svátek                    |

# **15.7 Záložní skupina času**

### Sekce **[2501]** až **[2532]**

Po přiložení karty nebo zadání uživatelského kódu ústředna zkontroluje platnost hlavní skupiny času, pokud je karta nebo kód zadán mimo hlavní skupinu času, zkontroluje ústředna, zadanou záložní skupinu času. Ústředna prověří až 8 takto provázaných skupin času. Každá skupina času může odkazovat na jinou skupinu času (záložní skupina) v sekcích **[2501]** až **[2532]**. V každé sekci zadejte odpovídající skupinu času na kterou chcete odkázat.

# **15.8 Svátky**

### Sekce **[2701]** až **[2712]**

Programování svátků, definuje svátky v roce. Každá sekce od **[2701]** do **[2712]** odpovídá jednotlivým měsícům. Každá sekce obsahuje 4 skupiny o pěti až osmi volbách, které odpovídají dnům v měsíci. povolením volby nastavíte pro daný den svátek.

### **15.9 Tolerance skupiny času**

### Sekce **[3039]**

Uživatelský kód, který má povolenou volbu "*Povolit tolerance*" bude mít k nastavené skupině času přidán čas, který je nastavený v sekci **[3039]** v minutách.

### *Obrázek 20: Příklad tolerance skupiny času*

Uživatel má přiřazenou skupinu času od 9:00 do 17:00. Povolíme-li uživateli tolerance, bude mít umožněný přístup od 8:00 do 18:00. V případě, že bude tolerance nastavena na 60 min.

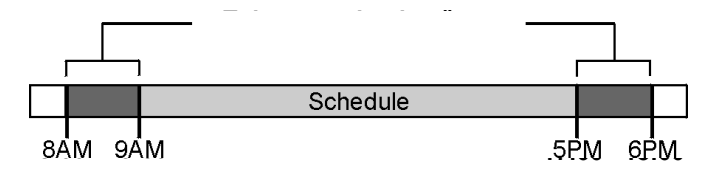

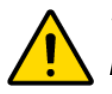

 *Tolerance skupiny času se vztahuje pouze na skupiny času u přístupu!*

# **15.10 Režim přístupu do dveří**

### Sekce **[2251]** až **[2282]**: Volba **[1]**

Dveřím a uživateli může být přiřazen jeden nebo více podsystémů zabezpečovacího systému. Akce prováděné uživatelem budou přímo propojeny s podsystémy, které jsou přiřazeny ke dveřím. Dveřím 1 až 32 odpovídají sekce **[2251]** až **[2282]**.

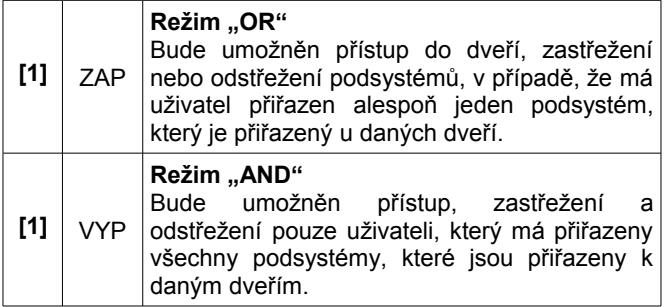

### **15.11 Přístup kód**

#### Sekce **[2251]** až **[2282]**: Volba **[2]**

Povolením této volby je možné otevřít dveře zadáním uživatelského kódu a stisknutím tlačítka **[ACC]** na klávesnici EVO641 bez nutnosti použít přístupovou kartu. Ústředna ověří přiřazenou skupinu času a skupinu dveří. Dveřím 1 až 32 odpovídají sekce **[2251]** až **[2282]**.

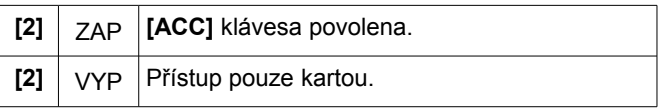

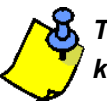

*Tato volba není dostupná pro LED klávesnici a klávesnici GRAFICA.*

# **15.12 Přístup karta a kód**

Sekce **[2251]** až **[2282]**: Volba **[3]**

Dveře mohou být naprogramovány na požadavek načtení karty a zadání platného kódu na čtečce s klávesnicí DGP-R915, která je zapojená do přístupového modulu DGP-ACM12. Modul DGP-ACM12 musí být správně nakonfigurován, prosím nahlédněte do instalačního návodu k modlu DGP-ACM12 a do návodu ke čtečce DGP-R915. Dveřím 1 až 32 odpovídají sekce **[2251]** až **[2282]**.

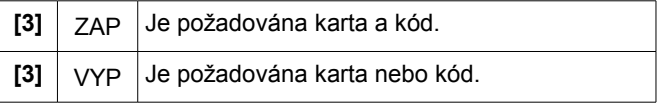

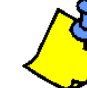

*Je-li povolena volba [3] musí být karta načtena před zadáním uživatelského kódu.*

# **15.13 Zrušení odchodového zpoždění při zastřežení kartou**

### Sekce **[3038]**: Volba **[6]**

(továrně=**zakázáno**) Pokud bude zastřeženo pomocí přístupové karty, systém se zastřeží buď s nebo bez spuštění odchodového zpoždění.

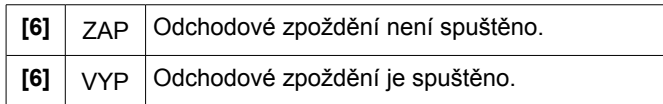

# **15.14 Zastřežení kartou zakázáno**

#### Sekce **[2251]** až **[2282]**: Volba **[4]**

Je-li tato volba u dveří povolena, ústředna nepovolí zastřežení systému kartou u těchto dveří.

### **15.15 Zastřežení kartou zakázáno**

#### Sekce **[2251]** až **[2282]**: Volba **[5]**

Je-li tato volba u dveří povolena, ústředna nepovolí odstřežení systému kartou u těchto dveří.)

### **15.16 Přístup při ztrátě času**

#### Sekce **[3038]**: Volba **[8]**

(továrně=**zakázáno**) Jestliže dojde v systému ke ztrátě času, ústředna nerozezná skupiny času dokud nebude čas znovu nastaven správně. Zapněte nebo vypněte požadovanou volbu:

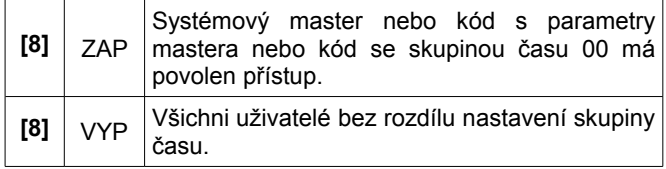

### **15.17 poplach při dlouho otevřených dveřích nebo při násilně otevřených dveřích**

Sekce **[3038]**: Volba **[5]** (násilné otevření)

Sekce **[3038]**: Volba **[7]** (dlouho otevřené dveře)

(továrně=**zakázáno**) Pokud dojde k dlouho otevřeným dveřím nebo k násilnému otevření dveří, pošle modul signál ústředně. Te jej zpracuje a vyhlásí poplach podle nastavení zóny, ke které je přiřazen dveřní magnet.

Nastavení:

- Nainstalujte a zapojte dveřní kontakt do přístupového modulu (svorka CT).
- Přiřaďte tento vstup přístupového modulu zóně.
- Povolte volbu **[5]** v sekci **[3038]**: poplach při násilném otevření dveří.
- Povolte volbu **[7]** v sekci **[3038]**: poplach při dlouho otevřených dveří.

### **15.18 Záznam přístupových událostí do historie**

#### **Záznam REX do historie**

Sekce **[3038]**: Volba **[2]**

(továrně=**zakázáno**) Pokud bude tato volba povolena, ústředna bude zaznamenávat použití REX od všech dveří v systému do historie událostí, ale nebude je přenášet na PCO.

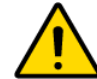

 *Při záznamu REX do historie událostí dojde k rychlejšímu zaplnění paměti událostí.*

**Záznam obnovy dlouho otevřených dveří do historie**

Sekce **[3038]**: Volba **[3]**

(továrně=**zakázáno**) Pokud bude tato volba povolena, ústředna bude zaznamenávat obnovu dlouho otevřených dveří. Tato událost nebude přenášena na PCO, ale lze ji nalistovat v paměti událostí.

#### **Záznam obnovy násilně otevřených dveří do historie**

#### Sekce **[3038]**: Volba **[4]**

(továrně=**zakázáno**) Pokud bude tato volba povolena, ústředna bude zaznamenávat obnovu násilně otevřených dveří. Tato událost nebude přenášena na PCO, ale lze ji nalistovat v paměti událostí.

# **16 Software WinLoad**

# **16.1 Číslo pro WinLoad**

#### Sekce **[3011]**

(továrně=**0000**) Naprogramujte stejné číslo v ústředně a ve WinLoadu. WinLoad nenaváže komunikaci v případě rozdílných čísel. Zadejte 4 - místnou hexadecimální hodnotu do této sekce.

# **16.2 Heslo pro WinLoad**

### Sekce **[3012]**

(továrně=**0000**) Naprogramujte stejné heslo v ústředně a ve WinLoadu. WinLoad nenaváže komunikaci v případě rozdílných hesel. Zadejte 4 - místnou hexadecimální hodnotu do této sekce.

### **16.3 Tel. číslo PC**

#### Sekce **[3010]**

Ústředna vytočí toto telefonní číslo při komunikaci s programem WinLoad Zadejte jakékoliv číslice od 0 do 9 a speciální znaky do maximálního počtu 32.

# **16.4 Zpětné volání**

#### Sekce **[3037]**: volba **[1]**

(továrně=**zakázáno**) Jestliže je povoleno a počítač s WinLoadem se pokusí navázat komunikaci s ústřednou, ústředna zavěsí a zavolá na počítač zpátky, ověří číslo a heslo a dojde k navázání komunikace. Jakmile ústředna zavěsí, přejde WinLoad do režimu čekání na volání a je připraven vyzvednout volání ústředny. Telefonní číslo PC musí být nastaveno.

### **16.5 Volání WinLoadu**

Vytočí telefonní číslo PC naprogramované v sekci **[3010]** pro komunikaci s WinLoadem. Ústředna prověří z<br>číslo a heslo pro WinLoad před navázáním komunikace.

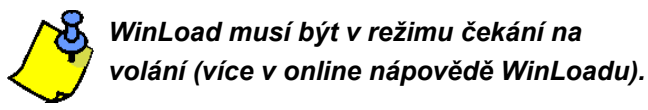

**Pro LCD klávesnice:** vstupte do programování a stiskněte klávesu **[FORCE]**.

**Pro klávesnici GRAFICA:** vstupte do programování, zvolte (**Volba**), zvýrazněte *volání WinLoad* a potvrďte levou akční klávesou (**Vyber**).

### **16.6 Odpověď WinLoadu**

Pro online komunikaci ústředny a programu WinLoad pomocí simulátoru tel. linky ADP-1. Ve WinLoadu nastavte způsob vytáčení přes ADP-1. Naprogramujte tel. číslo a postupujte podle instrukcí k ADP-1. Jakmile počítač zavolá:

**Pro LCD klávesnice:** vstupte do programování a stiskněte klávesu **[ARM]** pro vyzvednutí volání, klávesou **[DISARM]** zavěsíte.

**Pro klávesnici GRAFICA:** vstupte do programování, zvolte (**Volba**), zvýrazněte *vyzvednou linku* a potvrďte levou akční klávesou (**Vyber**). Pro zavěšení zvýrazněte volbu *položit linku* a potvrďte levou akční klávesou (**Vyber**).

### **16.7 Režim obejití záznamníku**

#### Sekce **[3052]**

(továrně=**008**) Požijte v případě, že ústředna není jediné zařízení zapojené na tel. lince v daném objektu. Naprogramujte hodnoty (00 až 15 x 4 sekundy, 00 = vypnuto) odpovídající danému zpoždění po které ústředna čeká na opětovné zavolání.

Použití:

- 1. Zavolejte na instalaci pomocí WinLoadu, při druhém zvonění zavěste manuálně nebo WinLoad zavěsí automaticky.
- 2. Po zavěšení zavolejte zpět na instalaci, ústředna volání vyzvedne po prvním zvonění, proběhlo-li v nastavené časové periodě.

# **16.8 Počet zvonění**

#### Sekce **[3051]**

(továrně=**008**) Počet zvonění odpovídá počtu zvonění po které ústředna čeká, než vyzvedne telefonní linku. Pokud nastane mezi zvoněními více jak 10 sekund zpoždění, čítač zvonění se zresetuje. Zadejte hodnotu od 01 do 15 (00=zakázáno).

### **16.9 Volání při plné paměti událostí**

#### Sekce **[3037]**

#### (továrně=**zakázáno**)

Jakmile paměť dosáhne 1998 událostí, ústředna má dva pokusy na navázání komunikace s programem WinLoad pomocí čísla PC naprogramovaného v sekci **[3010]**. WinLoad musí být v režimu čekání na volání. Ústředna přehraje paměť událostí do WinLoadu. Pokud je komunikace přerušena před úplným přehráním paměti události nebo nedošlo k navázání komunikace ani na druhý pokus, bude ústředna čekat až se znovu dosáhne 1998 událostí před dalšími pokusy o spojení. Paměť událostí má kapacitu pro 2048 událostí. Jestli-že dojde k jejímu zaplnění, budou nejstarší události přehrávány novými událostmi.

### **16.10 Upgrade Firmware**

- 1. Zapojte převodník 307USB nebo CONV4USB do konektoru "Serial" nebo "Upgrade" na ústředeně nebo na modulu podle obrázku 21 nebo 22.
- 2. Spusťte WinLoad a klikněte na tlačítko programátor Firmware.

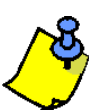

 *Jestliže není ústředna nebo modul na detekován automaticky vyberte správný sériový port a klikněte na tlačítko obnovit.*

- 3. Ověřte zobrazené informace.
- 4. V nabídce zvolte požadovaný soubor.
- 5. Pomocí tlačítka "..." (Browse...) můžete nahrát firmware z jiného místa nebo můžete použít tlačítko "**Download firmware from web**" (Get From Paradox com) pro získání posledního firmware online.
- 6. Klikněte na tlačítko "**Update product firmware**" (Start Transfer).

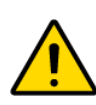

*V případě, že upgrade neproběhl kompletně z jakéhokoliv důvodu, ústředna nebo modul nebude funkční, dokud přehrání firmware neproběhne kompletně.*

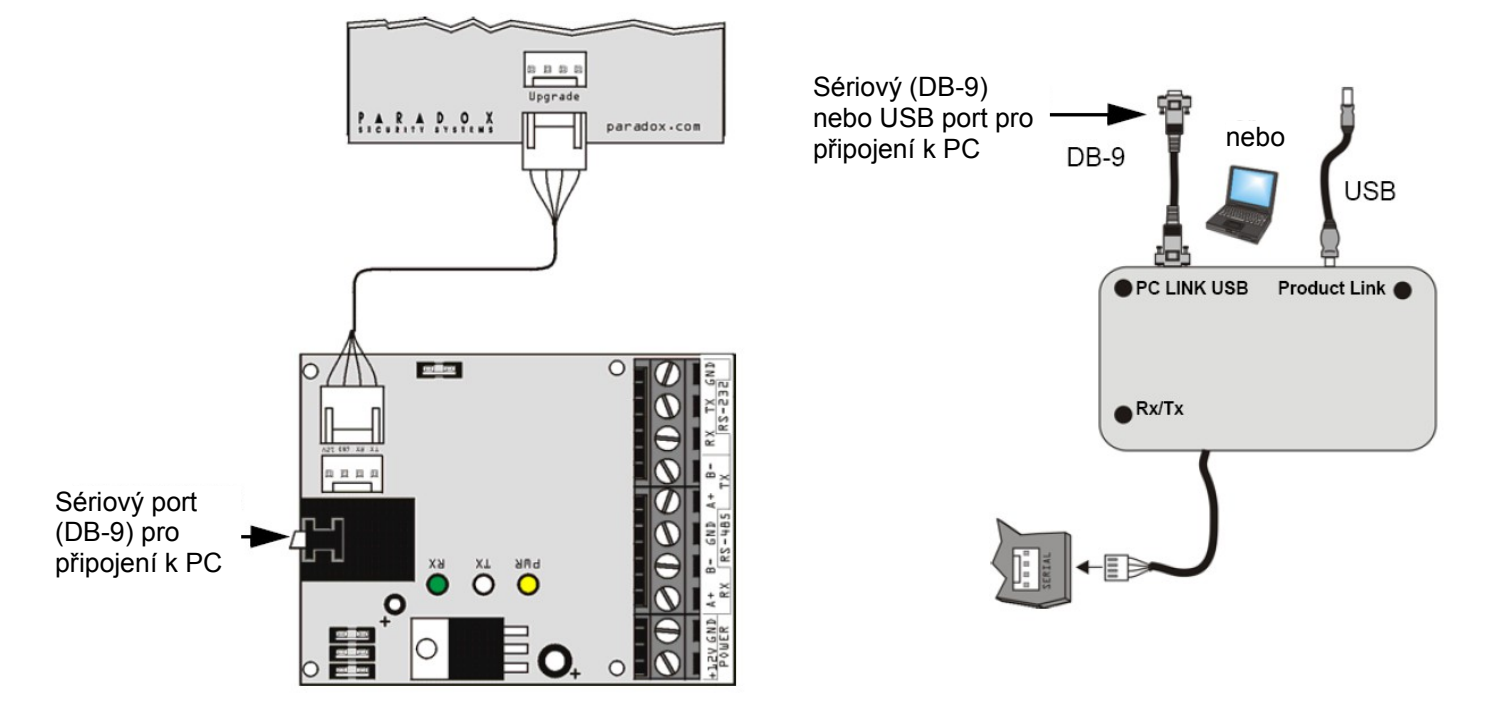

*Obrázek 22: Přehrání firmware klávesnic EVO641 a EVO641R*

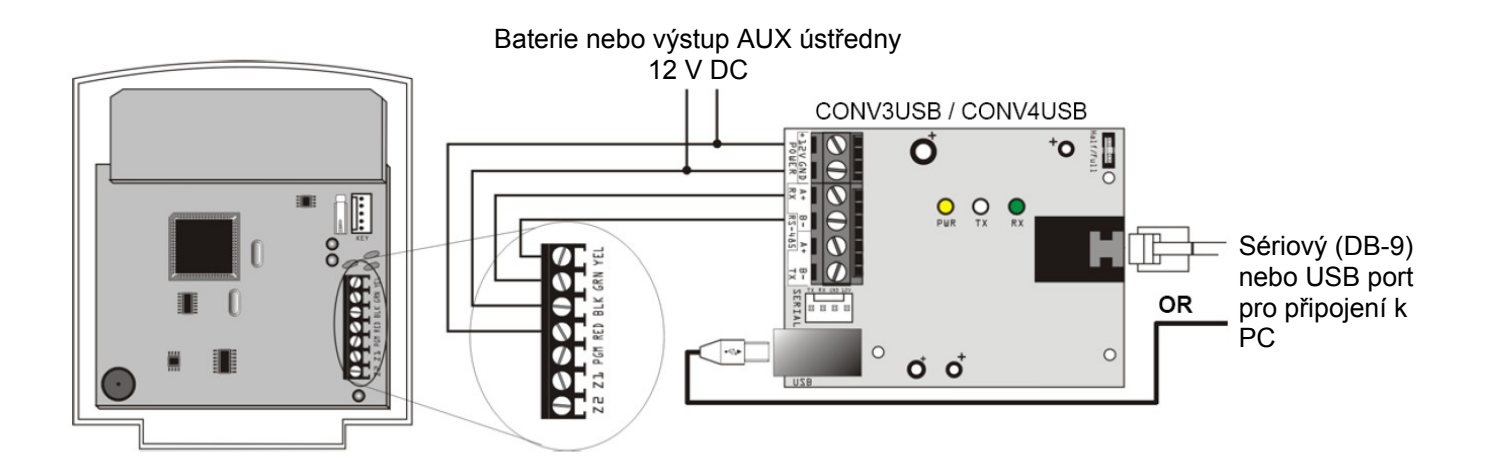

# **Příloha 1: Tabulka automaticky generovaných přenosových kódů**

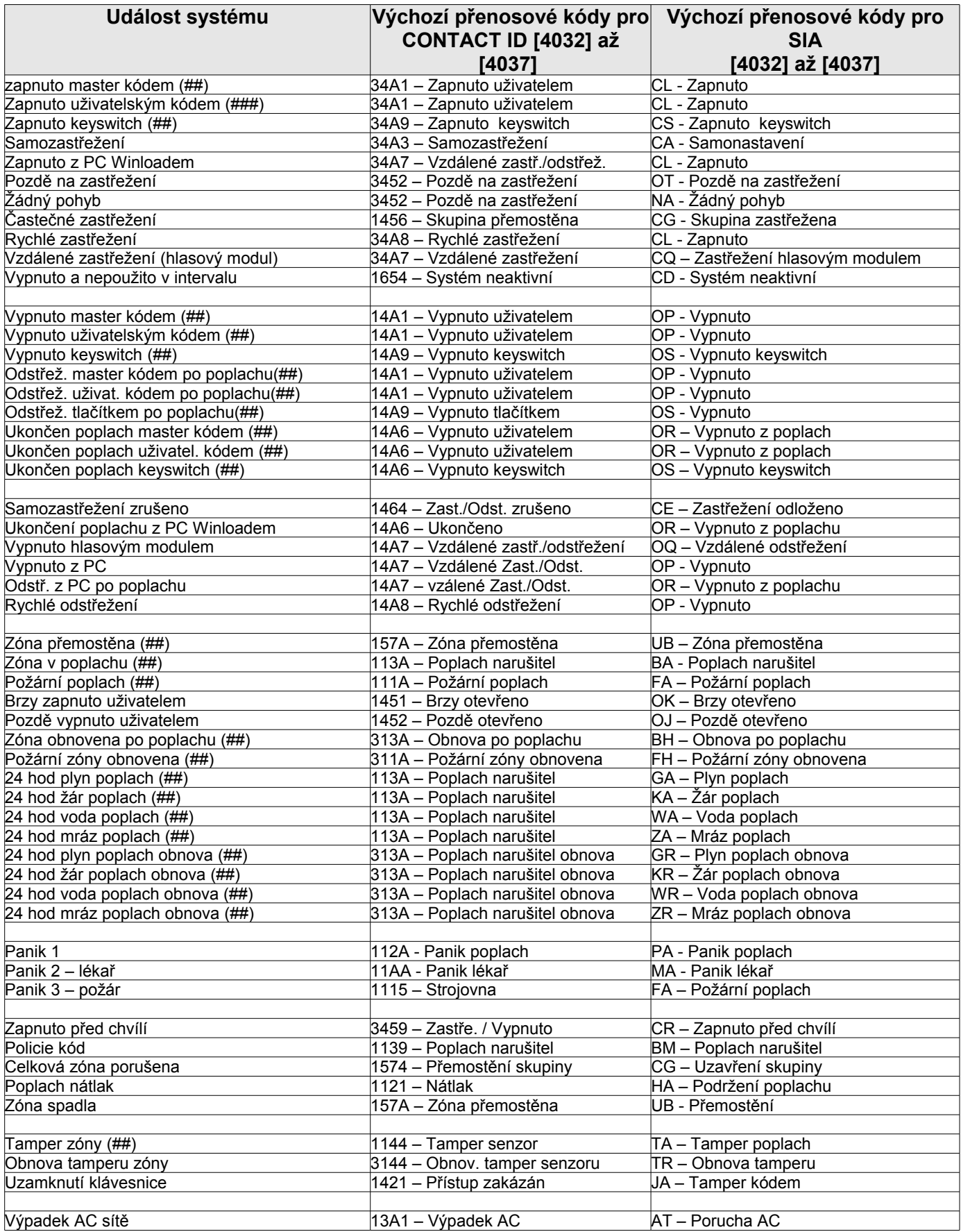

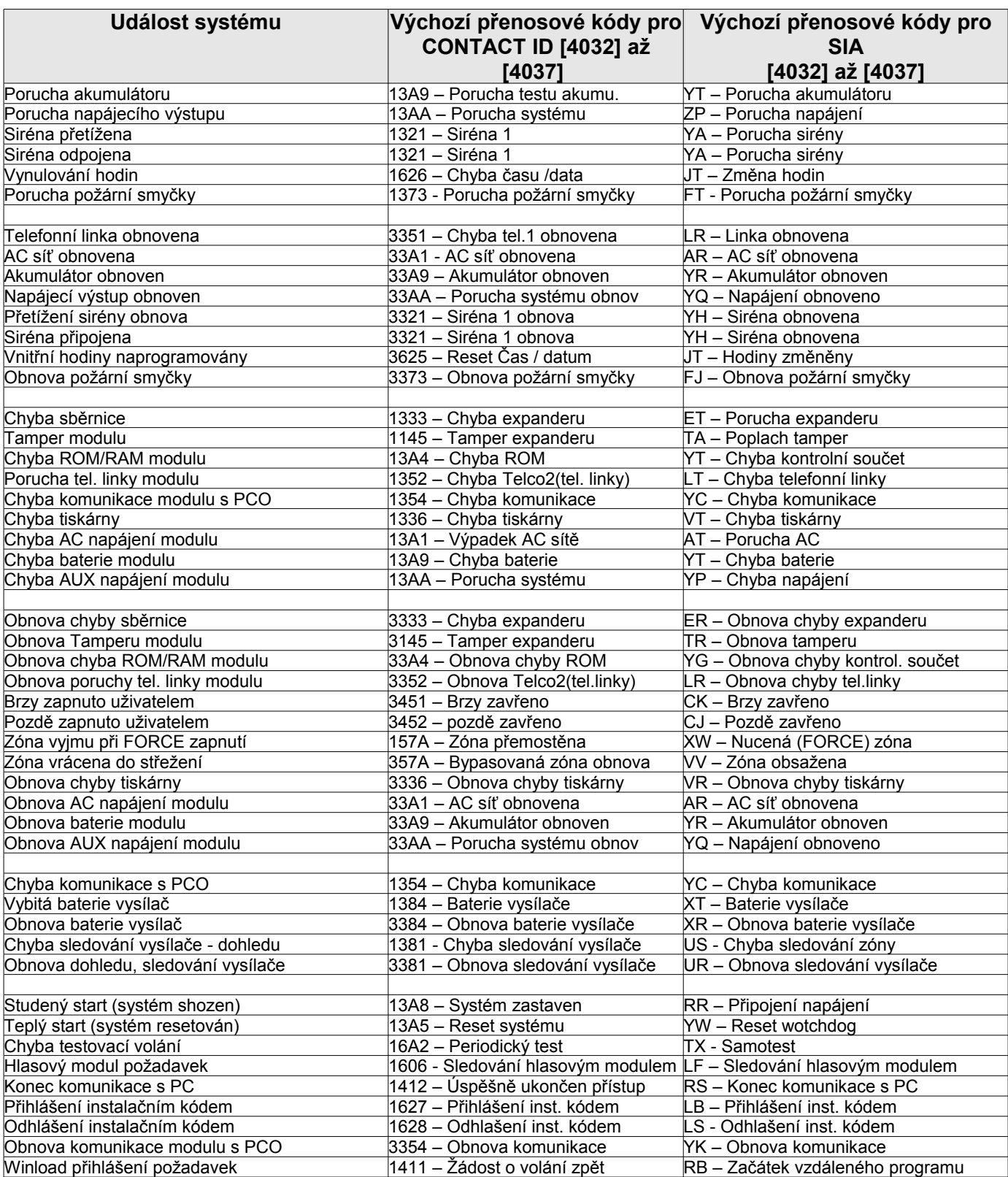

# **Příloha 2: Programovatelné přenosové kódy pro Contact ID**

Pokud používáte tento formát, do hodnot přenosových kódů, zadejte hodnotu z tabulky, označenou "DATA". Komunikátor potom vyšle příslušný CID kód. Pro zadání hodnoty 0 stiskněte tlačítko **[FORCE]**.

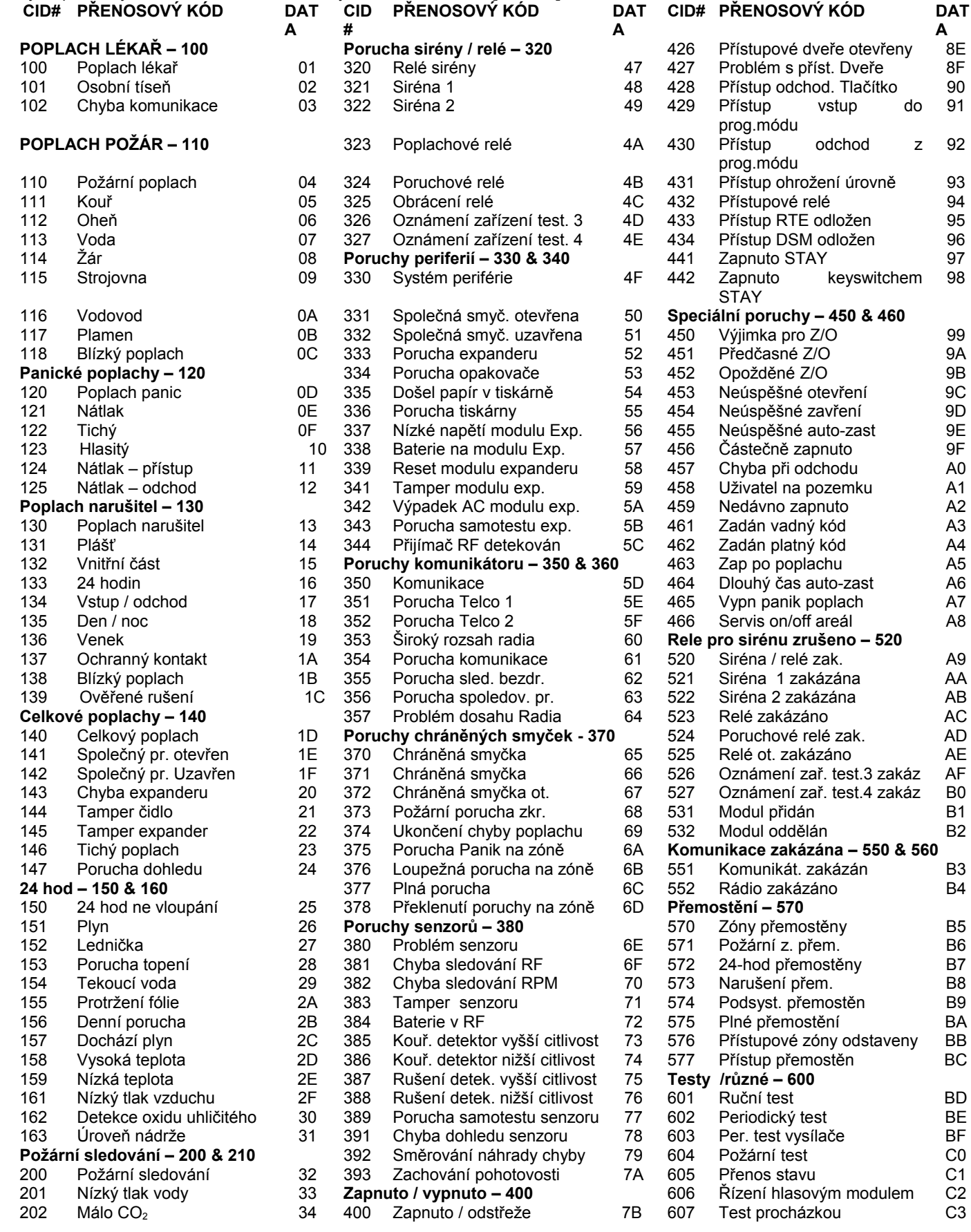

**A**

keyswitchem

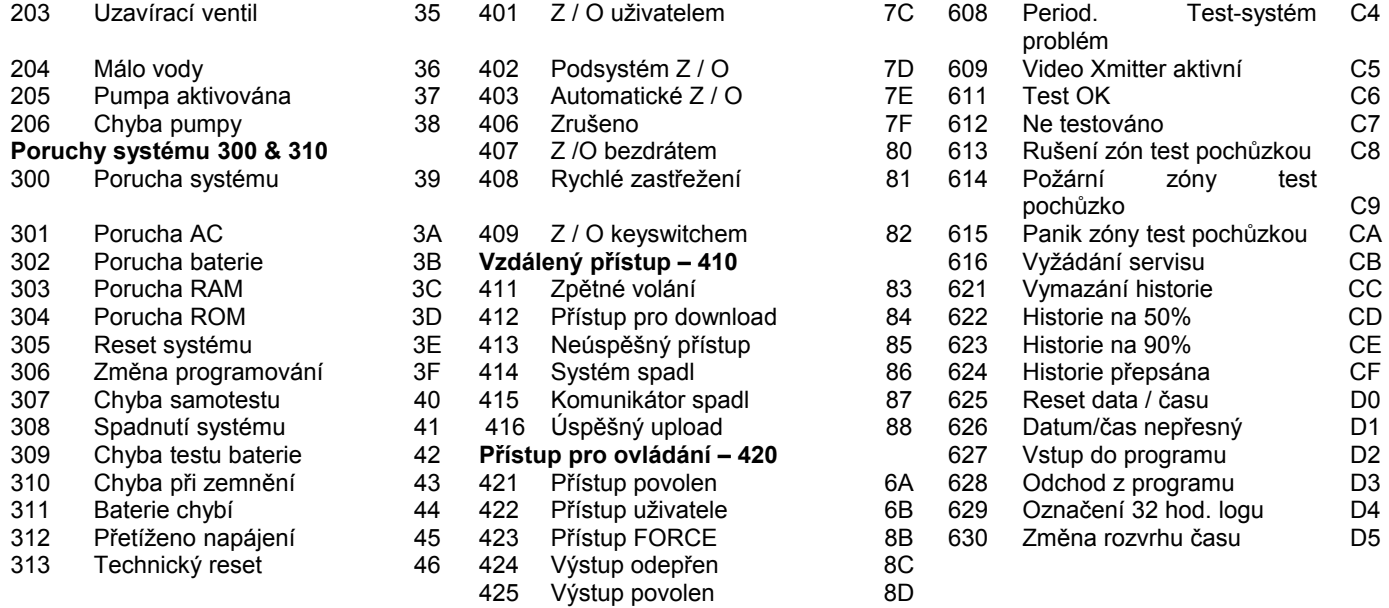